# **OPTIMALISASI PENILAIAN CAPAIAN KINERJA PEGAWAI (CKP) MELALUI SISTEM YANG TERINTEGRASI BERBASIS** *WEB* **DILINGKUNGAN BADAN PUSAT STATISTIK PROVINSI SUMATERA**

**SELATAN**

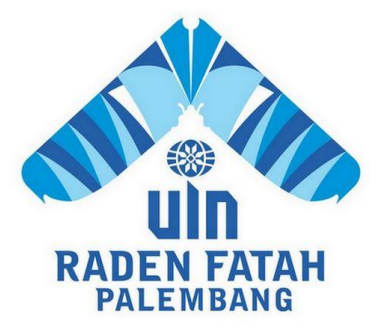

**SKRIPSI**

## **Diajukan Untuk Memenuhi Salah Satu Syarat Guna Memproleh Gelar Sarjana Komputer (S.Kom) Dalam Fakultas Dakwah dan Komunikasi Jurusan Sistem Informasi**

**OLEH**

**ANTIKA KORIA**

**NIM: 11540023**

## **FAKULTAS DAKWAH DAN KOMUNIKASI**

## **UNIVERSITAS ISLAM NEGERI**

#### **RADEN FATAH PALEMBANG**

**2016**

#### **NOTA PEMBIMBING**

Hal: Pengajuan Ujian Skripsi Kepada Yth,

Dekan Fakultas Dakwah Dan Komunikasi UIN Raden Fatah Di\_ Palembang

*Assalamu'alaikum Wr.Wb*

Dengan mengadakan bimbingan dengan sungguh-sungguh, maka kami berpendapat bahwa skripsi saudari Antika Koria NIM : 11540023 yang berjudul "Optimalisasi Penilaian Capaian Kinerja Pegawai (CKP) Melalui Sistem Yang Terintegrasi Berbasis *Web* Di Lingkungan Badan Pusat Statistik Provinsi Sumatera Selatan". Sudah dapat diajukan dalam sidang munaqosah di Fakultas Dakwah dan Komunikasi UIN Raden Fatah Palembang. Demikian surat ini kami sampaikan, atas perhatiannya kami ucapkan Terima Kasih.

*Wassalamu'alaikum Wr.Wb* 

Palembang, 16 Agustus 2016

**Pembimbing I** Pembimbing II

**Drs. Aminullah Cik Sohar, M.Pd.I Freddy Kurnia Wijaya M.Eng NIP.195309231980031002 NIDN.0203118601**

#### **PENGESAHAN SKRIPSI MAHASISWA**

<span id="page-2-0"></span>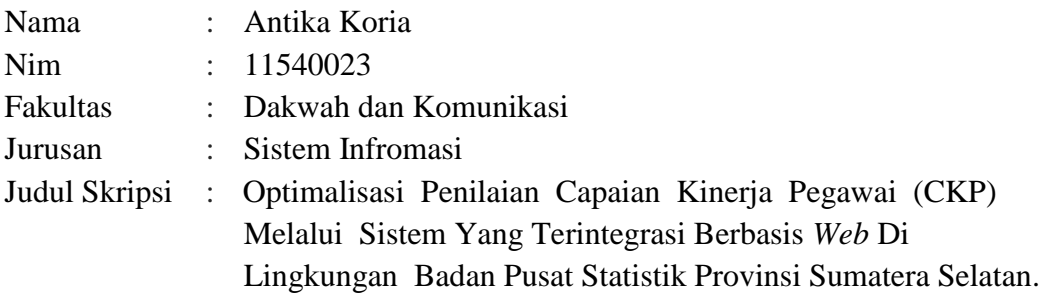

Telah dimunaqosyahkan dalam sidang terbuka Fakultas Dakwah dan Komunikasi Universitas Islam Negeri Raden Fatah Palembang:

Hari : Selasa, 04 Oktober 2016

Tempat : Ruang Munaqosyah Fakultas Dakwah dan Komunikasi UIN Raden Fatah Palembang

Dan telah diterima sebagai salah satu syarat untuk memperoleh gelar Sarjana Sistem Informasi (S.SI) Program Strata 1 (S1) Pada Jurusan Sistem Informasi di Fakultas Dakwah dan Komunikasi UIN Raden Fatah Palembang.

> Palembang, **Dekan**

**DR.Kusnadi,M.A NIP. 19710809 200003 1 002**

#### **TIM PENGUJI**

**Ketua**

**Sekretaris**

**Dra. Hj. Dalinur M Nur, MM NIP. 19570412 198603 2 003**

**Penguji I**

**Irfan Dwi Jaya, M.Kom NIDN. 0208018701**

**Henny Yusalia, M.Hum NIP. 19820116 200901 2 009**

**Penguji II**

**Muhamad Kadafi, M.Kom NIDN. 0223108404**

#### **LEMBAR PERNYATAAN**

<span id="page-3-0"></span>Yang Bertanda Tangan dibawah ini :

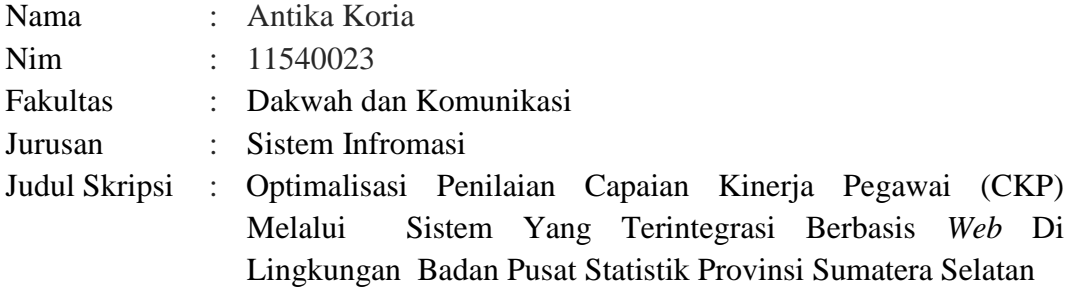

Menyatakan bahwa skripsi yang saya buat hasil karya sendiri dan bukan plagiat. Apabila ternyata ditemukan didalam skripsi saya terdapat unsur plagiat, maka saya siap mendapatkan sanksi akademik yang terkait dengan hal tersebut.

Palembang, 04 Oktober 2016

Antika Koria 11540023

## **MOTTO DAN PERSEMBAHAN**

#### <span id="page-4-0"></span>**Motto :**

## **" Kesopanan adalam pengaman yang baik bagi keburukkan lainnya" (Cherterfield)**

#### **Kupersembahkan untuk:**

- o **Kepada Allah SWT dan Nabi Muhammad SAW Segala puji syukur senantiasa terpanjatkan.**
- o **Ayahanda Paijan Lengkur dan Ibunda Sumiati Saidin (Alm) tercinta Terima kasih untuk semuanya (Doa restu dan Pengorbanannya ini adalah buah dari hasil kerja keras agar pendidikan anaknya baik dari pada beliau.**
- o **Saudara saya tercinta yang telah membantu, rekan belajar, sharing, Kasiatun AmKeb, Budi Handoyo, Wiwin Latifah S.Kom, Kemas Jumansyah Hm S.SI, Maria Ulfah S.SI, Sari Astuti S.SI, Winarsih S.E, Melly Meizalina, S.E.**
- o **Kakak Ipar saya Sitty Zawiyah yang Telah memberi saya semangat.**
- o **Calon Imamku Ahmad Robert tercinta yang selalu membantu dan Memberikan dukungan agar sesegera menyelesaikan strata 1 (S1) agar dapat mengambil langkah selanjutnya.**
- o **Teman-teman seperjuangan SI dan Khususnya SI.A Uin Raden Fatah Palembang.**
- o **Almamaterku UIN Raden Fatah Palembang, Alumni ku SMA YPI Tunas Bangsa Palembang dan SDN 5 Kenten ,Agama, Bangsa dan Negara.**

#### **KATA PENGANTAR**

#### <span id="page-5-0"></span>*Assalamu'alikum Wr.Wb.*

Puji syukur saya panjatkan kepada Allah SWT atas Rahmat yang telah diberikan sehingga saya dapat menyelesaikan laporan skipsi yang berjudul "Optimalisasi Penilaian Capaian Kinerja Pegawai (CKP) Melalui Sistem Yang Terintegrasi Berbasis *Web* DiLingkungan Badan Pusat Statistik Provinsi Sumatera Selatan". Penulis mengucapkan terima kasih yang sebesar-besarnya atas bimbingan dan arahan yang diberikan.

Oleh karena itu penulis mengucapkan terima kasih kepada:

- 1. Bapak Prof. DR. H. Aflatun Muchtar, MA Selaku Rektor UIN Raden Fatah Palembang.
- 2. Bapak Dr. Kusnadi, MA Selaku Dekan Fakultas Dakwah dan Komunikasi.
- 3. Ibu Fenny Purwani, M.Kom, Selaku Ketua Program Studi Sistem Informasi.
- 4. Bapak Rulliansyah, M.Kom, Selaku Sekretaris Program Studi Sistem Informasi.
- 5. Bapak Drs. Aminullah Cik Sohar, M.Pd.I, selaku pembimbing satu skripsi.
- 6. Bapak Freddy Kurnia Wijaya M.Eng selaku Pembimbing dua skripsi.
- 7. Teman-teman Sistem Informasi Angkatan 2011.

Penulis menyadari bahwa laporan skripsi ini masih jauh dari kesempurnaan,

untuk itulah kritik dan saran yang membangun sangat saya harapkan. Semoga

laporan ini berguna bagi penulis khususnya dan bagi pembaca umumnya.

*Wassalamu'alaikum Wr.Wb.*

Palembang, 04 Oktober 2016

Penulis

## **DAFTAR ISI**

<span id="page-6-0"></span>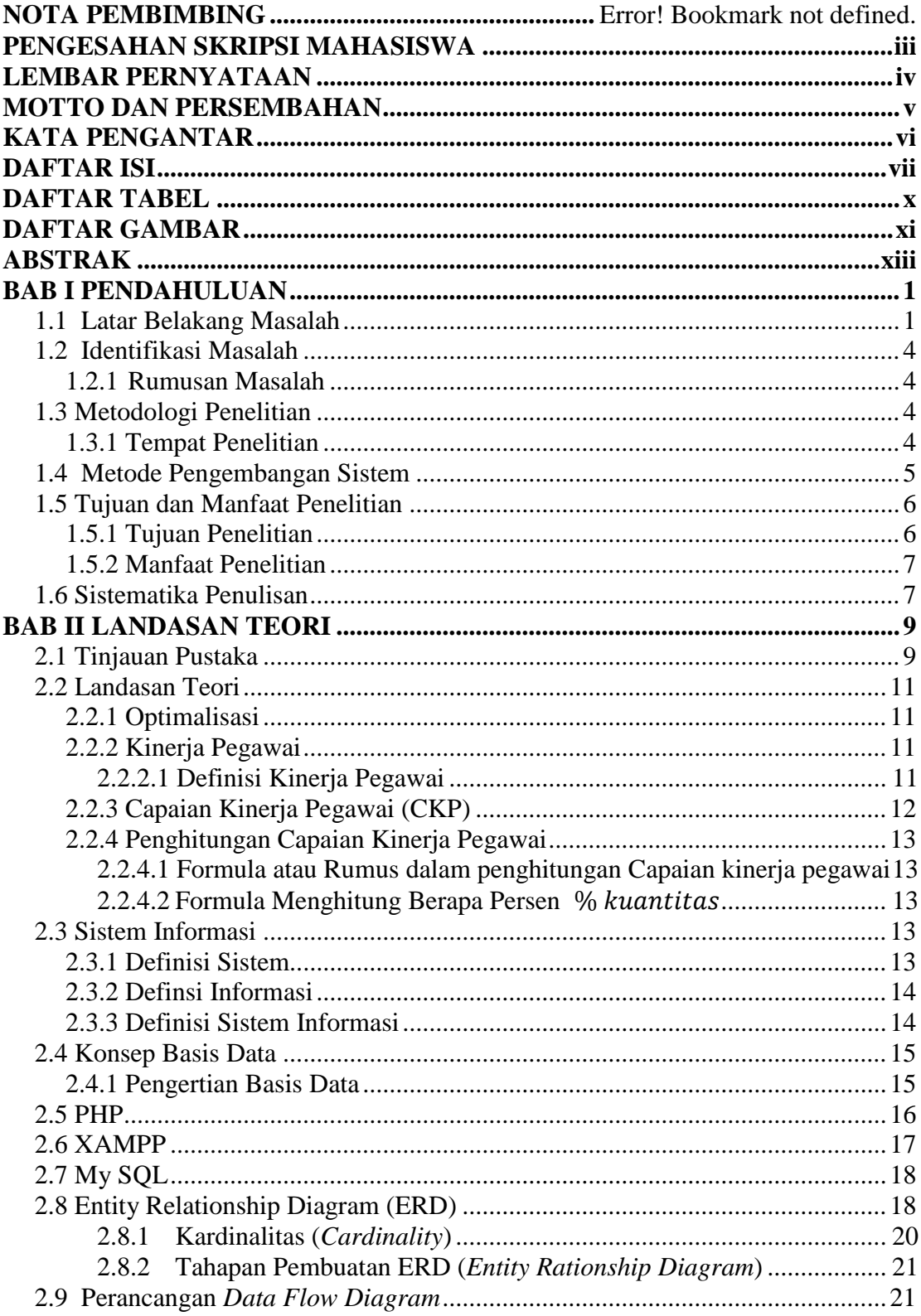

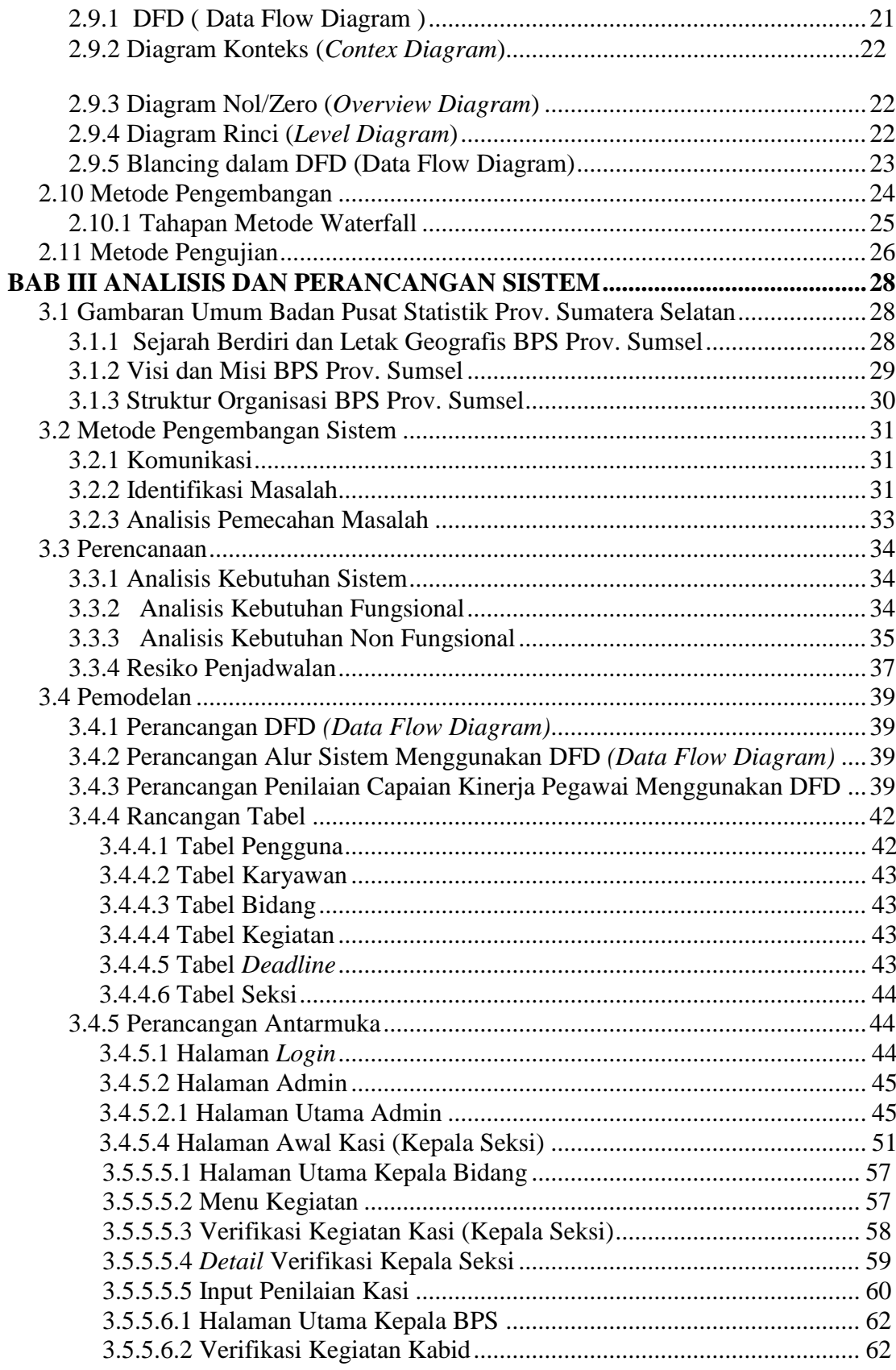

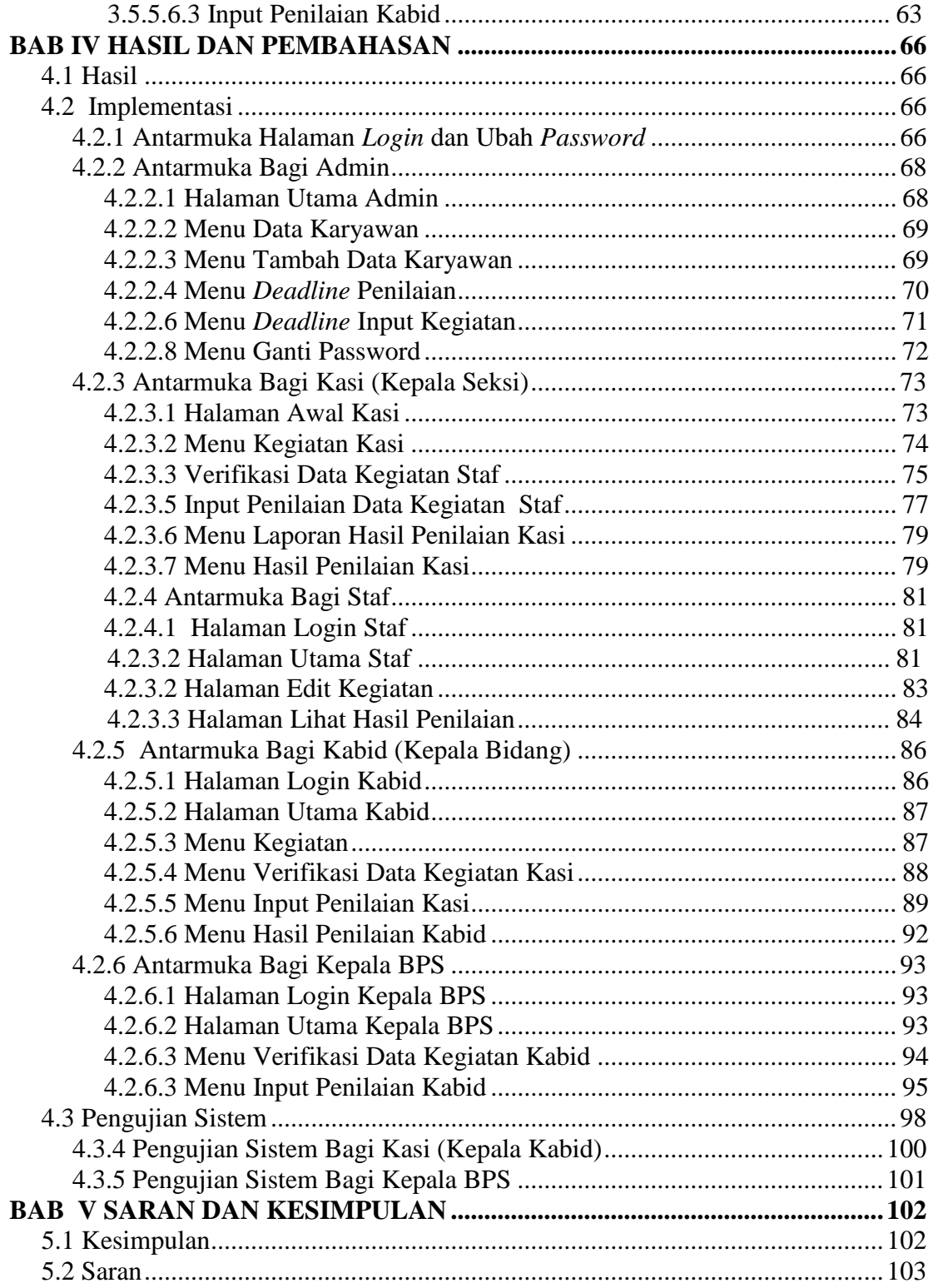

## **DAFTAR TABEL**

<span id="page-9-0"></span>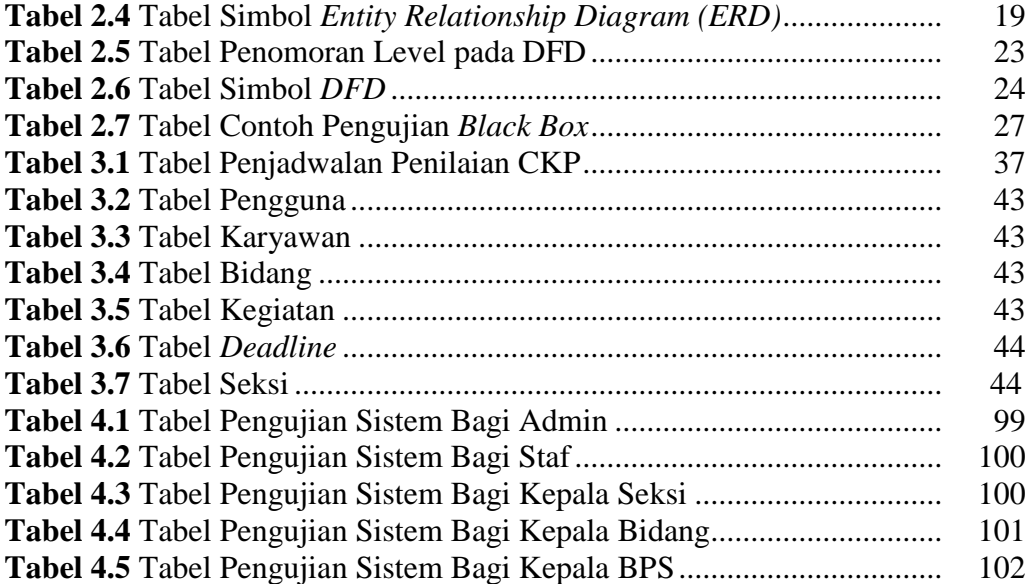

## **DAFTAR GAMBAR**

<span id="page-10-0"></span>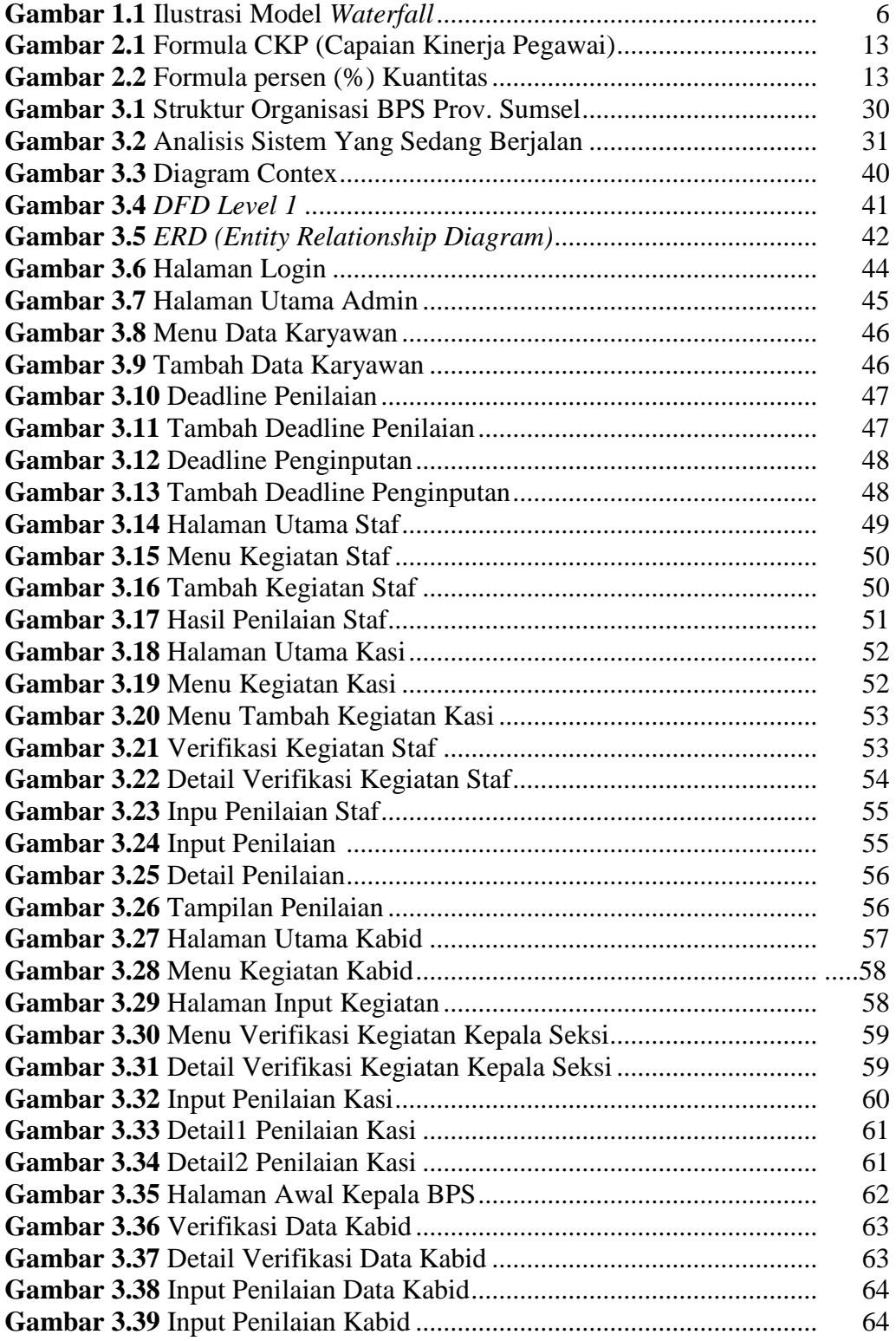

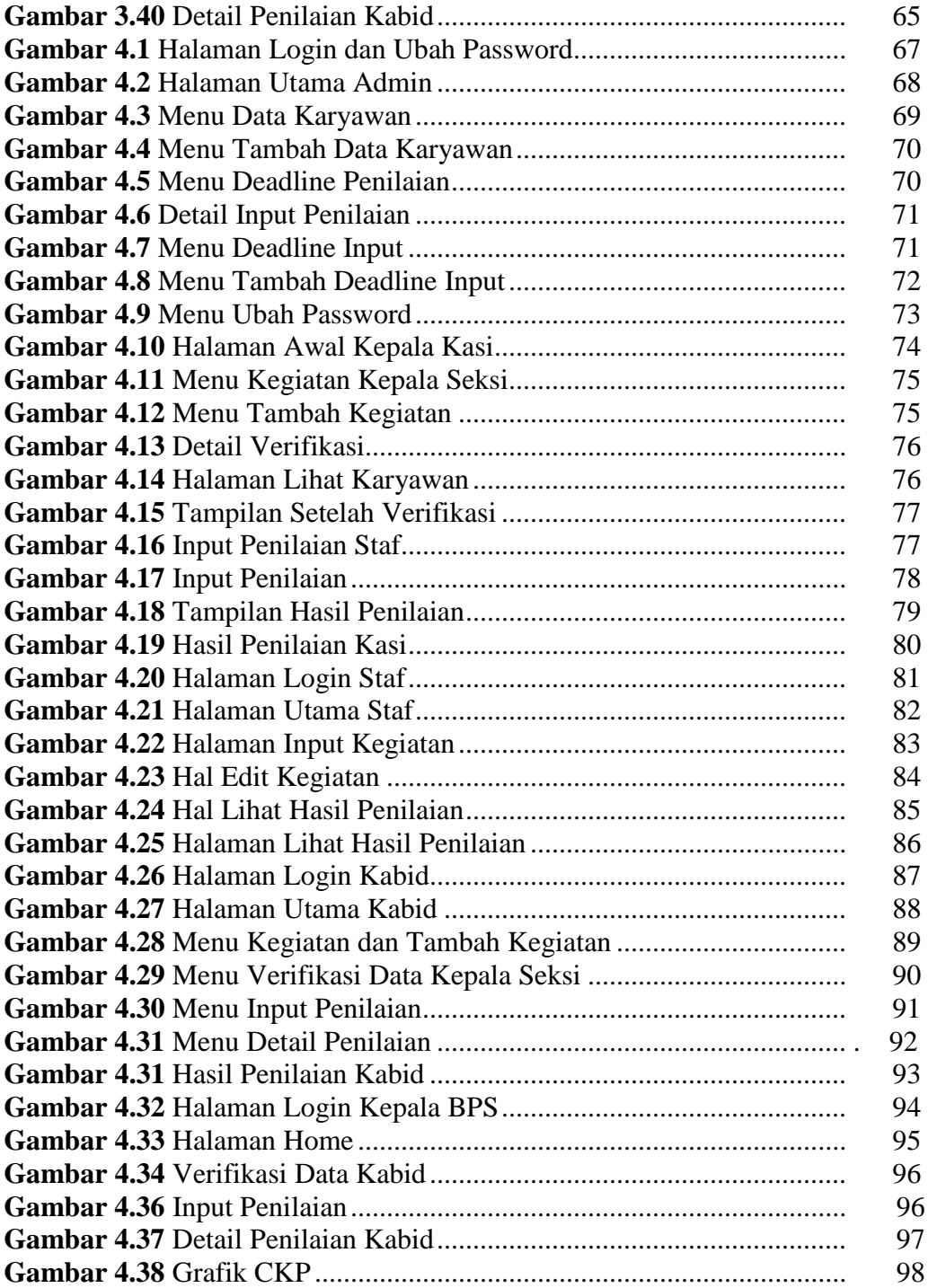

## **DAFTAR LAMPIRAN**

<span id="page-12-0"></span>**Lampiran 1** Jumlah Pegawai Badan Pusat Statistik Palembang

**Lampiran 2** Contoh CKP-T dan CKP-R Staf, Kasi, Kabid

**Lampiran 3** Kegiatan Rutin Badan Pusat Statistik Sumsel

**Lampiran 4** Hasil Wawancara

#### **ABSTRAK**

Badan Pusat Statistik (BPS) sebagai Lembaga Pemerintah Non-Kementerian. Setiap bulan seluruh pegawai BPS Provinsi Sumatera Selatan diwajibkan untuk membuat laporan Capaian Kinerja Pegawai (CKP) berupa presentase perbandingan realisasi hasil kinerja dengan target kinerja sesuai dengan tanggung jawab masing-masing pegawai. Mekanisme Penilaian CKP yang dilakukan setiap bulannya masih dilakukan secara manual dimana masing-masing pegawai dan atasannya harus bertemu langsung untuk mengisi dan memberikan penilaian terhadap pekerjaan yang telah diselesaikan. Oleh karena itu akan dirancang penilaian kinerja pegawai berbasis *website.* Perancangan yang digunakan dalam pembuatan penilaian capaian kinerja pegawai berbasis web yaitu metode pengembangan waterfall, ERD (*Entity Relationship Diagram*) dan DFD (*Data Flow Diagram*). Tahap *testing* menggunakan pengujian *black box.* Penelitian ini menghasilkan sebuah *system* penilaian CKP berbasis *website* sehingga setiap pegawai dapat melakukan entri data capaian hasil pekerjaan yang telah diselesaikan secara langsung dimana saja dan kapan saja. Kemudian atasan bersangkutan dapat memberikan persetujuan dan penilaian hasil pekerjaan bawahannya dimana saja dan kapan saja.

#### **ABSTRACT**

The Central Statistics Agency (BPS) as a Non-Government Organization Ministry. Every month all employees BPS South Sumatera province is required to make a report Achievement Performance Officer (CKP) in the form of a percentage comparison of actual performance results with performance targets in accordance with the responsibilities of each employee. Rate Mechanism CKP conducted each month is still done manually where each employee and the supervisor should meet in person to fill out and give an assessment of the work completed. It would therefore designed a web-based employee performance evaluation. The design used in making judgments web-based employee performance achievements that waterfall development method, ERD (Entity Relationship Diagram) and DFD (Data Flow Diagram). Phase testing using black box testing. This study resulted in a web-based assessment system CKP so that each employee can perform data entry the achievements of the completed work directly anywhere and anytime. Then the supervisor concerned may grant approval and assessment of the work of subordinates anywhere and anytime.

#### **BAB I**

#### **PENDAHULUAN**

#### <span id="page-15-1"></span><span id="page-15-0"></span>**1.1 Latar Belakang Masalah**

Perkembangan teknologi bisa merubah cara kerja pemerintahan untuk menciptakan perubahan pemerintah yang profesional dengan karakteristik berkinerja tinggi, mampu melayani publik, netral, sejahtera. Dalam salah satu tujuan reformasi birokrasi adalah terciptanya birokrasi pemerintah yang berkinerja tinggi. Perwujudan kinerja yang tinggi seorang pegawai pemerintahan tersebut memerlukan adanya suatu ukuran terhadap capaian kinerja seorang pegawai setiap periodenya yang akan dapat dijadikan sebagai tolak ukur.

Hasil indikator atau tolak ukur Capaian Kinerja Pegawai (CKP), produktivitas seorang pegawai dalam melaksanakan uraian tugas ataupun pekerjaannya yang tentunya akan sangat dibutuhkan sebagai salah satu bahan evaluasi terhadap pegawai dalam satu organisasi. Terlebih lagi Capaian Kinerja Pegawai (CKP) merupakan salah satu faktor penghitung dalam pemberian tunjangan kinerja sehingga dibutuhkan sebuah sistem penilaian yang bisa menjamin bahwa nilai capaian kinerja yang diberikan kepada seorang pegawai benar-benar sesuai dan *real* dengan kondisi sebenarnya. Nilai capaian kinerja tersebut bisa dijadikan sebagai tolak ukur tentang produktivitas dan profesionalisme seorang pegawai yang akan memudahkan pimpinan sebagai pengambil kebijakan untuk memberikan evaluasi dan penilaian terhadap pegawai yang menjadi bawahannya.

Badan Pusat Statistik (BPS) sebagai Lembaga Pemerintah Non-Kementerian yang berada di bawah dan bertanggungjawab langsung kepada Presiden mempunyai tugas utama menyediakan kebutuhan data bagi pemerintah dan masyarakat.

Setiap bulan seluruh pegawai BPS Provinsi Sumatera Selatan diwajibkan untuk membuat laporan Capaian Kinerja Pegawai (CKP) berupa presentase perbandingan realisasi hasil kinerja dengan target kinerja sesuai dengan tanggung jawab masing-masing pegawai. Peyusunan laporan CKP tersebut harus memiliki angka target sesuai dengan keterangan uraian kegiatan. Proses pembuatan laporan Capaian Kinerja Pegawai (CKP) di lingkungan Badan Pusat Statistik Provinsi Sumatera Selatan yang selama ini berjalan masih dilakukan secara tradisional dan belum berbasis web.

Pada akhir bulan sebelum penilaian, setiap pegawai membuat rincian pekerjaan yang dituangkan dalam formulir CKP Target (CKP-T) sesuai dengan tugas pokok dan fungsi, wewenang, tanggung jawab dan uraian tugas yang telah ditetapkan dalam Struktur Organisasi dan Tata Kerja (SOTK). Formulir CKP-T yang berisi rincian pekerjaan dan target volume/waktu penyelesaiannya tersebut kemudian dikonsultasikan dengan atasan dengan cara mendatangi masing-masing atasannya untuk meminta persetujuan bahwa atasan masing-masing menyetujui uraian kegiatan yang telah dibuat. Persetujuan tersebut berupa tanda tangan dari atasan/penilai masing-masing.

Bulan berjalannya penilaian, setiap pegawai membuat formulir CKP Realisasi (CKP-R) berdasarkan rincian pekerjaan yang ada pada CKP-T dan awal bulan berikutnya setelah bulan penilaian, setiap pegawai membawa formulir CKP-R tersebut kepada masing-masing atasannya untuk diberikan penilaian dari segi kuantitas dan kualitas dari masing-masing pekerjaan yang telah diselesaikan. Penilaian kualitas tersebut berupa prosentasi yang didasarkan pada realisasi dari target yang telah dipenuhi dan kualitas hasil pekerjaan tersebut. Rata-rata presentasi dari keseluruhan jumlah penilaian kuantitas dan kualitas dari setiap pekerjan tersebut menjadi nilai Capaian Kinerja Pegawai (CKP) pegawai yang bersangkutan. Formulir CKP-R tersebut kemudian ditandatangi oleh pegawai dan atasannya untuk kemudian diserahkan ke bagian kepegawaian sebagai dasar dalam penghitungan besarnya tunjangan kinerja yang akan diterima oleh pegawai tersebut.

Berdasarkan proses tradisional yang telah dijelaskan diatas termasuk yang terjadi di Badan Pusat Statistik (BPS) maka akan diubah menjadi penilaian Capaian Kinerja Pegawai (CKP) dengan ketersediaan sebuah sistem basis data di lingkungan BPS Provinsi Sumatera Selatan. Berdasarkan penjelasan di atas maka penulis ingin merancang sebuah sistem informasi penilaian capaian kinerja pegawai di lingkungan Badan Pusat Statistik Provinsi Sumatera Selatan berbasis *web* dalam sebuah judul "**Optimalisasi Penilaian Capaian Kinerja Pegawai (CKP) Melalui Sistem Yang Terintegrasi Berbasis Web Di Lingkungan Badan Pusat Statistik Provinsi Sumatera Selatan**".

#### <span id="page-18-0"></span>**1.2 Identifikasi Masalah**

#### <span id="page-18-1"></span>**1.2.1 Rumusan Masalah**

 Berdasarkan uraian dan latar belakang di atas maka penulis menetapkan Perumusan masalah yang timbul pada objek penelitian yaitu :

Bagaimana merancang dan membuat suatu sistem informasi penilaian Capaian Kinerja Pegawai (CKP) di Lingkungan Badan Pusat Statistik Provinsi Sumatera Selatan.

#### **1.2.2 Batasan Masalah**

 Dalam penelitian ini penulis hanya membatasi masalah pada ruang lingkup sebagai berikut:

- a. Sistem informasi ini dibuat dengan ruang lingkup penilaian capaian kinerja pegawai (CKP) di Lingkungan Badan Pusat Statistik Prov. Sumsel.
- b. Hanya membahas masalah penilaian capaian kinerja pegawai (CKP) saja dan tidak membahas masalah penilaian yang lain.
- c. Bahasa Pemrograman yang digunakan yaitu bahasa pemrograman PHP dan *database* MySQL.

#### <span id="page-18-2"></span>**1.3 Metodologi Penelitian**

#### <span id="page-18-3"></span>**1.3.1 Tempat Penelitian**

 Study kasusnya dilakukan di Badan Pusat Statistik Prov. Sumsel (BPS) khususnya di bidang Integrasi Pengolahan dan Diseminasi Statistik.

## **1.3.2 Teknik Pengumpulan Data**

 Untuk mengumpulkan data yang diperlukan dalam penelitian ini penulis menggunakan teknik sebagai berikut :

#### **1.3.2.1 Studi Lapangan**

Studi lapangan yaitu metode pengumpulan data di mana datanya dikumpulkan secara langsung melalui penelitian dan pengamatan terhadap objek yang dimaksud. Memudahkan mendapatkan data yang diperlukan dalam menyelesaikan skripsi, penulis menggunakan beberapa metode dan teknik pengumpulan data yang sangat mendukung kelancaran penulis dalam melaksanakan skripsi, dengan cara sebagai berikut :

#### **1.3.2.1.1 Metode Observasi**

Penulis melakukan pengamatan langsung kebagian Tata Usaha untuk melihat cara kerja yang telah ada sehingga diperoleh Gambaran pelaksanaan sistem yang telah ada.

#### **1.3.2.1.2 Metode Wawancara**

 Penulis melakukan serangkaian tanya-jawab dan wawancara dengan bagian atau bidang yang terkait dengan penelitian untuk mengetahui masalahmasalah yang menjadi kendala bagi personel tersebut.

#### **1.3.2.1.3 Studi Pustaka**

Untuk mendukung pengumpulan data, peneliti juga melakukan studi pustaka yaitu dengan mengumpulkan dan mempelajari dokumen-dokumen, bukubuku dan media referensi lainnya yang berhubungan dengan masalah penelitian.

#### <span id="page-19-0"></span>**1.4 Metode Pengembangan Sistem**

Membutuhkan beberapa saat hingga spesifikasi kebutuhan untuk suatu permasalahan dapat dipahami dengan baik saat pekerjaan mengalir secara *linier* dari komunikasi hingga ke penyerahan sistem/perangkat lunak ke

pelanggan/pengguna. Model air terjun (*waterfall*) kadang dinamakan siklus hidup klasik (*classic life cycle*), dimana hal ini menyiratkan pendekatan tang sistematis dan berurutan (sekuensial) pada pengembangan perangkat lunak, yang dimulai dengan spesifikasi dengan kebutuhan pengguna dan berlanjut melalui tahapantahapan perencanaan (*planning*), pemodelan (*modeling*), kontruksi (*construction*), serta penyerahan sistem/perangkat lunak ke para pelanggan/pengguna (*deploymen*), yang diakhiri dengan dukungan berkelanjutan pada perangkat lunak lengkap yang dihasilkan.

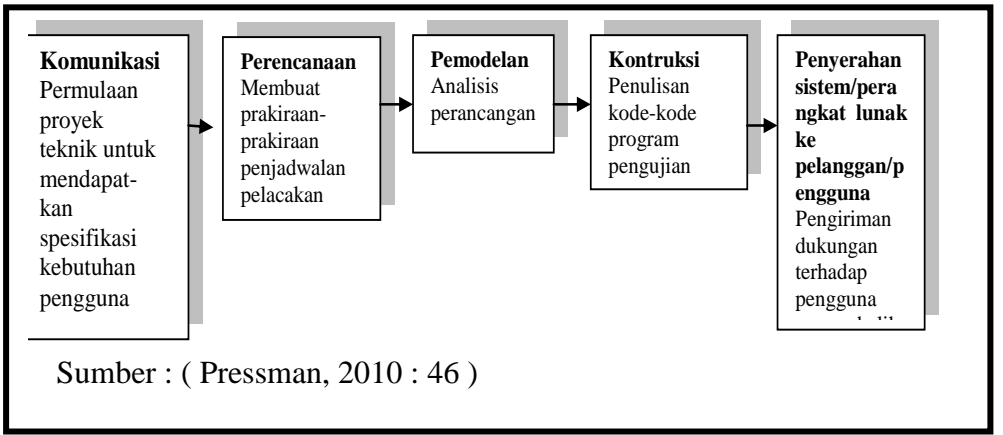

**Gambar 1.1** Model Air Terjun

#### <span id="page-20-0"></span>**1.5 Tujuan dan Manfaat Penelitian**

#### <span id="page-20-1"></span>**1.5.1 Tujuan Penelitian**

 Tujuan dari penelitian ini adalah membuat sebuah system entri Capaian Kinerja Pegawai (CKP) berbasis *web* dalam sebuah basis data Capaian Kinerja Pegawai (CKP), sehingga nantinya proses penilaian dan hasil Capaian Kinerja Pegawai (CKP) di lingkungan BPS Provinsi Sumatera Selatan tiap periodenya akan lebih baik.

#### <span id="page-21-0"></span>**1.5.2 Manfaat Penelitian**

 Setelah penelitian ini dilakukan maka diharapkan dapat bermanfaat bagi Badan Pusat Statistik Provinsi Sumatera Selatan:

#### **1.5.2.1 Manfaat Bagi Instansi**

- a. Sistem penilaian ini diharapkanakan menjadikan sistem tata cara penilaian Capaian Kinerja Pegawai (CKP) di lingkungan Badan Pusat Statistik Provinsi menjadi sebuah penilaian kinerja pegawai yang jauh lebih baik yang dapat dijadikan sebagai bahan evaluasi untuk menghasilkan seorang pegawai yang berkinerja tinggi.
- b. Setiap pegawai di lingkungan BPS Provinsi Sumatera Selatan dapat melihat informasi tingkat kinerjanya masing-masing sehingga dapat dijadikan sebagai intropeksi mengenai kinerjanya.

#### **1.5.2.2 Bagi Penulis**

- a. Menambah wawasan penulis.
- b. Untuk dapat memahami perancangan dan pengembangan system infromasi serta dapat mengaplikasikannya.

#### **1.5.2.3 Bagi Pembaca**

Tugas akhir ini berguna sebagai informasi, khususnya bagi pembaca yang mempunyai minat yang sama dalam pengembangan sistem komputer.

#### <span id="page-21-1"></span>**1.6 Sistematika Penulisan**

 Dalam penyusunan skripsi ini, penulis membagi sistematika penulisan mennjadi lima bab untuk lebih mudah dalam pembahasannya. Penjabaran dari masing-masing bab tersebut diuraikan sebagai berikut:

#### **BAB I PENDAHULUAN**

Bab ini menjelaskan latar belakang dan permasalahan yang terjadi di Badan Pusat Statistik Provinsi Sumsel terutama dalam penilaian dan perhitungan Capaian Kinerja Pegawai (CKP).

#### **BAB II LANDASAN TEORI**

Pada bab ini memuat teori-teori dasar yang digunakan sebagai pembahasan dan analisis masalah oleh penulis diantara yaitu teori yang berkaitan seperti metode *Waterfall*.

#### **BAB III ANALISIS DAN PERANCANGAN SISTEM**

Pada bab ini berisi tentang perencanaan model dan perancangan pembuatan program. Diantaranya mengenai perancangan system dan perancangan pembuatan *database.*

#### **BAB IV HASIL DAN IMPLEMENTASI**

Bab ini menyajikan uraian tentang penerapan hasil sistem dan implementasi yang menyangkut struktur program yaitu kinerja program dan mekanisme jalannya program.

#### **BAB V PENUTUP**

Pada bab ini berisi kesimpulan-kesimpulan yang didapat dalam pengembangan system dari rumusan masalah-masalah yang dibahas serta saran-saran untuk perbaikan system, sehingga sistem yang baru bisa lebih baik.

#### **BAB II**

## **LANDASAN TEORI**

#### <span id="page-23-1"></span><span id="page-23-0"></span>**2.1 Tinjauan Pustaka**

Taufik, Fithri, dkk (2014), Jurnal yang berjudul "Perancangan Aplikasi Sistem Penilaian Kinerja Karyawan dengan Metode Mbo dan Bars". Metode Mbo yaitu suatu pendekatan yang terorganisir dan sistematis yang menjadikan manajemen fokus kepada sasaran kerja dan pencapaian hasil terbaik yang mungkin tercapai dari sumber daya yang tersediasedangkan Metode Bars merupakan, cara memberikan penilaian terhadap karyawan berdasarkan perilaku kerja. Dari perancangan tersebut terbentuk Aplikasi penilaian kinerja karyawan di PLTA Maninjau dibuat dalam bentuk dokumen *microsoft excel* dengan menggunakan Metode Mbo dan Bars.

Adapun langkah-langkah Penilaian dengan metode Mbo dan Bars :

- a. Metode Mbo :
	- Mendefinisikan tujuan perusahaan
	- Mendefenisikan *job description* masing-masing karyawan
	- Membuat standar performansi atau Sasaran Kerja Individu (SKI)
	- Penentuan bobot indikator dan target *output*
- b. Metode Bars
	- Menetapkan skala penilaian
	- Menetapkan standar pencapaian

Widayati, (2013), Jurnal yang berjudul "Rancangan Sistem Pengukur Kinerja Karyawan Menggunakan Metode *Analytical Hierarchy Process*". Metode *Analytical Hierarchy Process* adalah suatu metode analisis dan sintesis yang dapat membantu proses Pengambilan Keputusan. PT Kereta Api Indonesia (Persero) sebagai perusahaan jasa tidak terlepas dari variabel-variabel penilaian kinerja yang ada di atas. Pengukuran yang masih bersifat subjektif berarti pengukuran yang berdasarkan pendapat pribadi atau standar pribadi orang yang melakukan penilaian dan sulit untuk di verifikasi oleh orang lain. Diperlukan suatu rancangan sistem yang terkomputerisasi untuk melakukan penilaian karyawan di PT Kereta Api Indonesia (Persero). Untuk menghitung indikator penilaian maka diperlukan metode yang dapat digunakan untuk pengukuran kinerja karyawan PT Kereta Api Indonesia (Persero). Konsep metode AHP adalah merubah nilai-nilai kualitatif menjadi nilai kuantitatif, sehingga keputusan yang diambil bisa lebih objektif.

Sukma, Krisnadewi, (2013), Jurnal penelitian yang berjudul "Penilaian Kinerja Berbasis *Balanced Scorecard* pada Bank Utama" Metode *Balanced Scorecard* salah satu alat penilaian untuk mengukur kinerja keuangan dan non keuangan. Penelitian ini bertujuan untuk mengukur kinerja keuangan dan non keuangan pada Bank Utama. Penelitian ini menggunakan data sekunder yaitu Rencana Kerja Manajemen dan Laporan Tahunan periode 2011 dan 2012.

Berdasarkan hasil analisis kinerja dengan metode *Balanced Scorecard,*  didapat hasil bahwa aspek non keuangan, yakni kinerja perspektif pembelajaran dan pertumbuhan,proses bisnis internal, serta kinerja dari perspektif pelanggan

memperoleh hasil yang baik. Hal ini memicu kinerja perspektif keuangan yang juga meningkat setiap tahunnya.

Dari beberapa penelitian sejenis yang pernah dilakukan diatas sesuai dengan penelitian terdahulu menjelaskan perbandingan dari beberapa penelitian mengenai sistem penilaian kinerja pegawai yang telah dilaksanakan sebelumnya, maka perbedaan yang dimiliki dari pengajuan judul skripi ini adalah membuat sistem capaian kinerja pegawai berbasis web dengan menggunakan metode pengembangan *waterfall* dan metode perancangan UML *(Unifed Modeling Language).* Sistem ini memiliki kelebihan dimana pada saat atasan/penilai tidak berada dikantor maka pejabat penilai dengan lebih mudah membuka website capaian kinerja pegawai dan setiap pegawai tidak harus mendatangi pejabat penilai secara langsung, memberikan persetujuan rencana kegiatan, dan lebih mudah atasan-atasan/penilai memberikan penilaian kepada bawahannya.

#### <span id="page-25-0"></span>**2.2 Landasan Teori**

#### <span id="page-25-1"></span>**2.2.1 Optimalisasi**

 Didalam kamus besar bahasa Indonesia dikemukakan bahwa : "Optimalisasi adalah Pengoptimalan proses, cara, perbuatan, mengoptimalkan (menjadikan paling baik, paling tinggi, dsb)".

#### <span id="page-25-2"></span>**2.2.2 Kinerja Pegawai**

#### <span id="page-25-3"></span>**2.2.2.1 Definisi Kinerja Pegawai**

Istilah kinerja atau prestasi kerja berasal dari kata inggris "*performan-ce*". Menurut Ivancevich, Konopaske, dan Matteson, *performance the desired result of behavior* (kinerja adalah hasil yang diinginkan dari prilaku). Maksudnya adalah

bahwa kinerja pegawai/karyawan merupakan hasil unjuk kerja dalam melaksanakan suatu pekerjaan.

Kinerja pegawai menurut Cascio dan Aguinis, *as observable yhings people do that are relevant for the goals of the organization*. (Sebagai orang yang dapat diamati hal-hal yang relevan untuk tujuan organisasi) (A. Hussein Fattah,2014).

#### <span id="page-26-0"></span>**2.2.3 Capaian Kinerja Pegawai (CKP)**

 Penilaian kinerja pegawai yang diwujudkan dalam laporan Capaian Kinerja Pegawai (CKP) merupakan salah satu ukuran dalam usaha mewujudkan Reformasi Birokrasi dalam Badan Pusat Statistik. Nilai kinerja pegawai dalam laporan CKP juga menjadi dasar dalam penentuan besarnya tunjangan kinerja yang diterima oleh pegawai setiap bulannya. BPS sendiri sudah memiliki aplikasi berbasis *Web* dengan alamat [http://tkonline.bps.go.id](http://tkonline.bps.go.id/) untuk memproses besarnya tunjangan kinerja yang diterima oleh setiap pegawai.

Dalam proposal kertas kerja proyek perubahan (KKPP) yang diajukan oleh seorang staf BPS Kota Prabumulih dengan judul topik mengenai optimalisasi pemberian nilai CKP sebagai syarat dalam kelulusan diklatpim Tingkat IV juga membuat suatu aplikasi penilaian CKP berbasis *desktop*. Keterbatasan dari aplikasi ini adalah tidak dapat diakses melalui *internet* sehingga hanya bisa diakses di dalam kantor. Hal ini tentu menyulitkan bagi pimpinan untuk melihat laporan kinerja pegawai apabila berada di luar kantor.

Beberapa keterbatasan yang ada dalam aplikasi yang saat ini berjalan dapat diatasi dengan pembuatan sistem basis data berbasis *web* yang menyediakan fiturfitur yang dapat mengatasi keterbatasan-keterbatasan yang ada. Hal ini dimaksudkan untuk memudahkan proses setiap bidang dan seksi yang ada di lingkungan BPS Provinsi Sumatera Selatan.

#### <span id="page-27-0"></span>**2.2.4 Penghitungan Capaian Kinerja Pegawai**

#### <span id="page-27-1"></span>**2.2.4.1 Formula atau Rumus dalam penghitungan Capaian kinerja pegawai**

Menghitung Capaian Kinerja Indikator Utama yaitu presentase realisasi dibagi target kemudian dikalikan 100 % agar mendapat hasil berapa persen (%) kuantitas.

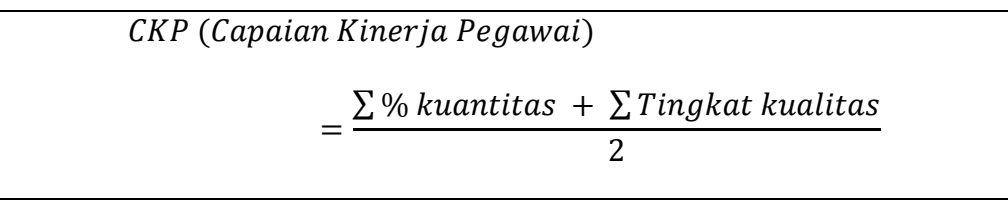

Gambar 2.1 Formula CKP

## <span id="page-27-2"></span>**2.2.4.2 Formula Menghitung Berapa Persen** ∑

Menghitung berapa persen kuantitas yang didapat berdasarkan kuantitas target dan kuantitas realisasi, dapat dihitung menggunakan formula sebagai berikut :

Penilatan Aspek Kuantitas = 
$$
\frac{Realisasi}{Target} \times 100
$$
  
Genber 2.2 Formule A such Kuantitz

#### **Gambar 2.2**

#### <span id="page-27-3"></span>**2.3 Sistem Informasi**

#### <span id="page-27-4"></span>**2.3.1 Definisi Sistem**

 Didalam buku yang berjudul *Decision Support Systems and Intelligent System* (Sistem Pendukung Keputusan dan Sistem Cerdas) pengertian sistem adalah kumpulan objek seperti orang, sumber daya, konsep dan prosedur yang dimaksud untuk melakukan suatu fungsi yang dapat diidentifikasi atau untuk melayani suatu tujuan (*Turban Efraim*, *dkk*, 2005).

Didalam buku yang berjudul "Konsep dan Aplikasi Sistem Pendukung Keputusan" pengertian sistem adalah kumpulan elemen yang saling berkaitan yang bertanggung jawab memproses masukan *(input)* sehingga menghasilkan keluaran *(output)* ( Kusrini, 2007).

#### <span id="page-28-0"></span>**2.3.2 Definsi Informasi**

 Menurut *Davis, 1995* Didalam buku Analisis & Perancangan Sistem Informasi mengatakan Informasi adalah data yang telah diolah menjadi sebuah bentuk yang berarti bagi penerimanya dab bermanfaat dalam pengambilan keputusan saat ini atau mendatang sedangkan Menurut *Mc Leod (1995)* mengatakan bahwa informasi adalah data yang telah diproses, atau data yang memiliki arti.

#### <span id="page-28-1"></span>**2.3.3 Definisi Sistem Informasi**

 Suatu sistem di dalam suatu organisasi yang mempertemukan kebutuhan pengolahan transaksi harian, mendukung operasi, bersifat manajerial, dan merupakan kegiatan strategi dari suatu organisasi, serta menyediakan laporanlaporan yang diperlukan oleh pihak luar (Kusrini,2007).

Sistem informasi dapat didefinisikan sebagai berikut :

a. Dalam buku *Analisis dan Desain Sistem Informasi* (2013) menurut Ladjamudin menyebutkan sistem informasi adalah suatu sistem yang dibuat

oleh manusia yang terdiri dari komponen-komponen dalam organisasi untuk mencapai suatu tujuan yaitu menyajikan informasi.

b. Dalam buku *Analisis dan Desain Sistem Informasi* (2013) menurut Ladjamudin menyebutkan sistem informasi adalah Sekumpulan prosedur organisasi yang pada saat dilaksanakan akan memberikan informasi bagi pengambil keputusan untuk mengendalikan organisasi.

Berdasarkan beberapa pendapat maka dapat dibuat kesimpulan, bahwa sistem informasi adalah kegiatan dari suatu organisasi dalam pengolahan dan menyediakan laporan-laporan baik dari luar maupun dalam sehingga menjadi sebuah informasi yang berguna.

#### <span id="page-29-0"></span>**2.4 Konsep Basis Data**

 Basis data (*database*) dapat dibayangan sebagai sebuah lemari arsip. Jika kita memiliki sebuah lemari arsip dan bertugas untuk mengelolanya, maka kemungkinan besar kita akan melakukan hal-hal seperti : memberi map pada kumpulan arsip yang akan disimpan, menentukan kelompok arsip, memberi penomoran dengan pola tertentu yang nilainya unik pada setiap map, lalu menempatkan arsip-arsip tersebut dengan urutan tertentu ( Fathansyah,2012).

#### <span id="page-29-1"></span>**2.4.1 Pengertian Basis Data**

 Basis data terdiri atas 2 kata, yaitu Basis dan Data. **Basis** kurang lebih dapat diartikan sebagai markas atau gudang, tempat bersarang atau berkumpul. Sedangkan **Data** adalah representasi fakta dunia nyata yang mewakili suatu objek seperti manusia (pegawai, siswa, pembeli, pelanggang), barang, hewan, peristiwa,

konsep, keadaan, dan sebagainya, yang diwujudkan dalam bentuk angka, huruf, simbol, teks, gambar, bunyi, atau kombinasinya (Fathansyah,2012 ).

 Sebagai satu kesatuan istilah, Basis data (*Database*) sendiri dapat didefinisikan dalam sejumlah sudut pandang seperti :

- 1. Himpunan kelompok data (arsip) yang saling berhubungan yang diorganisasi sedemikian rupa agar kelak dapat dimanfaatkan kembali dengan cepat dan mudah.
- 2. Kumpulan data yang saling berhubungan yang disimpan secara bersama sedemikian rupa dan tanpa pengulangan (redundasi) yang tidak perlu, untuk memenuhi berbagai kebutuhan.
- 3. Kumpulan file/tabel/arsip yang saling berhubungan yang disimpan dalam media penyimpanan elektronis. Untuk selanjutnya didalam buku ini, kita akan menggunakan istilah Tabel *(Table),* sebagai komponen utama pembangun basis data.

#### <span id="page-30-0"></span>**2.5 PHP**

 PHP singkatan dari *Hypertext Preprocessor* yang digunakan sebagai bahasa *script server-side* dalam pengembangan *web* yang disisipkan pada dokumen HTML. Penggunaan PHP memungkinkan *web* dapat dibuat dinamis sehingga *maintenance* situs *Web* tersebut menjadi lebih mudah dan efisien. PHP merupakan *software Open-Source*yang disebarkan dan dilisensikan secara gratis serta dapat di-*download* secara bebas dari situs resminya.

PHP diciptakan pertama kali oleh Ramus Lerdorf pada tahun 1994. Awalnya PHP digunakan mencatat jumlah serta untuk mengetahui siapa saja pengunjung pada *homepage*-nya. Ramus Lerdorf adalah salah seorang pendukung *open source.*Oleh karena itu, ia mengeluarkan *Personal Home Page Tools* versi 1.0 secara gratis, kemudian menambah PHP 1.0 dan meluncurkan PHP 2.0.

Pada tahun 1996, PHP telah banyak digunakan dalam *website* di dunia. Sebuah kelompok pengembang software yang terdiri dari Rasmus, Zeew Suraski, Andi Gutman, Stig Bakken, Shane Caraveo, dan Jim Winstead bekerja sama untuk menyempurnakan PHP 2.0. Akhirnya pada tahun 1998, PHP 3.8 diluncurkan.Penyempurnaan terus dilakukan sehingga pada tahun 2000 dikeluarkan PHP 4.0. Tidak berhenti sampai disitu, kemampuan PHP terus ditambah dan saat buku ini disusun, versi terbaru yang telah dikeluarkan adalah PHP5.0.x. (Kasiman Peranginangin, 2006 : 1).

PHP sangatlah mudah untuk dipelajari karena sintaks-sintaks PHP mirip dengan bahasa C, Pascal, bahkan Basic.PHP juga disenangi karena PHP dikembangkan sebagai *webspesific language* sehingga menyediakan fungsi-fungsi khusus yang membuat pengembangan suatu *web* dapat dilakukan dengan mudah. (Afriyudi,  $2008:1$ ).

#### <span id="page-31-0"></span>**2.6 XAMPP**

 *XAMPP* merupakan sebuah aplikasi yang berisi *PHP, MySQL*, yang terdapat FTP server dan Email Server.Jadi dengan adanya ini bisa membangun website dengan mudah tanpa perlu menginstall *PHP, MySQL* sendiri-sendiri. Aplikasi ini bisa dijalankan di Sistem Operasi Windows, Linux dan lain sebagainya (Alexius Widijanuarto Sayo, 2010).

Menurut Yogi Wicaksono (2008) "*XAMPP* adalah sebuah *software* yang berfungsi untuk menjalankan *website* berbasis *PHP* dan menggunakan pengolah data MySQL dikomputer local". *XAMPP* berperan sebagai server web pada komputer anda. XAMPP juga dapat disebut sebuah Cpanel sever virtual, yang dapat membantu anda melakukan *preview* sehingga dapat memodifikasi *website* tanpa harus online atau terakses dengan internet.

#### <span id="page-32-0"></span>**2.7 My SQL**

 Menurut Anhar (hal,45:2010) MySQL adalah salah satu *database management system (DBMS)* dari sekian banyak DBMS seperti *Oracle*, *MSSQL*, *Postagre SQL*, dan lainya". MySQL berfungsi untuk mengolah *database* menggunakan bahasa SQL. MySQL bersifat *open source* sehingga kita bisa menggunakannya secara gratis. Pemograman PHP juga sangat mendukung/ support dengan *database* MySQL. Raharjo, Heryanto,*dkk*(2014) MySQL merupakan sistem *database* yang banyak digunakan untuk pengembangan aplikasi *web* MySQL bekerja pada berbagai sistem operasi,dan banyak bahasa Peranginangin, (2006).

#### <span id="page-32-1"></span>**2.8 Entity Relationship Diagram (ERD)**

Menurut Al Fatta (2007:120-121) ERD adalah gambar atau diagram yang menunjukkan informasi dibuat, disimpan, dan digunakan dalam sistem bisnis. Entitas biasanya menggambarkan jenis informasi yang sama. Entitas digunakan untuk menghubungkan antar entitas yang sekaligus menunjukkan hubungan antar data. Akhirnya ERD bisa digunakan untuk menunjukkan aturan-aturan bisnis yang ada pada sistem informasi yang akan dibangun. Aturan bisnis adalah batasan yang harus diikuti ketika sistem beroperasi.

Ladjamuddin (2013:142) ERD adalah suatu model jaringan yang menggunakan susunan data yang disimpan dalam kedalam sistem secara abstrak. ERD berbeda dengan DFD yang merupakan suatu jaringan fungsi yang akan dilaksanankan oleh sistem, sedangkan ERD merupakan model jaringan data yang menekankan struktur-struktur *relationship data*. ERD memperlihatkan hubungan antara *data store* pada DFD. Hubungan ini tidak terlihat pada DFD, karena DFD hanya memusatkan perhatian pada fungsi-funsi sistem bukan pada data yang dibutuhkan.

Menurut Sukamto dan Shalahuddin (2013:50-51) Diagram hubungan entitas atau yang lebih dikenal dengan sebutan E-R Diagram, adalah notasi grafik dari sebuah model data atau sebuah model jaringan yang menjelaskan tentang data yang tersimpan (*storage data*) dalam sistem secara abstrak. Diagram hubungan entitas tidak menyatakan bagaimana memanfaatkan data, membuat data, mengubah data dan menghapus data. Pemodelan awal basis data yang paling banyak digunakan adalah menggunakan *Entity Relationship Diagram* (ERD). ERD dikembangkan berdasarkan teori himpunan dalam bidang matematika. ERD digunakan untuk pemodelan basis data relaltional.

| <b>Simbol</b>         |              | Keterangan                               |
|-----------------------|--------------|------------------------------------------|
| <b>Entitas/Entity</b> |              | <b>Entitas</b>                           |
|                       |              | Merupakan data inti yang<br>akan         |
|                       | Nama_Entitas | disimpang; bakal tabel pada basis data;  |
|                       |              | benda yang memiliki data dan harus       |
|                       |              | disimpan datanya agar dapat diakses oleh |
|                       |              | aplikasi komputer; penamaan entitas      |
|                       |              | biasanya lebih ke kata benda dan belum   |
|                       |              | merupakan nama tabel                     |

**Tabel 2.4** Simbol *Entity Rationship Diagram* (ERD)

| <b>Atribut</b>              | <b>Field</b>                                                                                                    |
|-----------------------------|----------------------------------------------------------------------------------------------------|
| Nama_atribut                | Kolom data yang butuh disimpan dalam<br>suatu entitas.                                                                                                    |
| <b>Atribut Kunci Primer</b> | Fieldatau kolom data                                                                                                    |
| Nm kunci primer             | Yang butuh disimpan dalam entitas dan<br>digunakan sebagai kunci akses record<br>yang diinginkan; biasanya berupa id;<br>kunci primer dapat lebih dari satu kolom. |
| <b>Relasi</b>               | <b>Relasi</b>                                                                                                    |
| Nama_relasi                 | Relasi<br>yang menghubungkan<br>antar<br>entitas; biasanya diawali dengan kata<br>kerja                                                                            |
| Asosiasi/association        | Penghubung                                                                                                    |
|                             | penghubung antara relasi dimana di ke<br>dua ujungnya memiliki <i>multiplicacity</i><br>kemungkinan jumlah pemakai.                                                |

Sumber: (Sukamto dan Shalahuddin, *Rekayasa Perangkat Lunak*, 2013:50)

#### <span id="page-34-0"></span>**2.8.1 Kardinalitas (***Cardinality***)**

 Ladjamuddin (2013:147-148) Kardinalitas relasi menunjukkan jumlah maksimum tupel yang terdapat berelasi dengan entitas pada entitas lain. Kardinalitas relasi merujuk kepada hubungan maksimum yang terjadi dari entitas yang satu ke entitas yang lain dan begitu juga sebaliknya. Terdapat kardinalitas relasi, yaitu :

- 1) *One to One* : Tingkat hubungan satu ke satu, dinyatakan dengan satu kejadian pada entitas pertama, hanya mempunyai satu hubungan dengan satu kejadian pasa entitas yang kedua dan sebaliknya.
- 2) *One to Many* atau *Many to One* : Tingkat hubungan satu kebanyak adalah sama dengan banyak ke satu. Satu kejadian pada entitas yang pertama dapat mempunyai banyak hubungan dengan kejadian pada entitas yang kedua. Sebaliknya, satu kejadian pada entitas yang kedua hanya dapat mempunyai satu hubungan dengan satu kejadian pada entitas yang pertama.

3) *Many to Many* : Tingkat hubungan banyak ke banyak terjadi jika tiap kejadian pada sebuah entitas akan mempunyai banyak hubungan dengan kejadian pada entitas lainnya. Baik dilihat dari sisi entitas yang pertama, maupun dilihat dari sisi yang kedua.

#### <span id="page-35-0"></span>**2.8.2 Tahapan Pembuatan ERD (***Entity Rationship Diagram***)**

Langkah-langkah teknis yang dilakukan untuk menghasilkan ERD adalah sebagai berikut :

- a. Melengkapi entitas dan relasi dengan etribut-atribut deskriptif (non-*Key*)
- b. Mengidentifikasi dan menetapkan seluruh entitas yang akan terlibat
- c. Menentukan atribut-atribut *key* (*Primary Key*) dari masing-masing entitas
- d. Mengidentifikasi dan menetapkan seluruh derajat/kardinalitas relasi antara entitas-entitas yang ada beserta *Foreign Key*-nya. Melengkapi entitas dan relasi dengan atribut-atribut deskriptif (non-*key*).

#### <span id="page-35-1"></span>**2.9 Perancangan** *Data Flow Diagram*

#### <span id="page-35-2"></span>**2.9.1 DFD ( Data Flow Diagram )**

Ladjamuddin (2013:61), diagram aliran data merupakan model dari sistem untuk menggambarkan pembagian sistem ke modul yang lebih kecil. Salah satu keuntungan menggunakan diagram aliran data adalah memudahkan pemakai atau *user* yang kurang menguasai bidang komputer untuk mengerti sistem yang akan dikerjakan. Sutabri (2004:163) dalam bukunya menjelaskan pendekatan analisis terstruktur diperkenalkan oleh DeMarco (1978) dan gan Sarson (1979) melalui buku metodologi struktur analisis dan desain sistem informasi. Mereka meyarankan untuk menggunakan *data flow diagram* (DFD) dalam
menggambarkan atau membuat model sistem.

Pengertian secara umum dari *data flow diagram* ini adalah suatu *network* yang menggambarkan suatu sistem automat/komputerisasi, manualisasi atau gabungan dari keduanya, yang penggambarannya disusun dalam bentuk kumpulan komponen sistem yang saling berhubungan sesuai dengan aturan mainnya. Keuntungan dari DFD adalah memungkinkan untuk menggambarkan sistem dari level yang paling tinggi kemudian menguraikannya menjadi level yang lebih rendah (dekomposisi), sedangkan kekurangan dari DFD adalah tidak menunjukkan proses pengulangan (*looping*)*,* proses keputusan dan proses perhitungan. Berikut menjelaskan level yang terdapat dalam DFD menurut Ladjamuddin (2013:64-65), yaitu:

# **2.9.2 Diagram Konteks (***Contex Diagram***)**

Diagram konteks adalah diagram yang terdiri dari suatu proses dan menggambarkan ruang lingkup suatu sistem. Diagram konteks merupakan level tertinggi dari DFD yang menggambarkan *input* ke sistem atau *output* dari sistem.

# **2.9.3 Diagram Nol/Zero (***Overview Diagram***)**

Diagram Nol adalah diagram yang menggambarkan proses dari *dataflow diagram*. Diagram nol memberikan pandangan secara menyeluruh mengenai sistem yang ditangani, menunjukkan mengenai fungsi-fungsi utama atau proses yang ada, aliran data, dan *eksternal entity*.

### **2.9.4 Diagram Rinci (***Level Diagram***)**

Diagram rinci adalah diagram yang menguraikan proses apa yang ada dalam *diagram zero* atau diagram level diatasnya.

| <b>Nama Level</b>           | <b>Nama Diagram</b> | <b>Nomor Process</b>    |
|-----------------------------|---------------------|-------------------------|
|                             | Context             |                         |
|                             | Diagram 0           | $1.0, 2.0, 3.0, \ldots$ |
| $\mathcal{D}_{\cdot}$       | Diagram 1.0         | $1.1, 2.1, 3.1, \ldots$ |
| 2                           | Diagram 2.0         | $2.1, 2.2, 2.3, \ldots$ |
| $\mathcal{D}_{\mathcal{A}}$ | Diagram 3.0         | $3.1, 3.2, 3.3, \ldots$ |
| 3                           | Diagram 1.1         | $1.1.1, 1.1.2, \ldots$  |
| 3                           | Diagram 2.1         | $1.2.1, 1.2.2, \ldots$  |
| 3                           | Diagram 3.1         | $1.3.1, 1.3.2, \ldots$  |
| Dst                         |                     |                         |

**Tabel 2.5** Penomoran Level pada DFD

(Sumber: Ladjamuddin, Analisis Dan Desain Sistem Informasi, 2013:45)

Level yang terdapat dalam satu level DFD seyogyanya tidak terdapat lebih dari 7 buah proses dan maksimal 9, bila lebih maka harus dilakukan dekomposisi.

### **2.9.5 Blancing dalam DFD (Data Flow Diagram)**

Aliran data yang masuk ke dalam dan keluar dari suatu proses harus sama dengan aliran data yang masuk kedalam dan keluar dari rincian proses pada level/ tingkatan dibawahnya. Hal-hal yang perlu diperhatikan pada DFD yang memiliki lebih dari satu level sebagai berikut :

- a. Harus terdapat keseimbangan *input* dan *output* antara satu level dan level berikutnya.
- b. Keseimbangan antara level 0 dan level 1 terlihat dari *input*/*output* dari aliran data ke atau dari terminal pada level 0 sedangkan keseimbangan antara level 1 dan level 2 terlihat dari *input* dan *output* dari aliran data ke/ dari proses yang bersangkutan.
- c. Nama aliran data, *data store* dan terminal pada setiap level harus sama, apabila objeknya sama.

d. Ada sumber buku yang menyatakan terminal tidak perlu digambarkan pada level 1,2 dan seterusnya namun untuk memperjelas diagram sebaiknya terminal tetap digambarkan pada level 1,2 dan seterusnya.

| Simbol | Keterangan                                                                                                    |  |  |  |  |
|--------|----------------------------------------------------------------------------------------------------|--|--|--|--|
|        | <b>External Entity</b><br>Kesatuan luar merupakan kesatuan (entity)<br>dilingkungan luar sistem yang dapat berupa orang,<br>organisasi atau sistem lainnya yang berada<br>dilingkungan luarnya yang akan memberikan input<br>atau menerima <i>output</i> dari sistem. |  |  |  |  |
|        | Data Flow<br>Arus data ini menunjukkan arus dari data yang dapat<br>berupa masukan untuk sistem atau hasil dari proses<br>sistem                                                                                                    |  |  |  |  |
|        | <b>Process</b><br>Suatu proses adalah kegiatan atau kerja yang<br>dilakukan oleh orang, mesin, atau komputer dari hasil<br>suatu arus data yang masuk ke dalam proses untuk<br>dihasilkan arus data yang akan keluar dari proses.                                     |  |  |  |  |
|        | Data store<br>Simpanan data merupakan simpanan data suatu file.                                                                                                    |  |  |  |  |

**Table 2.6** Simbol *Data Flow Diagram* (DFD)

(Sumber: Ladjamuddin,Analisis Dan Desain Sistem Informasi, 2013:43)

### **2.10 Metode Pengembangan**

Membutuhkan beberapa saat hingga spesifikasi kebutuhan untuk suatu permasalahan dapat dipahami dengan baik saat pekerjaan mengalir secara linier dari komunikasi hingga ke penyerahan sistem/perangkat lunak ke pelanggan/pengguna. Model air terjun (*waterfall*) kadang dinamakan siklus hidup klasik (*classic life cycle*), dimana hal ini menyiratkan pendekatan tang sistematis dan berurutan (sekuensial) pada pengembangan perangkat lunak, yang dimulai dengan spesifikasi dengan kebutuhan pengguna dan berlanjut melalui tahapantahapan perencanaan (*planning*), pemodelan (*modeling*), kontruksi (*construction*), serta penyerahan sistem/perangkat lunak ke para pelanggan/pengguna (*deploymen*), yang diakhiti dengan dukungan berkelanjutan pada perangkat lunak lengkap yang dihasilkan. (Roger S. Pressman, 2010 : 46)

### **2.10.1 Tahapan Metode Waterfall**

1. Komunikasi

Permulaan proyek teknik untuk mendapatkan spesifikasi kebutuhan pengguna. Permodelan diawali dengan mencari kebutuhan dari keseluruhan sistem yang akan diaplikasikan. Pada tahap ini developer bertemu dengan pelanggan untuk mencari tahu kebutuhan dari keseluruhan sistem. Tahap ini sering disebut dengan *Project Definition*.

- 2. Perencanaan Membuat prakiraan penjadwalan pelacakan. Proses pencarian kebutuhan yang diintensifkan dan difokuskan pada *software*. Aktivitas ini harus didokumentasikan dalam bentuk *user requirement* dan ditunjukkan kepada pelanggan agar mereka mengetahui rencana yang akan dijalankan dan apakah rancangan sesuai dengan kebutuhan pelanggan.
- 3. Pemodelan

Analisis perancangan, Dalam proses ini syarat kebutuhan diubah menjadi representasi ke dalam bentuk perancangan *software* sebelum proses *coding*  dimulai. Desain harus dapat mengimplementasikan kebutuhan yang telah disebutkan pada tahap sebelumnya. Proses ini harus didokumentasikan dalam bentuk *software requirement* sebagai konfigurasi dari software.

4. Kontruksi

Penulisan kode program pengujian. Desain diubah menjadi bentuk yang dapat dimengerti oleh mesin, yaitu ke dalam bahasa pemrograman melalui proses *coding*. Tahap ini merupakan implementasi dari tahap *design* yang secara teknis dikerjakan oleh *programmer*. Kemudian setelah tahap *coding*  selesai, semua fungsi-fungsi *software* diujicobakan agar *software* bebas dari *error* dan hasilnya harus benar-benar sesuai dengan kebutuhan yang sudah didefinisikan sebelumnya.

5. Penyerahan Sistem/Perangkat Lunak ke pelanggan/pengguna.

Pengiriman dukungan terhadap pengguna umpan balik. Tahapan terakhir dalam pengembangan sistem atau *software*. Sistem yang telah dibuat akhirnya dapat digunakan oleh pelanggan. Pada tahap ini juga dilakukan pemeliharaan sistem secara berkala.

### **2.11 Metode Pengujian**

Menurut Lajjamudin didalam bukunya (2014) *Black-box* Testing (pengujian kotak hitam) yaitu menguji perangkat lunak dari segi spesifikasi fungsional tanpa menguji desain dan kode program. penggujian dimaksudkan untuk mengetahui apakah fungsi-fungsi, masukan, dan keluaran dari perangkat lunak sesuai dengan spesifikasi yang dibutuhkan.pengujian kotak hitam dilakukan dengan membuat kasus uji yang bersifat mencoba semua fungsi dengan memakai perangkat lunak apakah sesuai dengan spesifikasi yang dibutuhkan. kasus uji yang dibuat untuk melakukan pengujian kotak hitam harus dibuat dengan kasus benar dan kasus salah, misalkan :

| N <sub>0</sub> | <b>Kasus/Form</b> | Skenario Uji   | <b>Hasil</b> yang                  | <b>Hasil</b> |
|----------------|-------------------|----------------|------------------------------------|--------------|
|                | Diuji             |                | <b>Diharapkan</b>                  | Pengujian    |
| $\mathbf{1}$   | Login             | Masukkan       | Ketika<br>login<br>data            | [ ] Diterima |
|                | Administrator     | data           | dan<br>dimasukkan                  | [ ] Ditolak  |
|                |                   | username dan   | tombol login di klik,              |              |
|                |                   | password       | maka akan dilakukan                |              |
|                |                   | yang           | pengecekkan<br>proses              |              |
|                |                   | <b>BENAR</b>   | data login. Apabila                |              |
|                |                   |                | data login benar maka              |              |
|                |                   |                | akan langsung masuk                |              |
|                |                   |                | halaman<br>ke                      |              |
|                |                   |                | Administrator                      |              |
| $\overline{2}$ | Login             | Masukkan       | login<br>Ketika<br>data            | [ ] Diterima |
|                | Administrator     | data           | dimasukkan<br>data                 | [] Ditolak   |
|                |                   | username dan   | tombol logim di klik,              |              |
|                |                   | password       | maka dilakukanproses               |              |
|                |                   | yang           | pengecekkan<br>data                |              |
|                |                   | <b>SALAH</b>   | login. Apabila<br>data             |              |
|                |                   |                | login salah maka akan              |              |
|                |                   |                | ditampilkan<br>pesan<br>kesalahan. |              |
|                |                   |                |                                    |              |
| 3              | Login User        | Data<br>Input  | berhasil<br>User                   | [ ] Diterima |
|                |                   | Login<br>(Data | melakukan login dan                | [ ] Ditolak  |
|                |                   | Benar)         | dapat<br>menjalankan               |              |
|                |                   |                | proses yang ada pada               |              |
|                |                   |                | program                            |              |
| $\overline{4}$ | Login User        | Input<br>Login | Muncul<br>pesan                    | [] Diterima  |
|                |                   | (Data Salah)   | "password untuk user<br>salah"     | [ ] Ditolak  |

**Tabel 2.7** Contoh Pengujian *Black Box* dan hasil

Kemudian menurut Roger S. Pressman didalam bukunya (2010:597) Black-box

Testing (pengujian kotak hitam) yaitu pengujian kotak hitam berupaya untuk

menemukan kesalahan sebagai berikut:

- $\triangleright$  Fungsi yang salah satu hilang kedua
- $\triangleright$  Kesalahan Antarmuka
- $\triangleright$  Kesalahan dalam struktur data atau akses basis data eksternal
- Kesalahn prilaku atau kinerja, kesalahan inisialisasi dan penghentian.

### **BAB III**

# **ANALISIS DAN PERANCANGAN SISTEM**

### **3.1 Gambaran Umum Badan Pusat Statistik Prov. Sumatera Selatan**

#### **3.1.1 Sejarah Berdiri dan Letak Geografis BPS Prov. Sumsel**

Badan Pusat Statistik (BPS) adalah lembaga pemerintah non Kementerian yang berada di bawah dan bertanggungjawab langsung kepada Presiden. BPS dipimpin oleh seorang Kepala BPS dan memiliki kantor perwakilan tingkat provinsi dan kabupaten/kota yang masing-masing dipimpin oleh seorang Kepala BPS Provinsi dan Kepala BPS Kabupaten/Kota. Sesuai dengan Undang-Undang Nomor 16 Tahun 1997 tentang Statistik, BPS memiliki peran sebagai berikut:

- Menyediakan kebutuhan data bagi pemerintah dan masyarakat.
- Membantu kegiatan statistik di institusi pemerintah dan lembaga lainnya dalam mengembangkan sistem perstatistikan nasional.
- Mengembangkan dan mempromosikan teknik dan metodologi statistik, dan menyediakan pelayanan pada bidang pendidikan dan pelatihan statistik.
- Membangun kerjasama dengan institusi internasional dan negara lain untuk kepentingan perkembangan statistik Indonesia.

Untuk mengumpulkan data di berbagai bidang, BPS menyelenggarakan sensus, survei, kompilasi produk administrasi, dan cara-cara lain yang sesuai dengan perkembangan ilmu pengetahuan dan teknologi. Penyelenggaraan kegiatan tersebut dilakukan secara berkala, terus menerus, atau sewaktu-waktu

yang periode pelaksanaannya ditetapkan oleh Kepala BPS dengan memperhatikan kebutuhan data yang dibutuhkan oleh pemerintah maupun masyarakat secara luas.

BPS (Badan Pusat Statistik) menyampaikan hasil kegiatan statistik kepada masyarakat melalui *press release* dengan menerbitkan "Berita Resmi Statistik" (BRS) yang meliputi informasi *statistic* penting seperti inflasi, pertumbuhan ekonomi, ekspor-impor, ketenagakerjaan, upah buruh, nilai tukar petani, harga pangan, indeks harga perdagangan besar, indeks tendensi bisnis dan konsumen, produksi padi dan palawija, indeks produksi industri, pariwisata, transportasi, dan angka kemiskinan. BPS juga melakukan diseminasi data statistik baik melalui media cetak maupun elektronik (publikasi dalam kemasan CD dan Website dengan alamat [www.bps.go.id\)](http://www.bps.go.id/).

### **3.1.2 Visi dan Misi BPS Prov. Sumsel**

Adapun visi dan misi Badan Pusat Statistik Prov. Sumsel adalah sebagai berikut :

**Visi :** Visi dari BPS adalah "**Pelopor Data Statistik Terpercaya Untuk Semua**". Untuk mencapai visi tersebut, ditetapkan misi yang mengGambarkan hal yang harus dilaksanakan.

**Misi :**

- 1. Memperkuat landasan konstitusional dan operasional lembaga statistik untuk penyelenggaraan statistik yang efektif dan efisien.
- 2. Menciptakan insan statistik yang kompeten dan profesional, didukung pemanfaatan teknologi informasi mutakhir untuk kemajuan perstatistikan Indonesia.
- 3. Meningkatkan penerapan standar klasifikasi, konsep dan definisi, pengukuran, dan kode etik statistik yang bersifat universal dalam setiap penyelenggaraan statistik.
- 4. Meningkatkan kualitas pelayanan informasi statistik bagi semua pihak.
- 5. Meningkatkan koordinasi, integrasi, dan sinkronisasi kegiatan statistik yang diselenggarakan pemerintah dan swasta, dalam kerangka Sistem Statistik Nasional (SSN) yang efektif dan efisien.

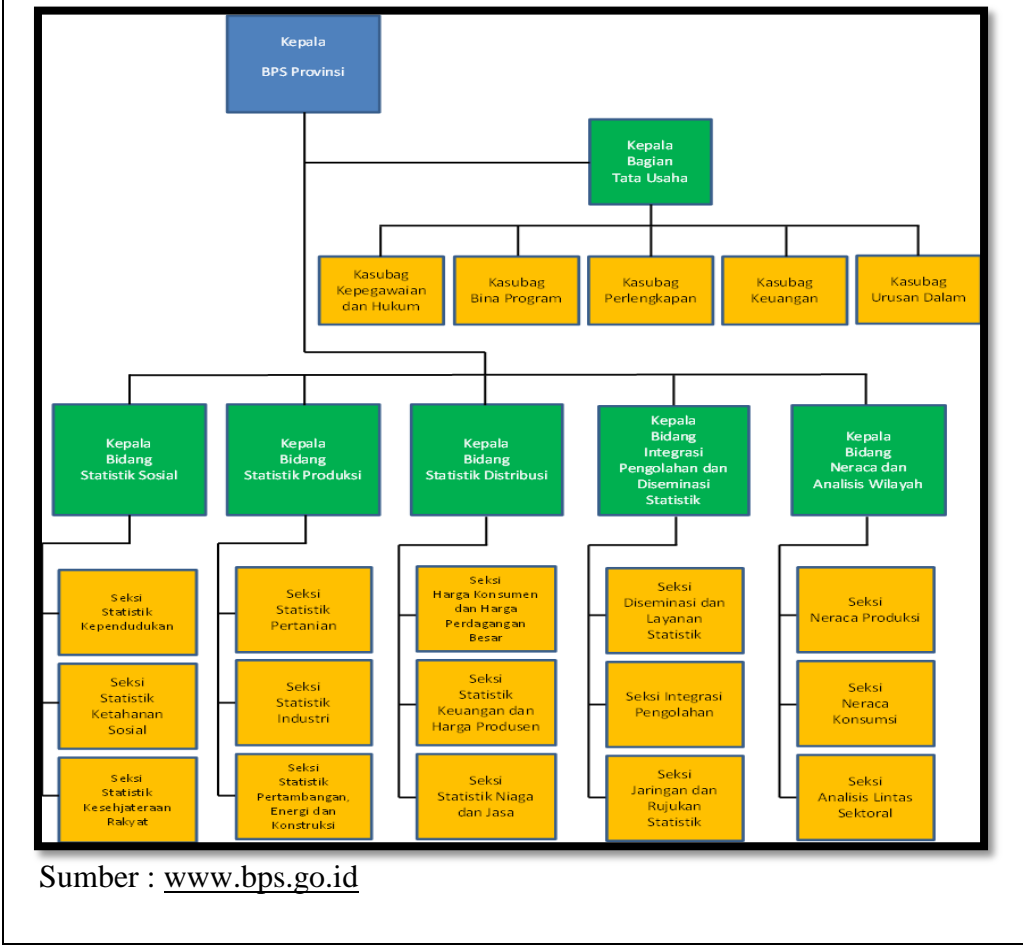

**3.1.3 Struktur Organisasi BPS Prov. Sumsel**

**Gambar 3.1** Struktur Organisasi BPS Prov. Sumsel

### **3.2 Metode Pengembangan Sistem**

# **3.2.1 Komunikasi**

### **3.2.2 Identifikasi Masalah**

Hasil analisis yang dilakukan pada Badan Pusat Statistik Provinsi Sumatera Selatan adalah setiap akhir bulan seluruh pegawai pembuatan formulir CKP-T (Capaian kinerja pegawai – target) yang berisi uraian kegiatan untuk bulan yang akan datang dan diajukan pada masing-masing atasan dan pegawai telah mengisi keterangan kuantitas target berdasarkan keterangan kegiatan, apabila atasan menyetujui maka bulan berjalan sebelum penilaian pegawai membuat formulir CKP-R (Capaian Kinerja Pegawai – Realisasi), kemudian Setelah itu atasan membuat kuantitas realisasi berdasarkan target yang tercapai oleh pegawai berdasarkan bukti.

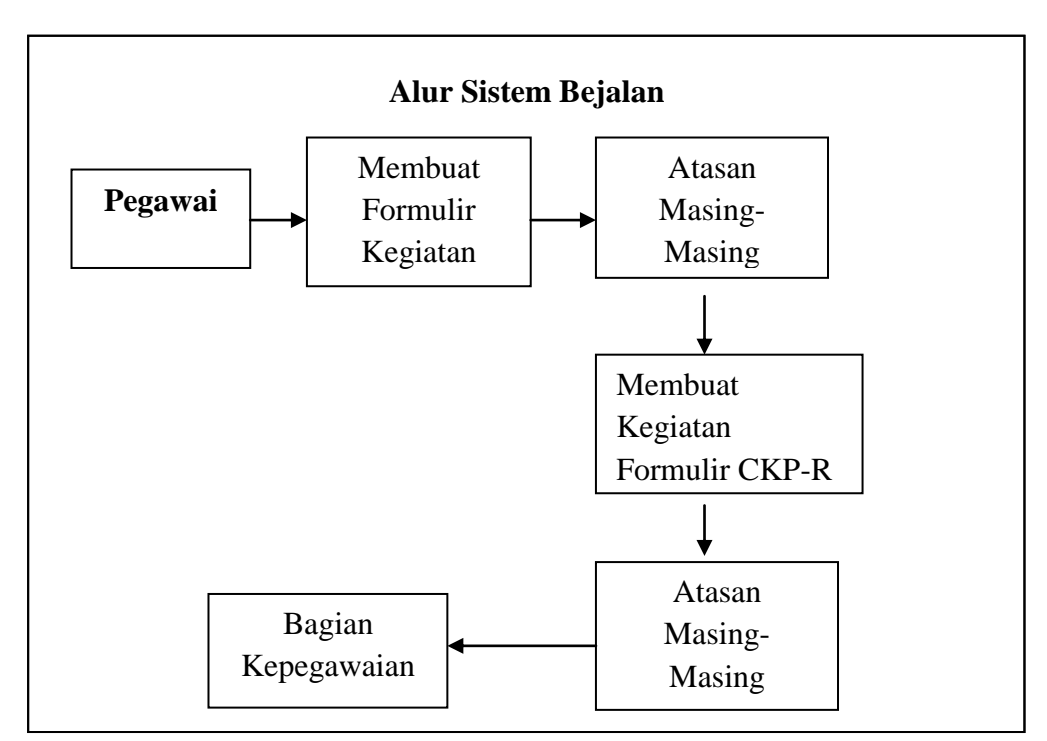

**Gambar 3.2** Analisis Sistem Yang Sedang Berjalan

Pada akhir bulan atasan masing-masing memberikan penilaian baik dari segi kuantitas dan kualitasnya dan hasil dari penilaian tersebut akan menjadi hasil Capaian Kinerja Pegawai (CKP) yang akan diserahkan kepada Bagian Kepegawaian untuk dasar pemberian tunjangan pegawai.

Setelah melakukan analisis pada sistem berjalan, ditemukan beberapa permasalahan, diantaranya:

- 1. Mekanisme pemberian nilai capaian kinerja pegawai (CKP) masih dilakukan dengan cara manual dan bertemu langsung (*face to face*). Penilaian CKP yang dilakukan setiap bulannya masih dilakukan secara manual dimana masing-masing pegawai dan atasannya harus bertemu langsung untuk mengisi dan memberikan penilaian terhadap pekerjaan yang telah diselesaikan. Hal ini terkadang menyulitkan pegawai ketika pejabat penilai tidak dapat ditemui atau sedang dinas ke luar kota sehingga penilaian yang dilakukan menjadi terhambat.
- 2. Keterbatasan pegawai untuk me-*review* capaian kinerja yang telah dicapainya. Form CKP-T dan CKP-R yang telah diisi dan ditandatangani kemudian dikumpulkan ke sub bagian kepegawaian sehingga masingmasing pegawai tidak mempunyai *copy* dari form-form tersebut. Hal ini akan menyulitkan pegawai untuk mengecek kembali capaian kinerja yang telah dicapai pada bulan-bulan sebelumnya.
- 3. Keterbatasan atasan untuk melakukan evaluasi kinerja bawahannya untuk setiap periodenya Penilaian CKP yang masih menggunakan kertas tersebut menyebabkan belum adanya basis data yang berisi data capaian kinerja

pegawai setiap bulannya. Hal ini menyebabkan sulitnya dalam hal evaluasi kinerja seorang pegawai untuk setiap periodenya.

### **3.2.3 Analisis Pemecahan Masalah**

Ada beberapa alternative solusi yang dapat digunakan untuk menyelesaikan permasalahan yang ada. Solusi yang diusulkan adalah sebagai berikut:

1. Membuat aplikasi CKP berbasis desktop

Sistem aplikasi CKP berbasis desktop dapat mempermudah dalam proses penilaian CKP dan menyediakan basis data capaian kinerja pegawai. Namun, cara ini masih memiliki kelemahan, diantaranya:

- a) Walaupun biaya lebih murah, tapi sistem berbasis desktop hanya dapat diakses di kantor dan tidak bisa diakses lewat internet.
- b) Membutuhkan spesifikasi PC atau laptop tertentu sesuai dengan kebutuhan minimal aplikasi.
- c) Tidak bisa memecahkan permasalahan dalam mekanisme pemberian penilaian CKP apabila atasan sedang tidak berada di kantor.
- 2. Membuat sistem penilaian CKP berbasis web

Alternatif lain adalah membuat sebuah *system* penilaian CKP online dengan menerapkan konsep baru serta menerapkan sistem berbasis *web*. Sistem penilaian CKP *online* tersebut memuat basis data yang menyimpan seluruh data CKP setiap pegawai. Sistem ini berbasis web sehingga setiap pegawai dapat melakukan entri data capaian hasil pekerjaan yang telah diselesaikan secara langsung dimana saja dan kapan saja. Kemudian atasan bersangkutan dapat memberikan persetujuan dan penilaian hasil pekerjaan bawahannya dimana saja dan kapan saja. Dengan adanya sistem tersebut, para pegawai dapat melihat progress capaian kinerjanya dari waktu ke waktu. Seorang atasan dapat melakukan evaluasi capaian kinerja bawahannya sesuai dengan periode yang ditentukan.

Dari kedua alternative solusi yang disajikan di atas, pilihan jatuh pada opsi nomor 2. Alasannya adalah karena opsi nomor 2 menawarkan solusi untuk semua kendala yang ada pada saat ini. Selain itu banyaknya perbedaan konsep dan metode yang harus diterapkan untuk pemecahan masalah yang ada membuat pertimbangan untuk memilih opsi nomor 1 dirasa akan sangat sulit. Walaupun memang lebih murah dari sisi biaya, tapi pemilihan alternative solusi pada opsi nomor 1 belum dapat menyelesaikan kendala yang selama ini dihadapi.

### **3.3 Perencanaan**

#### **3.3.1 Analisis Kebutuhan Sistem**

 Analisis kebutuhan digunakan untuk memahami apa saja kebutuhan sistem sehingga sistem tersebut bisa benar-benar digunakan. Untuk mempermudah menganalisis sebuah sistem dibutuhkan dua jenis kebutuhan. Kebutuhan fungsional dan kebutuhan nonfungsional. Kebutuhan fungsional adalah kebutuhan yang berisi proses-proses apa saja yang nantinya dilakukan oleh sistem. Sedangkan kebutuhan nonfungsional adalah kebutuhan yang menitikberatkan pada properti prilaku yang dimiliki oleh sistem.

### **3.3.2 Analisis Kebutuhan Fungsional**

Analisis kebutuhan fungsional dilakukan untuk mengetahui spesifikasi kebutuhan untuk sistem terutama dalam hal pernyataan layanan sistem yang harus disediakan, bagaimana sistem bereaksi terhadap input-input dan kondisi tertentu. Adapun kebutuhan fungsional tersebut adalah sistem bisa melakukan perhitungan capaian kinerja pegawai, memberikan informasi nilai kinerja setiap pegawai, sistem bisa membagi sesuai hak akses pengguna, sistem bisa melakukan pencarian, penginputan, pengubahan dan menampilkan data yang berhubungan dengan capaian kinerja pegawai.

### **3.3.3 Analisis Kebutuhan Non Fungsional**

 Analisis kebutuhan non fungsional dilakukan untuk mengetahui spesfikasi kebutuhan untuk sistem. Kebutuhan non fungsional adalah kebutuhan tambahan yang tidak memiliki *input,* proses, dan *output.* Namun demikian, kebutuhan non fungsional ini sebaiknya dipenuhi, karena akan sangat menentukan apakah sistem ini akan digunakan *user* atau tidak .Sistem yang dibangun harus *user-friendly* agar dapat mempermudah pengguna dalam menjalankan aplikasinya, sistem ysng dibangun memiliki autorisasi berupa identifikasi dengan menggunakan *form login* sehingga tidak sembarangan orang yang dapat menggunakan aplikasi tersebut diharapkan dapat mempermudah pengguna dalam membuat laporan untuk kebutuhan perusahaan.

a. Kebutuhan Perangkat Keras

Perangkat keras yang digunakan untuk memenuhi sistem dalam mengelola data. Perangkat keras minimal yang diperlukan, yaitu:

- 1) PC (*Personal Computer*)
- 2) Intel (R) Core (TM) i3-380M
- 3) Intel (R) HD Graphics
- 4) 2 GB DDR3 Memory

# b. Kebutuhan Perangkat Lunak

Perangkat yang digunakan untuk mendukung kegiatan dari sistem komputer dalam pembuatan sistem ini, perangkat lunak yang digunakan adalah PHP, Dreamwaver CS 6, Xampp, MySQL.

# **3.3.4 Resiko Penjadwalan**

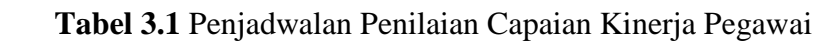

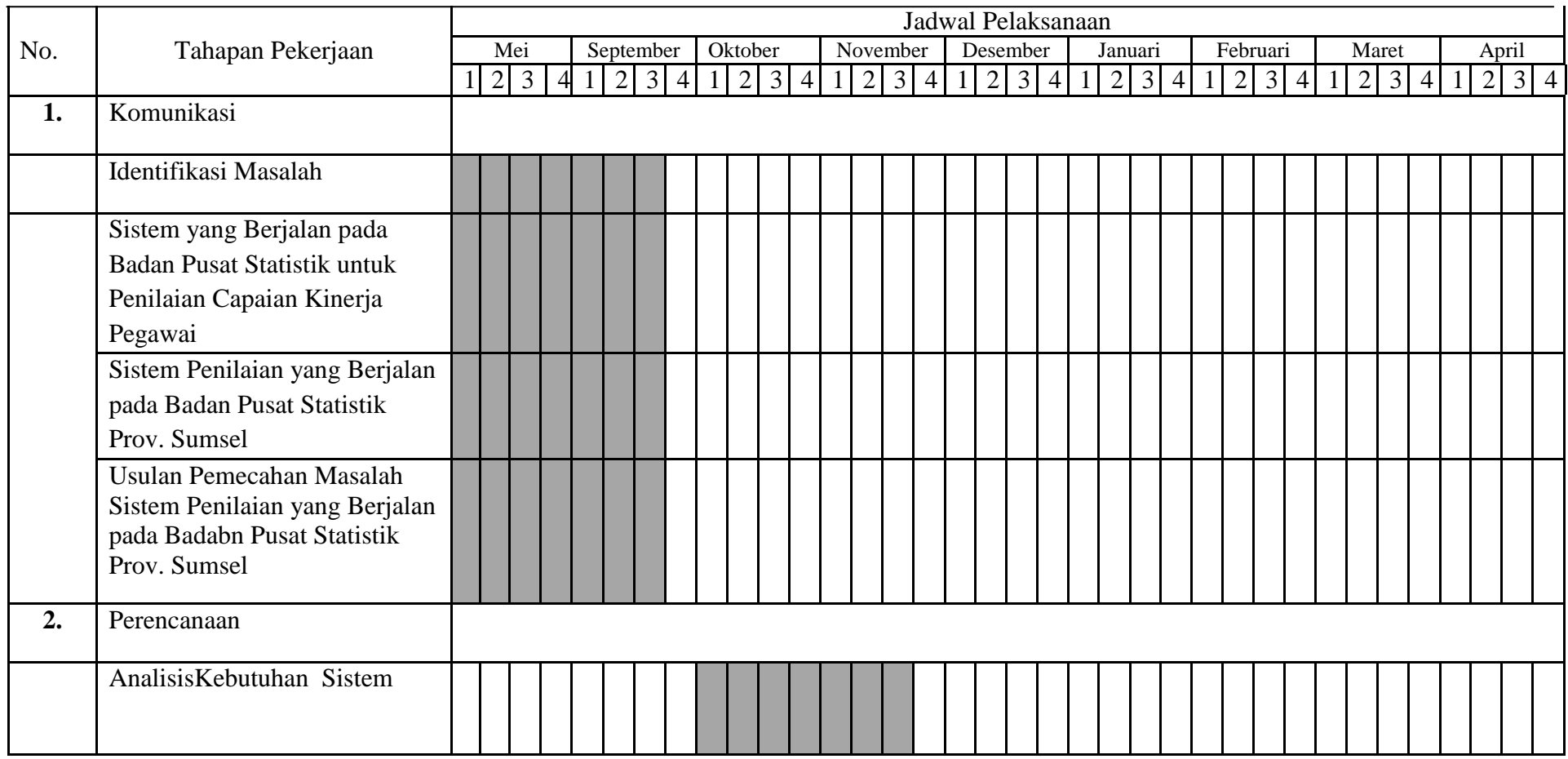

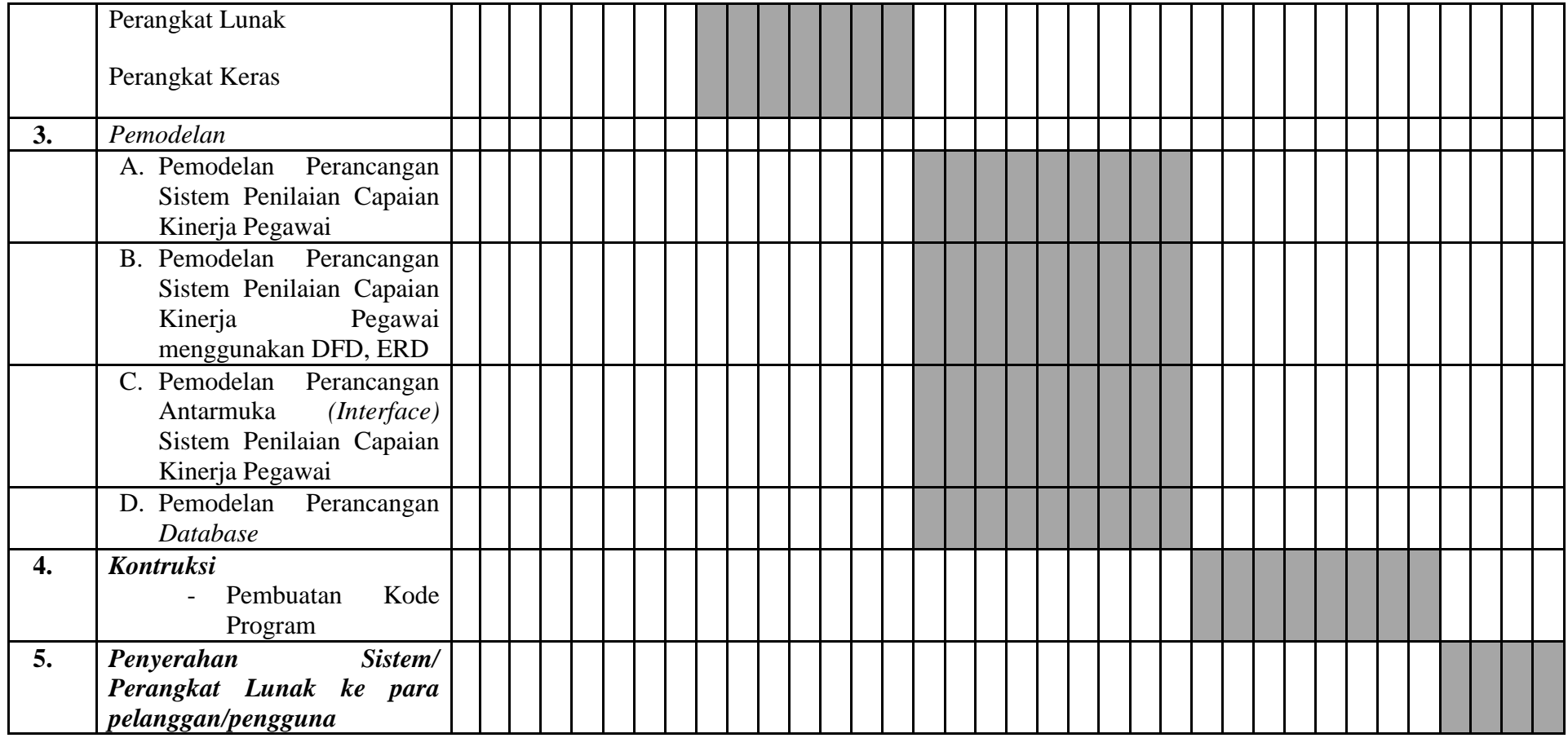

#### **3.4 Pemodelan**

### **3.4.1 Perancangan DFD** *(Data Flow Diagram)*

 Ladjamuddin (2013:61) diagram aliran data merupakan model dari sistem untuk menggambarkan pembagian sistem ke modul yang lebih kecil. Salah satu keuntungan menggunakan diagram aliran data adalah memudahkan pemakai atau *user* yang kurang menguasai bidang komputer untuk mengerti sistem yang akan dikerjakan.

### **3.4.2 Perancangan Alur Sistem Menggunakan DFD** *(Data Flow Diagram)*

Sistem yang diusulkan oleh peneliti adalah adanya sistem yang mengelola capaian kinerja pegawai. Pada sistem terdapat tiga pengguna yaitu admin, manager dan karyawan. Untuk admin bisa mengelola sistem, manager bisa melihat kemajuan kinerja karyawan dan karyawan bisa menyimpan setiap kegiatan yang mereka lakukan dan melihat capaian kinerja mereka.

Melihat permasalahan yang terjadi didalam sistem informasi penilaian saat ini yaitu penulis bermaksud untuk mengusulkan membuat sebuah Sistem Entri Capaian Kinerja Pegawai (CKP) yang terintegrasi dan berbasis *web* dalam sebuah basis data Capaian Kinerja Pegawai (CKP) di Badan Pusat Statistik Provinsi Sumsel. Kemudian dengan dibuatnya sistem informasi berbasis web ini dapat mempermudah pengguna dalam mengakses entri CKP tersebut.

### **3.4.3 Perancangan Penilaian Capaian Kinerja Pegawai Menggunakan DFD**

 Perancangan sistem dirancang dengan menggunakan DFD yang terdiri dari DFD level 0 dan Diagram level 1. Setelah perbaikan-perbaikan yang dilakukan pada perancangan DFD, yaitu:

### **A. Diagram** *Contex* **(Level 0) Penilaian Capaian Kinerja Pegawai**

*Diagram* contex menggambarkan proses Penilaian Kinerja Pegawai yaitu : Diagram konteks (*Level 0*) tersebut terdapat 5 yaitu Admin, Staf, Kepala Seksi, Kepala BPS, Kepala Bidang yang menunjang proses sistem Penilaian Capaian Kinerja Pegawai sebagai pemberkasan hasil penilaian capaian kinerja pegawai berbasis web pada Badan Pusat Statistik Prov. Sumsel.

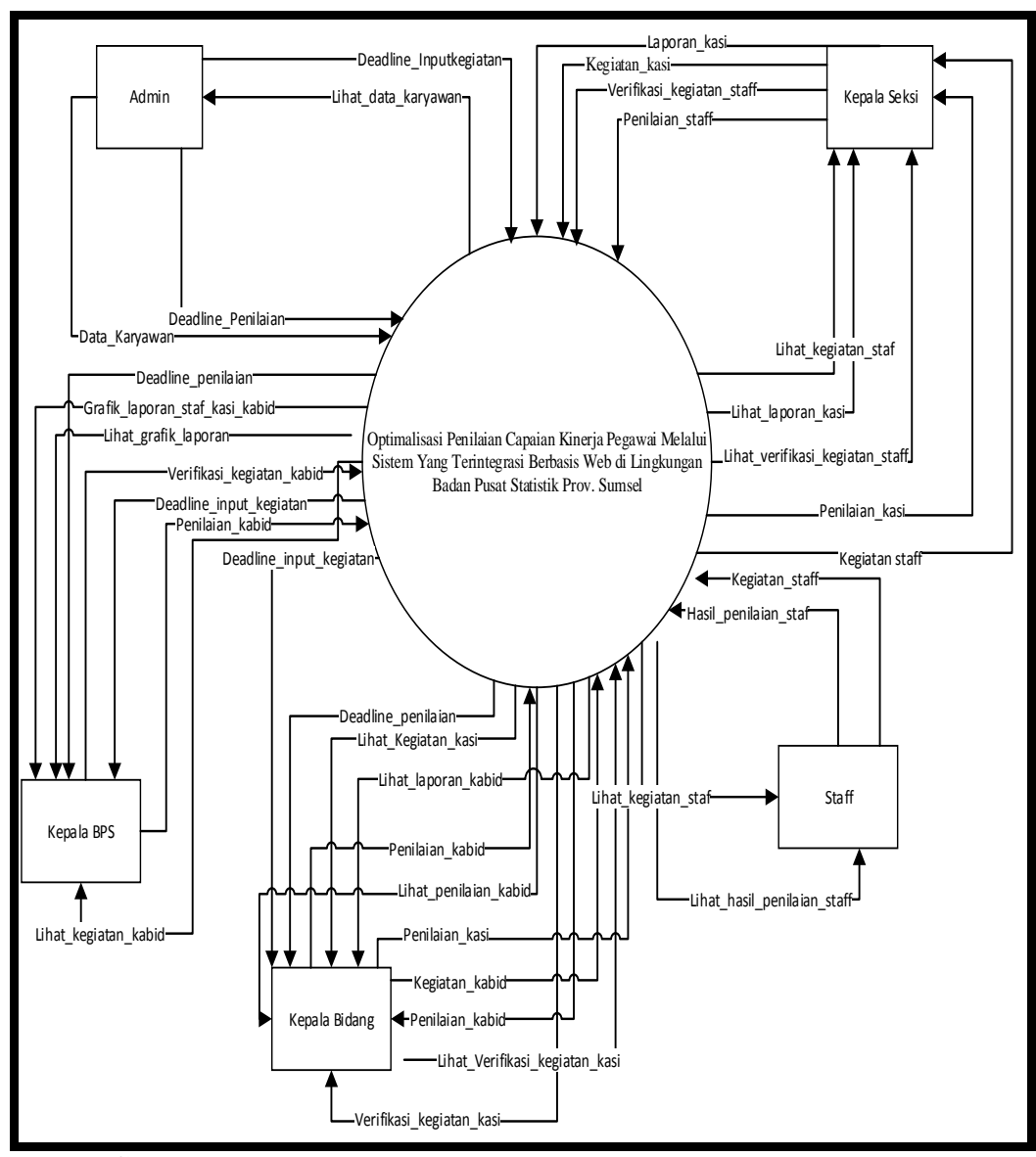

**Gambar 3.3** *Diagram Contex* Penilaian Capaian Kinerja Pegawai

### **B. DFD Level 1 Penilaian Capaian Kinerja Pegawai**

Diagram level 1 tersebut mendeskripsikan rincian proses dari diagram konteks yang terdiri dari proses Admin membuat data baru karyawan, pembuatan data kegiatan, melakukan penilaian, hasil terakhir yaitu laporan.

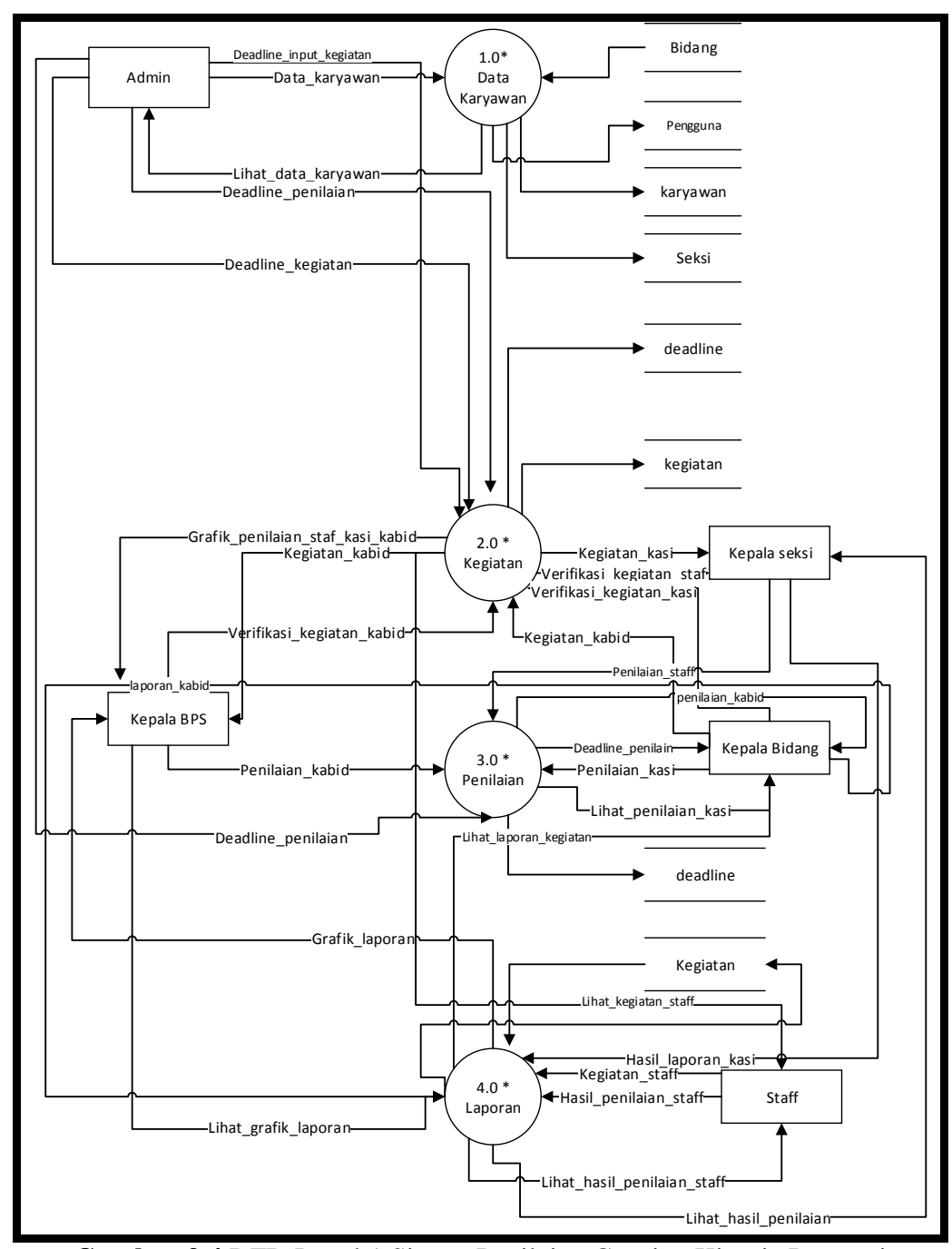

**Gambar 3.4** DFD Level 1 Sistem Penilaian Capaian Kinerja Pegawai

# **C. ERD** *(Entity Relationship Diagram***)**

Gambar 3.5 dapat dilihat pada sebuah perancangan ERD *(Entity Relationship Diagram)* menjelaskan bahwa ada entitasnya yang terdiri dari karyawan, pengguna, bidang, *deadline,* kegiatan, seksi. Selain itu terdapat atribut pada setiap entitas.

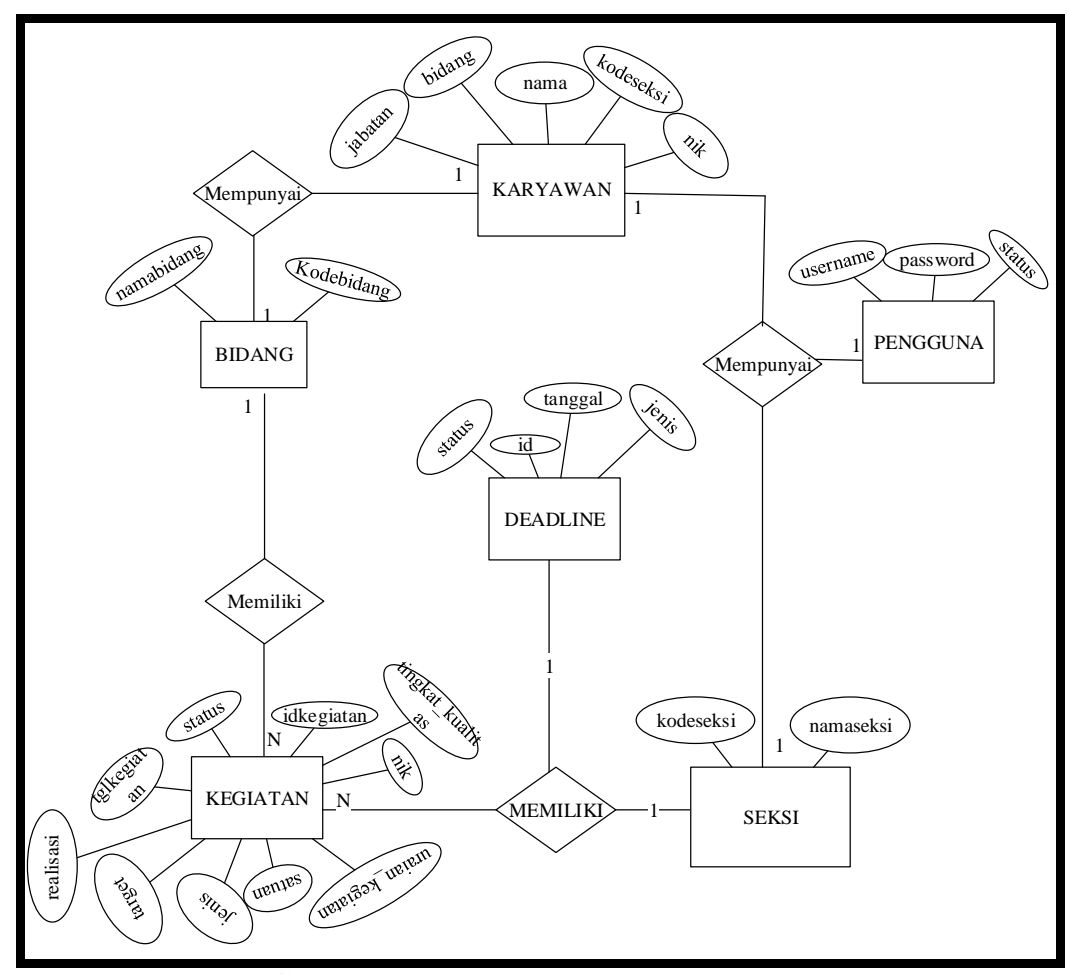

**Gambar 3.5** Entity *Relationship Diagram*

### **3.4.4 Rancangan Tabel**

# **3.4.4.1 Tabel Pengguna**

Tabel pengguna digunakan untuk menyimpan data-data pengguna yang berhak mengakses sistem.

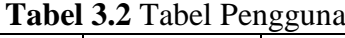

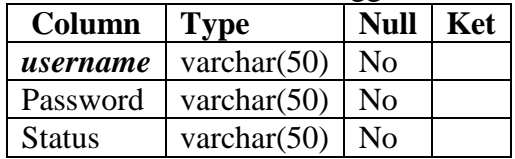

# **3.4.4.2 Tabel Karyawan**

Tabel karyawan digunakan untuk menyimpan data-data karyawan.

| <b>Laute J.J.</b> Laute INal yawan |                |                    |  |  |  |  |  |
|------------------------------------|----------------|--------------------|--|--|--|--|--|
| Column                             | <b>Type</b>    | <b>Null</b><br>Ket |  |  |  |  |  |
| Nik                                | varchar $(20)$ | No                 |  |  |  |  |  |
| Nama                               | varchar $(50)$ | No                 |  |  |  |  |  |
| kodeseksi                          | int(11)        | No                 |  |  |  |  |  |
| Bidang                             | varchar $(25)$ | No                 |  |  |  |  |  |
| Jabatan                            | varchar $(50)$ | No                 |  |  |  |  |  |

**Tabel 3.3** Tabel Karyawan

# **3.4.4.3 Tabel Bidang**

Tabel bidang digunakan untuk menyimpan data-data bidang.

namabidang Text No

| tan digunakan untuk menyimpan data-data k |                          |                |     |
|-------------------------------------------|--------------------------|----------------|-----|
|                                           | Tabel 3.5 Tabel Kegiatan |                |     |
| Column                                    | <b>Type</b>              | <b>Null</b>    | Ket |
| Idkegiatan                                | int(11)                  | N <sub>o</sub> |     |
| <b>Nik</b>                                | varchar $(20)$           | No             |     |
| uraiankegiatan                            | Text                     | N <sub>o</sub> |     |
| Satuan                                    | varchar $(30)$           | N <sub>0</sub> |     |
| Jenis                                     | varchar $(50)$           | No             |     |
| Target                                    | int(11)                  | N <sub>o</sub> |     |
| Realisasi                                 | int(11)                  | N <sub>o</sub> |     |
| tingka_kualitas                           | int(11)                  | N <sub>o</sub> |     |
| tglkegiatan                               | Date                     | N <sub>o</sub> |     |
| <b>Status</b>                             | varchar $(20)$           | No             |     |

**Tabel 3.4** Tabel Bidang **Column Type Null Ket**  kodebidang  $int(11)$  No

# **3.4.4.4 Tabel Kegiatan**

Tabel kegiatan digunakan untuk menyimpan data-data kegiatan.

**3.4.4.5 Tabel** *Deadline*

Tabel *deadline* digunakan untuk menyimpan data-data deadline.

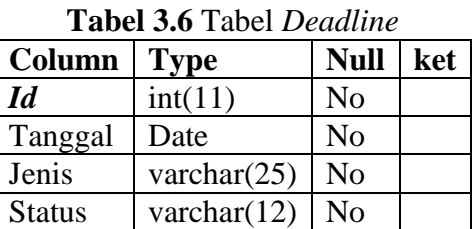

### **3.4.4.6 Tabel Seksi**

Tabel Seksi digunakan untuk menyimpan data-data seksi.

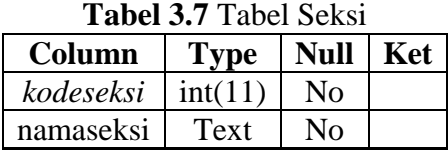

### **3.4.5 Perancangan Antarmuka**

# **3.4.5.1 Halaman** *Login*

Halaman *login* berfungsi agar pengguna yang berhak mengakses sistem bisa masuk kehalaman utama masing-masing pengguna. Pada sistem ini ada 5 pengguna yaitu admin, Staf, Kepala Seksi (Kasi), Kepala Bidang (Kabid), dan karyawan.

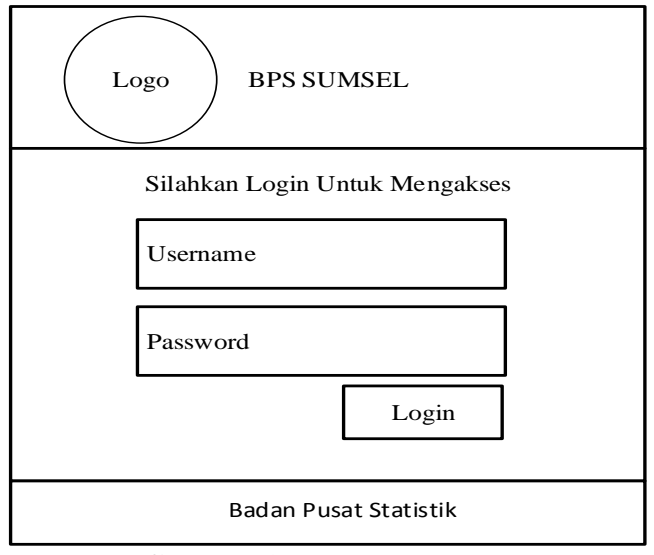

**Gambar 3.6** Halaman *Login*

# **3.4.5.2 Halaman Admin**

# **3.4.5.2.1 Halaman Utama Admin**

 Setelah melewati halaman login, admin bisa mengakses sistem dan akan diarahkan ke halaman utama. Pada halaman ini terdapat menu-menu yang bisa digunakan oleh admin untuk mengelola sistem.

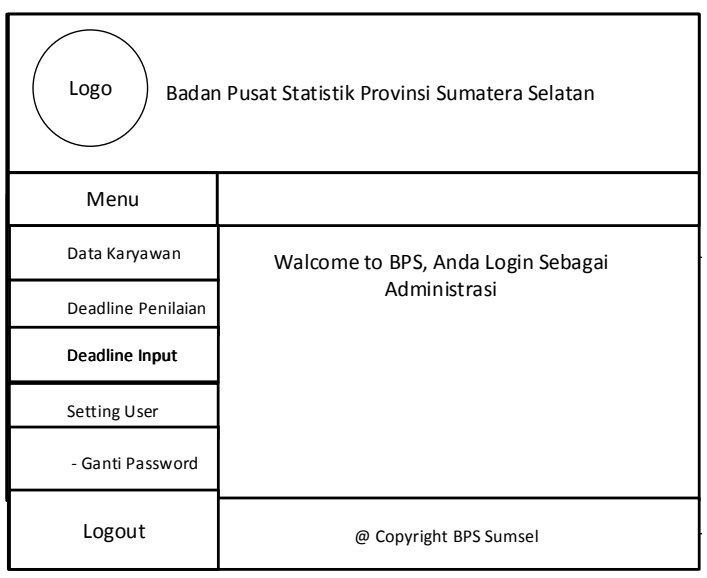

**Gambar 3.7** Halaman Utama Admin

### **3.4.5.2.2 Menu Data Karyawan**

Pada menu data karyawan admin bisa melakukan tambah data karyawan, penyimpanan data seperti yang ditunjukkan pada Gambar 3.18. Juga bisa melihat data, mengubah dan menghapus data seperti pada Gambar 3.17.

| Logo<br>Badan Pusat Statistik Provinsi Sumatera Selatan |                                                                     |  |  |  |  |  |  |  |
|---------------------------------------------------------|---------------------------------------------------------------------|--|--|--|--|--|--|--|
| Menu                                                    |                                                                     |  |  |  |  |  |  |  |
| Data Karyawan                                           | Data Karyawan                                                       |  |  |  |  |  |  |  |
| Deadline Penilaian                                      | Tambah Data<br>Search<br>Display                                    |  |  |  |  |  |  |  |
| Deadline Input                                          | Seksi<br>Bidang<br>Action<br><b>NIK</b><br>Jabatan<br>Nomor<br>Nama |  |  |  |  |  |  |  |
| Setting User                                            | X<br>x<br>$\mathsf{x}$<br>$\mathsf{x}$<br>$\mathsf{x}$<br>x<br>x    |  |  |  |  |  |  |  |
| - Ganti Password                                        |                                                                     |  |  |  |  |  |  |  |
|                                                         | @ Copyright BPS Sumsel                                              |  |  |  |  |  |  |  |

**Gambar 3.8** Menu Data Karyawan

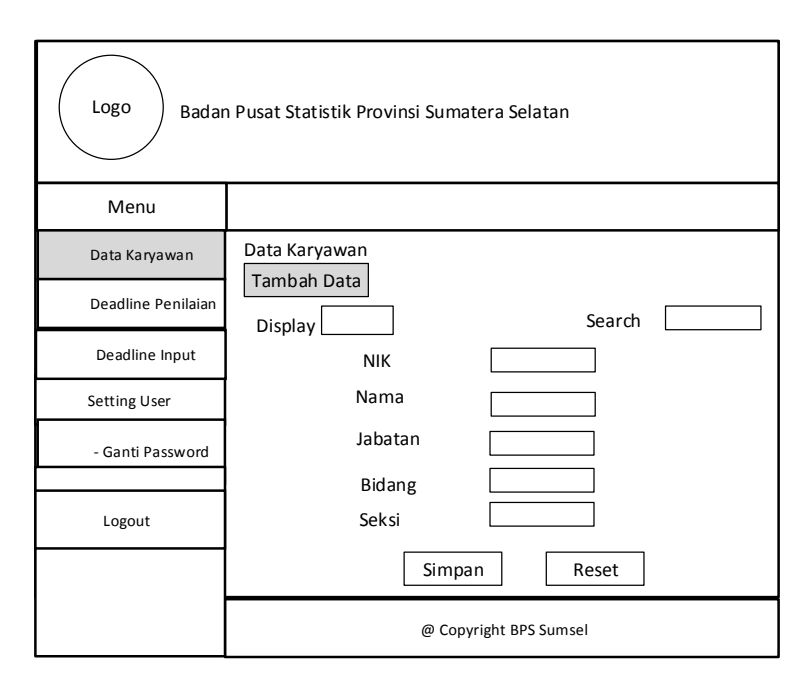

**Gambar 3.9** Tambah Data Karyawan

# **3.4.5.2.3 Menu** *Deadline* **Penilaian**

 Admin bisa melakukan pengaturan deadline penilaian yang ditentukan untuk atasan/penilai masing-masing Dan bisa melihat data yang disimpan lalu ditampilkan pada Gambar 3.19., mengubah data dan menghapus data pada halaman yang ada pada Gambar 3.20.

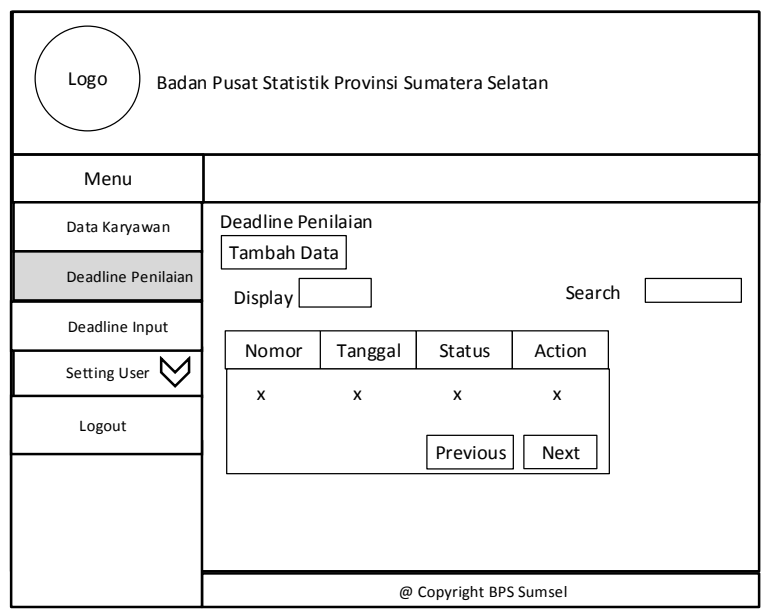

**Gambar 3.10** *Deadline* Penilaian

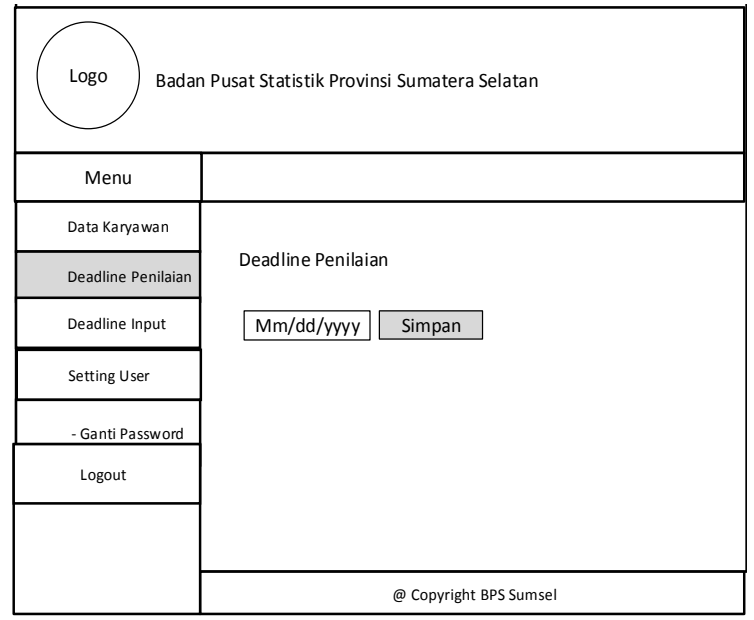

**Gambar 3.11** Tambah *Deadline* Penilaian

# **3.4.5.2.4** *Deadline* **Penginputan**

Admin bisa melakukan pengaturan deadline input kegiatan yang ditentukan untuk atasan/penilai masing-masing dan berlaku untuk bawahan masing-masing. Dan bisa melihat data yang disimpan lalu ditampilkan pada

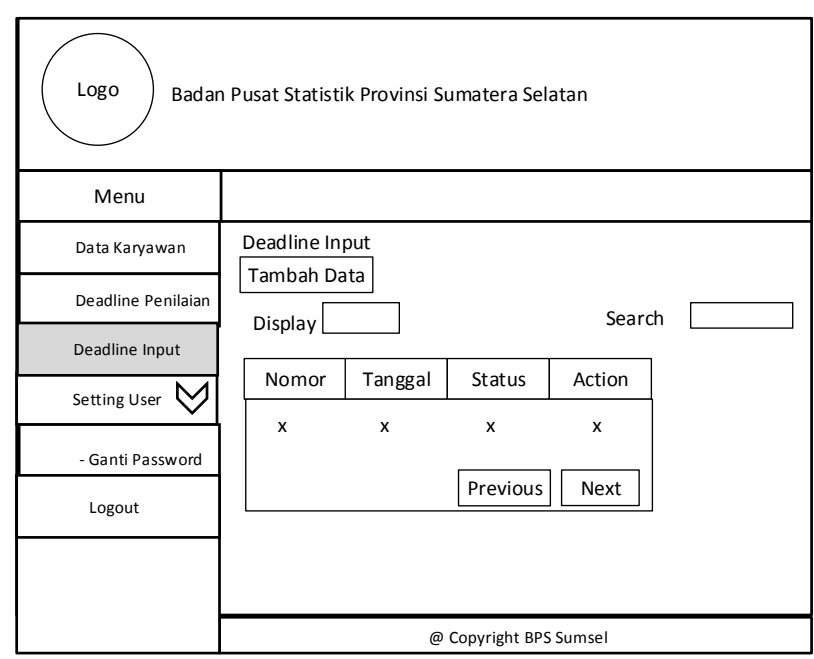

Gambar 3.19., mengubah data dan menghapus data pada halaman yang ada pada Gambar 3.20.

**Gambar 3.12** *Deadline* Penginputan

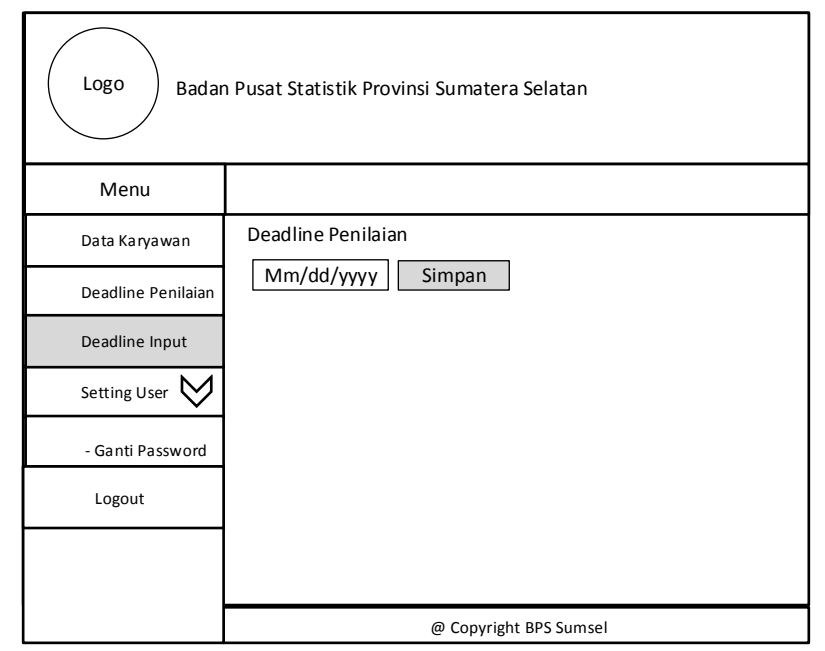

**Gambar 3.13** Tambah *Deadline* Input

# **3.4.5.3 Halaman Awal Staf**

# **3.4.5.3.1 Halaman Awal Staf**

 Setelah melewati halaman login, staf bisa mengakses sistem dan akan diarahkan ke halaman utama staf. Pada halaman ini terdapat menu-menu yang bisa digunakan oleh staf untuk mengelola sistem.

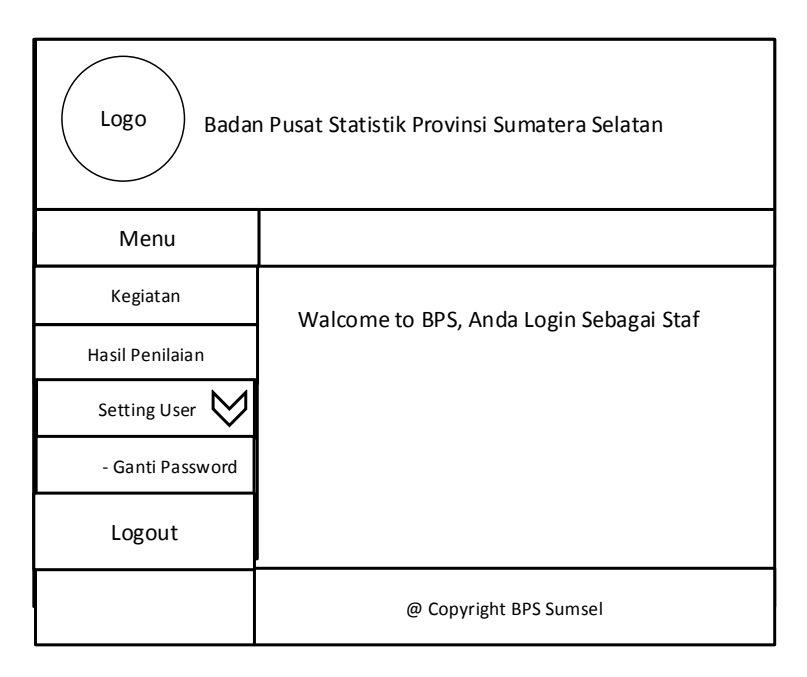

**Gambar 3.14** Halaman Awal Staf

### **3.4.5.3.1 Menu Kegiatan Staf**

 Setelah staf melewati halaman login, staf akan di arahkan ke halaman utama staf yang berisikan menu-menu untuk mengelola kegiatan. Seperti yang ditunjukkan pada Gambar 3.15.

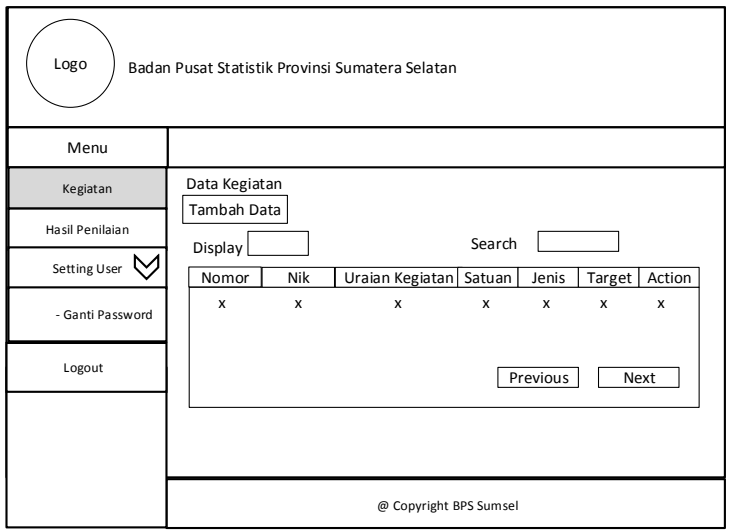

**Gambar 3.15** Menu Kegiatan Staf

# **3.4.5.3.2 Menu Tambah Kegiatan**

Menu tambah kegiatan, Staf bisa melakukan tambah kegiatan pada

Gambar 3.16 Dan staf bisa melihat , data kegiatan dan menghapus data kegiatan.

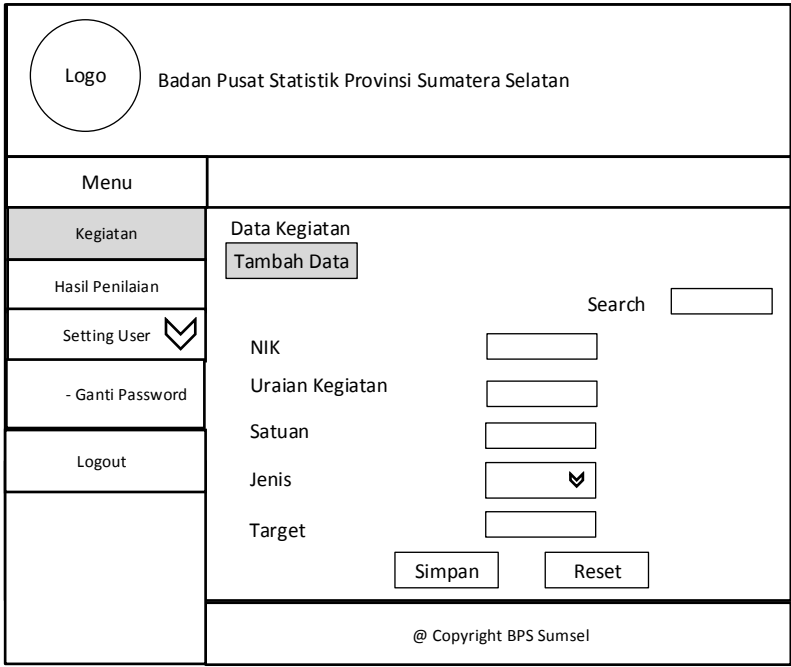

**Gambar 3.16** Tambah Kegiatan Staf

# **3.4.5.3.3 Menu Tampilan Hasil Penilaian Staf**

Menu hasil penilaian staf, berisi tentang laporan penilaian yang telah diberikan oleh kasi masing-masing. Staf bisa melihat dan download hasil penilaian tersebut. Dapat dilihat pada Gambar 3.17.

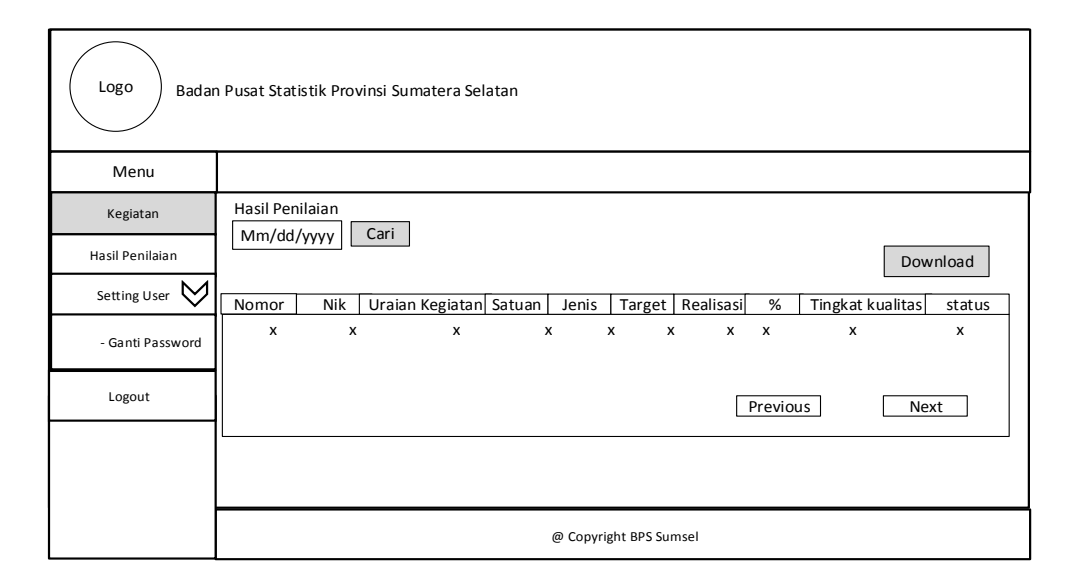

**Gambar 3.17** Hasil Penilaian Staf

# **3.4.5.4 Halaman Awal Kasi (Kepala Seksi)**

Setelah melewati halaman login, kepala seksi bisa mengakses sistem dan akan diarahkan ke halaman utama staf. Pada halaman ini terdapat menu-menu yang bisa digunakan oleh kepala kasi untuk mengelola sistem.

| Logo<br>Badan Pusat Statistik Provinsi Sumatera Selatan |                                         |  |  |  |  |
|---------------------------------------------------------|-----------------------------------------|--|--|--|--|
| Menu                                                    |                                         |  |  |  |  |
| Kegiatan                                                | Walcome to BPS, Anda Login Sebagai Kasi |  |  |  |  |
| Verifikasi Kegiatan                                     |                                         |  |  |  |  |
| Input Penilaian                                         |                                         |  |  |  |  |
| Laporan                                                 |                                         |  |  |  |  |
| Setting User                                            |                                         |  |  |  |  |
| - Ganti Password                                        |                                         |  |  |  |  |
| Logout                                                  | @ Copyright BPS Sumsel                  |  |  |  |  |

**Gambar 3.18** Halama Awal Kasi

# **3.4.5.4.1 Menu Kegiatan**

 Setelah melewati halaman login, kepala seksi bisa mengakses sistem dan akan diarahkan ke menu kegiatan. Pada halaman ini kepala seksi bisa melihat hasil inpu-input kegiatan kasi.

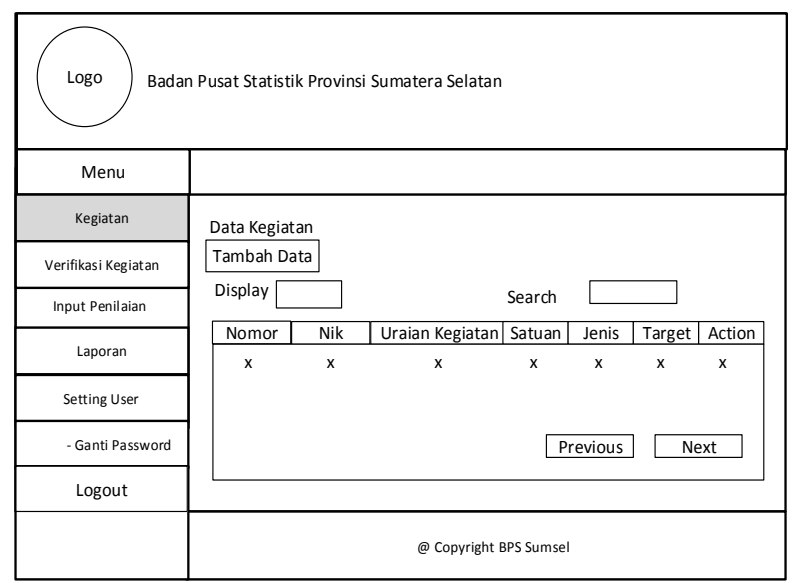

**Gambar 3.19** Menu Kegiatan Kasi

# **3.4.5.4.2 Menu Input Kegiatan Kasi**

 Menu input kegiatan kasi berupa tampilan dan halaman yang digunakan untuk input kegiatan, atau tambah kegiatan dan penyimpanan kegiatan, mengubah kegiatan dan dapat juga dilihat pada Gambar 3.20.

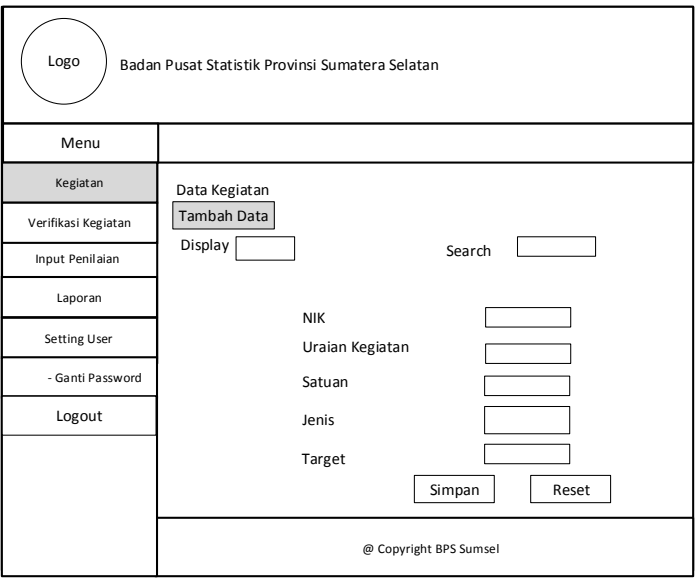

**Gambar 3.29** Menu Tambah Kegiatan

# **3.4.5.4.3 Verifikasi Kegiatan Staf**

Halaman tampilan kegiatan staf, ketika kasi telah memberikan persetujuan terhadap kegiatan yang telah dibuat. Bisa dilihat pada Gambar

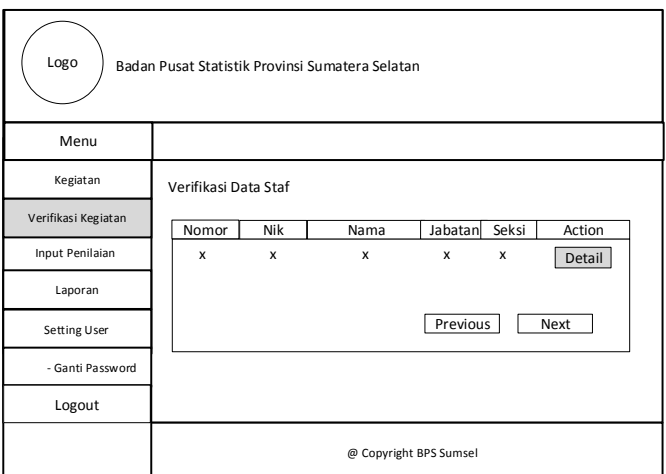

**Gambar 3.21** Verifikasi Kegiatan Staf

 Detail pemberian persetujuan kepala seksi terhadap staf masingmasing. Dapat dilihat Pada Gambar 3.22.

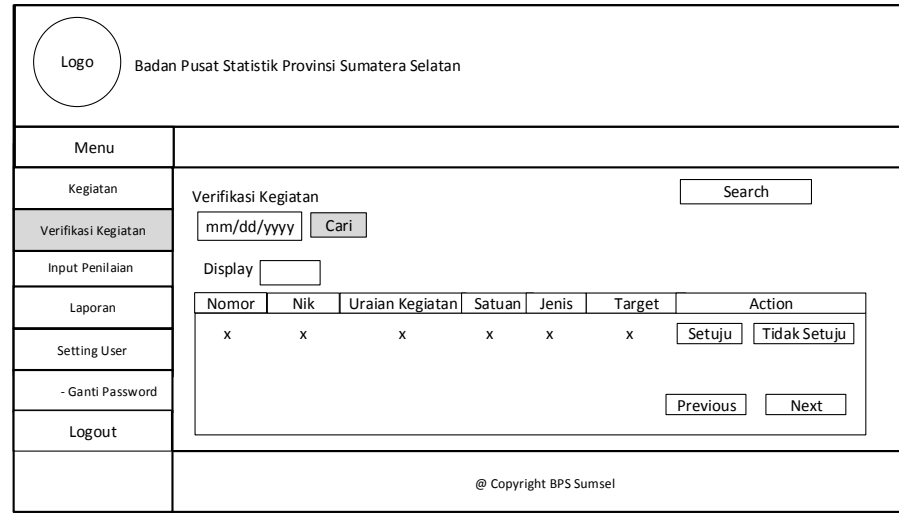

**Gambar 3.22** *Detail* Verifikasi Staf

# **3.4.5.4.5 Input Penilaian Staf**

 Perancangan form menu input penilaian staf menjelaskan bahwa datadata yang sudah diisi oleh seluruh atasan masing-masing yang dinilai akan tampil semua dihalaman ini. Tampilan gambarnya yaitu Pada Gambar 3.23.

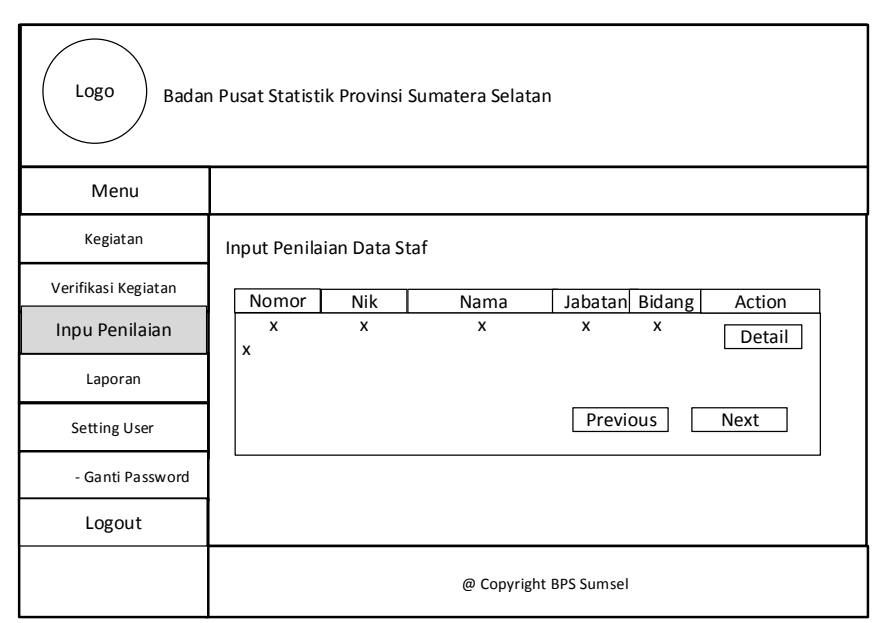

**Gambar 3.23** *Input* Penilaian Staf

# **3.4.5.4.6** *Detail* **Penilaian Staf**

 Perancangan form menu Detail penilaian staf menjelaskan berupa tampilan saat atasan memberikan penilaian yang sudah diisi oleh atasan masingmasing. Tampilan gambarnya yaitu Pada Gambar 3.24 yaitu :

| Logo<br>Badan Pusat Statistik Provinsi Sumatera Selatan |                 |     |                        |  |              |                        |                    |                           |                  |        |
|---------------------------------------------------------|-----------------|-----|------------------------|--|--------------|------------------------|--------------------|---------------------------|------------------|--------|
| Menu                                                    |                 |     |                        |  |              |                        |                    |                           |                  |        |
| Kegiatan                                                | Input Penilaian |     |                        |  |              |                        |                    |                           |                  |        |
| Verifikasi Kegiatan                                     | Nomor           | Nik | Uraian Kegiatan Satuan |  | Jenis        |                        | Target   Realisasi | $\%$                      | Tingkat kualitas | Action |
| Input Penilaian                                         | $\pmb{\chi}$    | x   | $\mathbf{x}$           |  | $\pmb{\chi}$ | x                      | x<br>x             | $\boldsymbol{\mathsf{x}}$ | x                | Nilai  |
| Laporan                                                 |                 |     |                        |  |              |                        |                    |                           |                  |        |
| Setting User                                            |                 |     |                        |  |              |                        |                    |                           |                  |        |
| - Ganti Password                                        |                 |     |                        |  |              |                        |                    |                           |                  |        |
| Logout                                                  |                 |     |                        |  |              |                        |                    |                           |                  |        |
|                                                         |                 |     |                        |  |              | @ Copyright BPS Sumsel |                    |                           |                  |        |

**Gambar 3.33** Input Penilaian

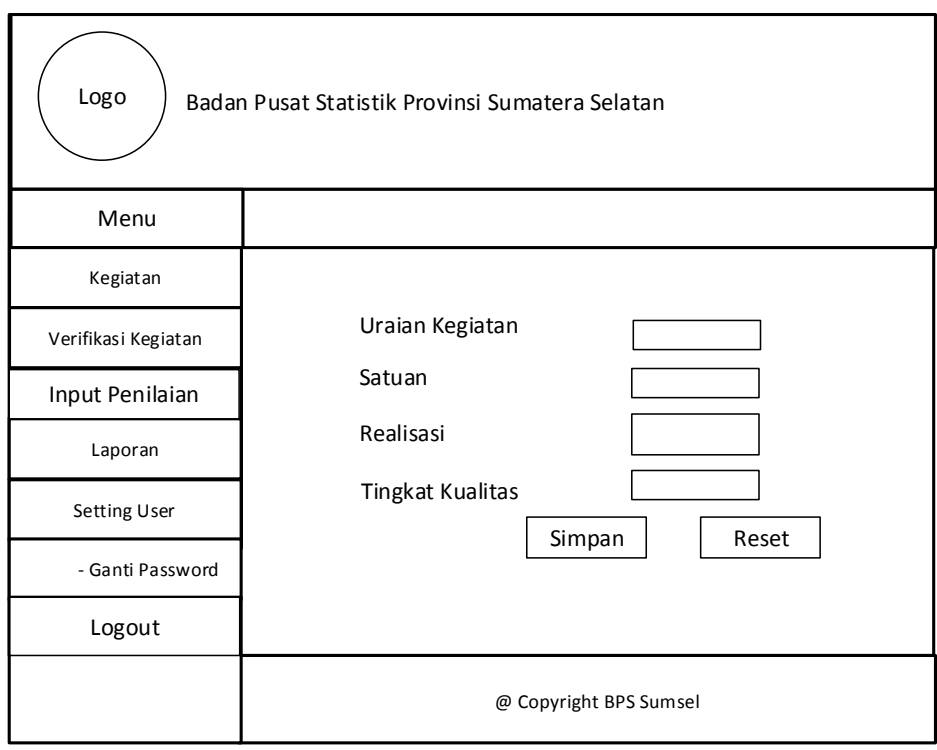

# **Gambar 3.25** *Detail* Penilaian

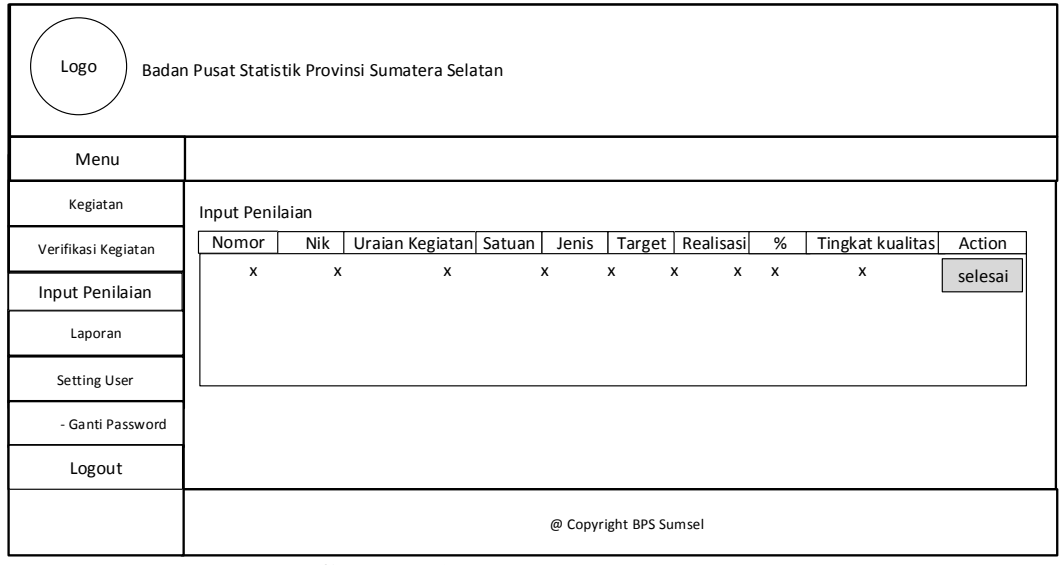

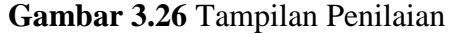

# **3.5.5.5 Halaman Kabid (Kepala Bidang)**

# **3.5.5.5.1 Halaman Utama Kepala Bidang**

 Setelah melewati halaman login, kepala bidang bisa mengakses sistem dan akan diarahkan ke halaman utama. Pada halaman ini terdapat menu-menu yang bisa digunakan oleh admin untuk mengelola sistem.

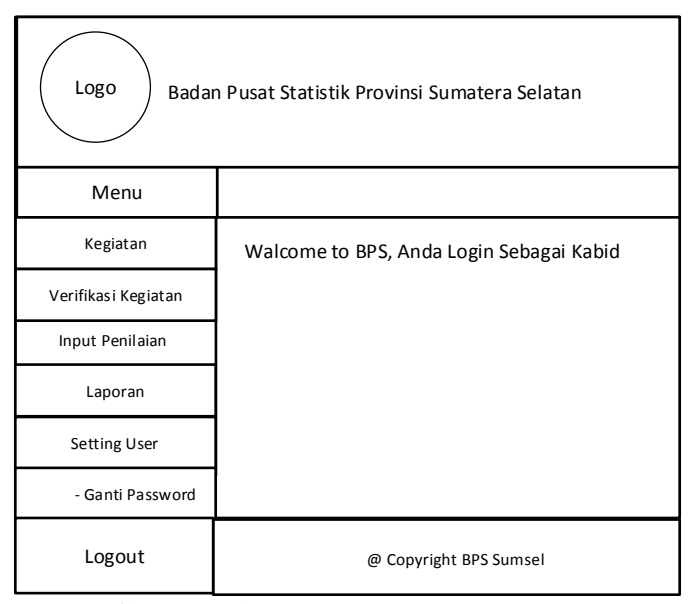

**Gambar 3.27** Halaman *Home* Kabid

# **3.5.5.5.2 Menu Kegiatan**

 Form input data kegiatan digunakan untuk mengisi semua data kegiatan yang disediakan dalam form tersebut, untuk lebih jelas bisa dilihat pada gambar 3.37.
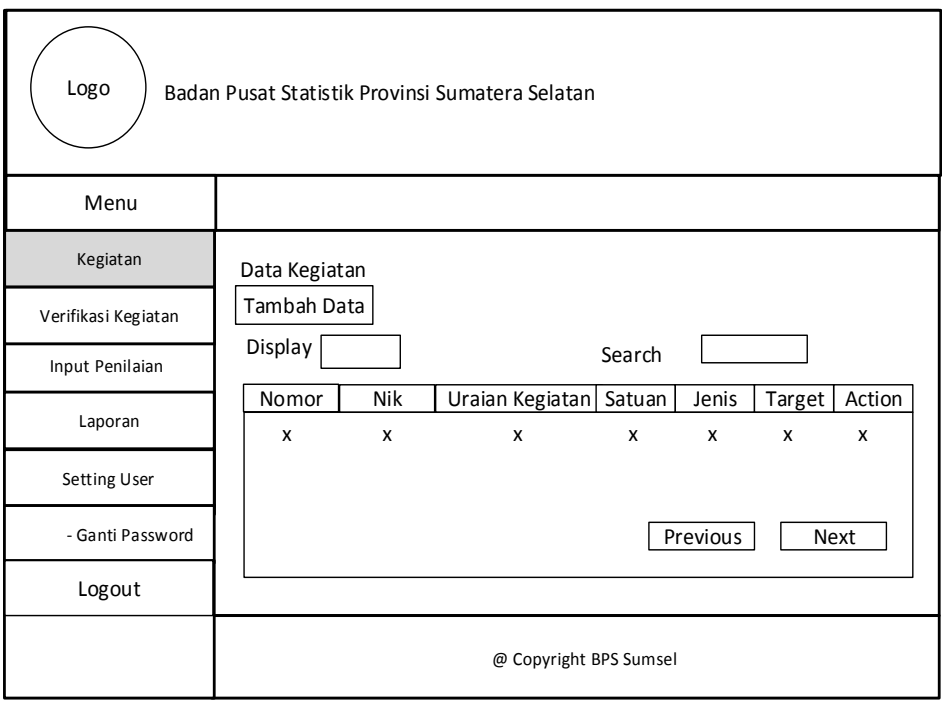

# **Gambar 3.28** Menu Kegiatan

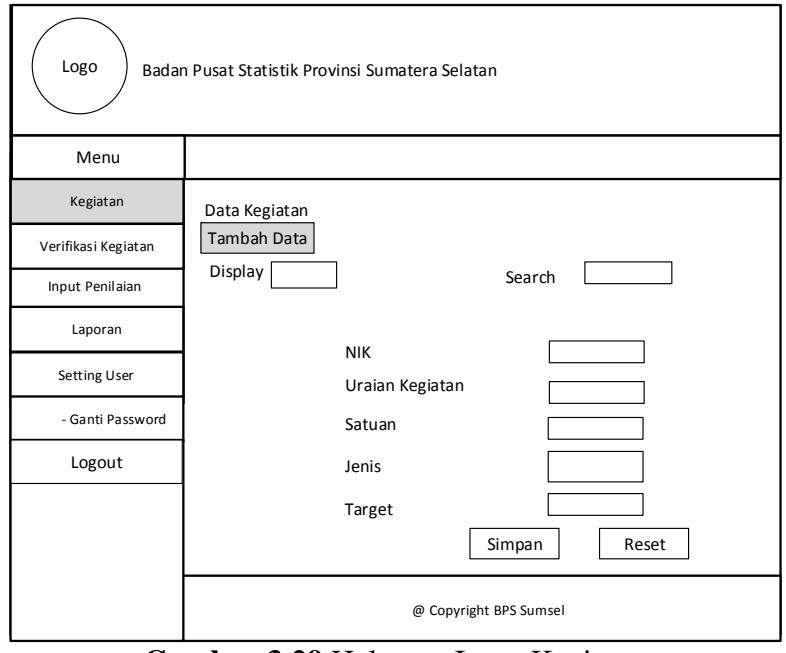

**Gambar 3.29** Halaman Input Kegiatan

# **3.5.5.5.3 Verifikasi Kegiatan Kasi (Kepala Seksi)**

 Halaman tampilan kegiatan kepala kasi, ketika kabid telah memberikan persetujuan terhadap kegiatan yang telah dibuat. Bisa dilihat Pada Gambar 3.30.

| Logo                |                      |     | Badan Pusat Statistik Provinsi Sumatera Selatan |         |       |        |  |
|---------------------|----------------------|-----|-------------------------------------------------|---------|-------|--------|--|
| Menu                |                      |     |                                                 |         |       |        |  |
| Kegiatan            | Verifikasi Data Kasi |     |                                                 |         |       |        |  |
| Verifikasi Kegiatan | Nomor                | Nik | Nama                                            | Jabatan | Seksi | Action |  |
| Input Penilaian     | x                    | x   | x                                               | x       | X     | Detail |  |
| Laporan             |                      |     |                                                 |         |       |        |  |
| Setting User        |                      |     |                                                 |         |       |        |  |
| - Ganti Password    |                      |     |                                                 |         |       |        |  |
| Logout              |                      |     |                                                 |         |       |        |  |
|                     |                      |     | @ Copyright BPS Sumsel                          |         |       |        |  |

**Gambar 3.30** Menu Verifikasi Kegiatan Kepala Seksi

# **3.5.5.5.4** *Detail* **Verifikasi Kepala Seksi**

 *Detail* verifikasi adalah tampilan dimana verifikasi dilakukan oleh kepala bidang masing-masing terhadap kasi masing-masing dan dapat dilihat Pada Gambar 3.31.

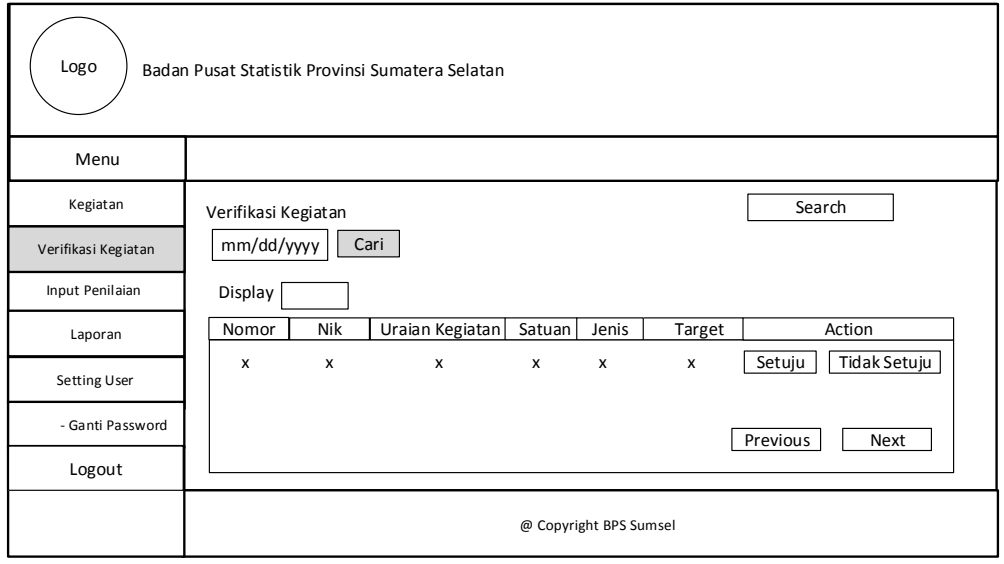

**Gambar 3.31** *Detail* Verifikasi Kegiatan Kepala Seksi

# **3.5.5.5.5 Input Penilaian Kasi**

 Pada *interface* dibawah menjelaskan detail penilaian kepala bidang terhadap kepala seksi, kabid dapat memberi penilaian, melihat data penilaian, dan menyimpan data penilaian seperti Pada Gambar 3.32.

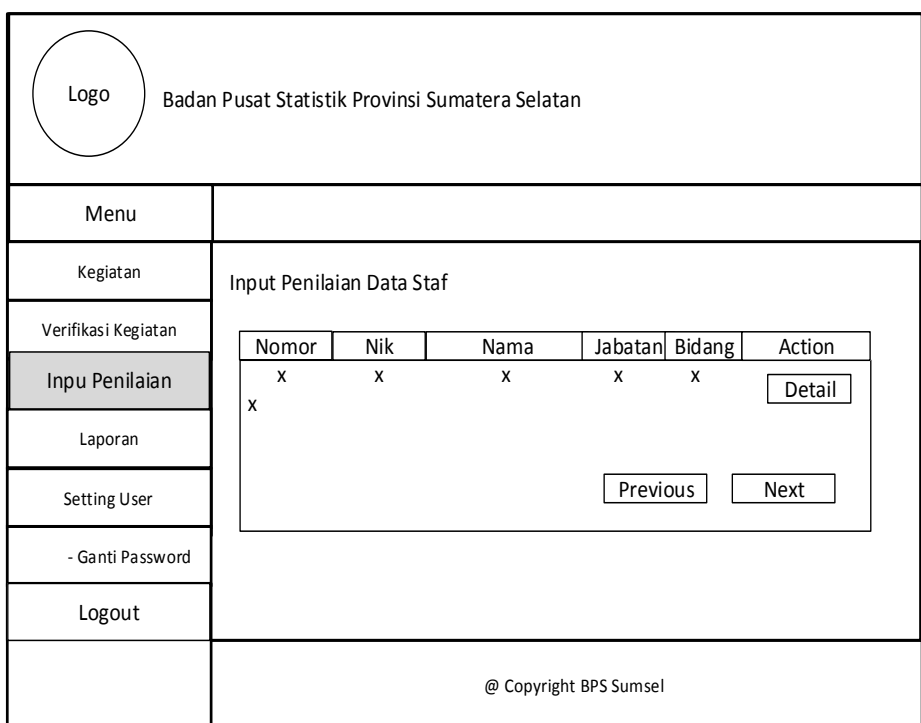

**Gambar 3.32** Input Penilaian Kasi

| Logo                | Badan Pusat Statistik Provinsi Sumatera Selatan |              |                        |       |                        |                    |              |                  |        |
|---------------------|-------------------------------------------------|--------------|------------------------|-------|------------------------|--------------------|--------------|------------------|--------|
| Menu                |                                                 |              |                        |       |                        |                    |              |                  |        |
| Kegiatan            | Input Penilaian                                 |              |                        |       |                        |                    |              |                  |        |
| Verifikasi Kegiatan | Nomor                                           | Nik          | Uraian Kegiatan Satuan | Jenis |                        | Target   Realisasi | $\%$         | Tingkat kualitas | Action |
| Input Penilaian     | X                                               | $\pmb{\chi}$ | $\pmb{\chi}$           | χ     | X                      | $\mathsf{X}$<br>X  | $\pmb{\chi}$ | X                | Nilai  |
| Laporan             |                                                 |              |                        |       |                        |                    |              |                  |        |
| Setting User        |                                                 |              |                        |       |                        |                    |              |                  |        |
| - Ganti Password    |                                                 |              |                        |       |                        |                    |              |                  |        |
| Logout              |                                                 |              |                        |       |                        |                    |              |                  |        |
|                     |                                                 |              |                        |       | @ Copyright BPS Sumsel |                    |              |                  |        |

**Gambar 3.33** *Detail*1 Penilaian Kasi

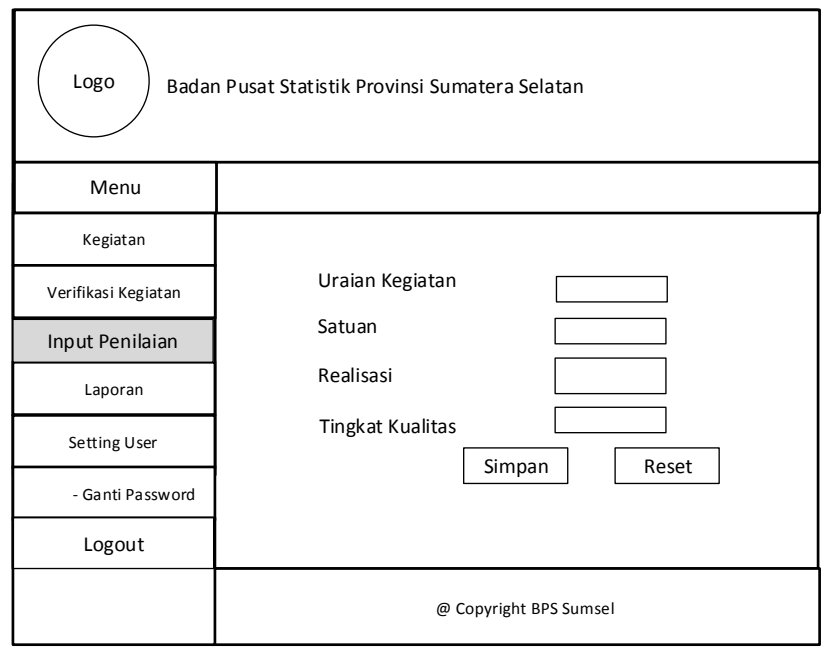

**Gambar 3.34** *Detail*2 Penilaian Kasi

#### **3.5.5.6 Halaman Kepala BPS**

#### **3.5.5.6.1 Halaman Utama Kepala BPS**

 Setelah melewati halaman login, kepala bps bisa mengakses sistem dan akan diarahkan ke halaman utama. Pada halaman ini terdapat menu-menu yang bisa digunakan oleh kepala bps untuk mengelola sistem.

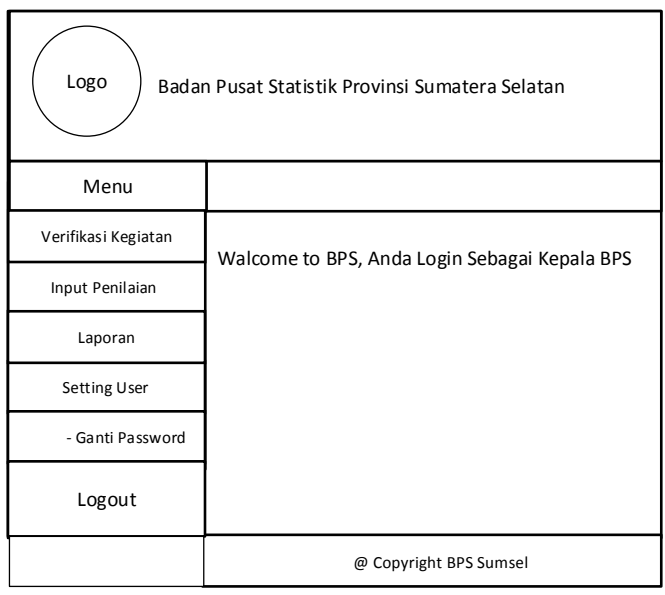

**Gambar 3.35** Halaman Awal Kepala BPS

#### **3.5.5.6.2 Verifikasi Kegiatan Kabid**

Verifikasi adalah tampilan dimana verifikasi dilakukan oleh kepala bidang masing-masing terhadap kasi masing-masing dan dapat dilihat Pada Gambar 3.36**.**

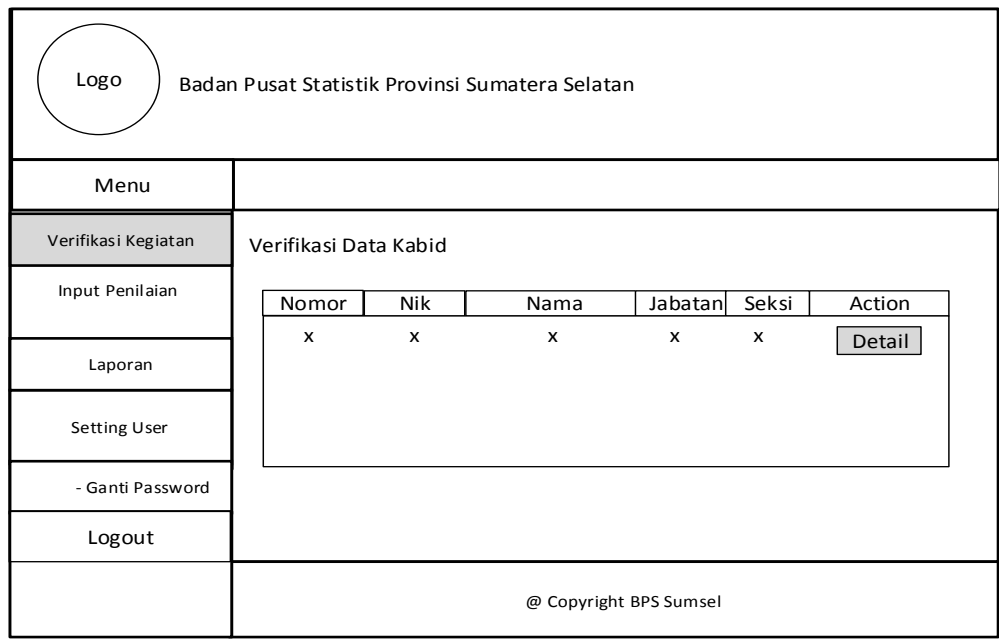

## **Gambar 3.36** Verifikasi Data Kabid

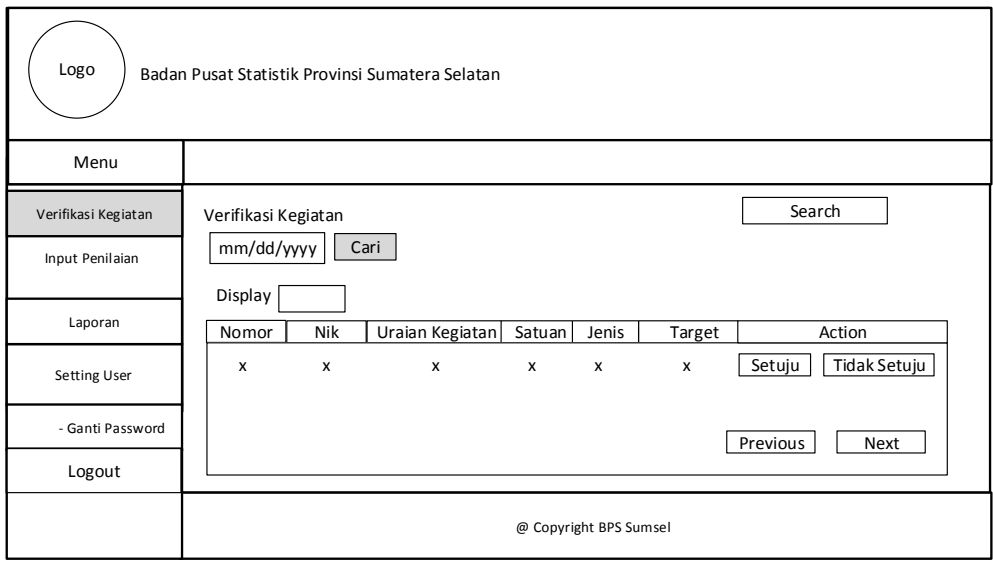

**Gambar 3.37** *Detail* Verifikasi

## **3.5.5.6.3 Input Penilaian Kabid**

 Pada *interface* dibawah menjelaskan detail penilaian kepala bidang terhadap kepala seksi, kabid dapat memberi penilaian, melihat data penilaian, dan menyimpan data penilaian seperti Pada Gambar 3.38.

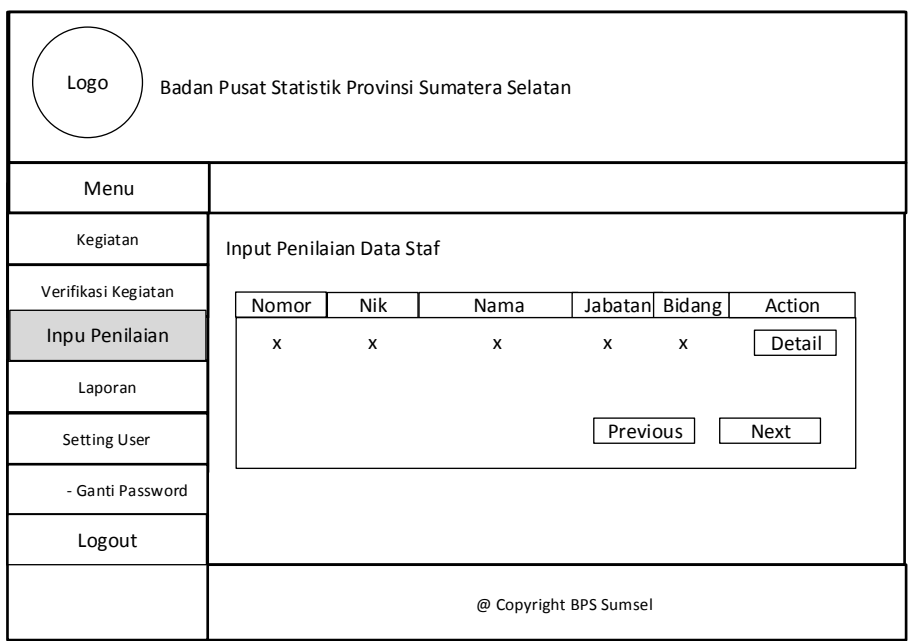

# **Gambar 3.38** Input Penilaian Data Kabid

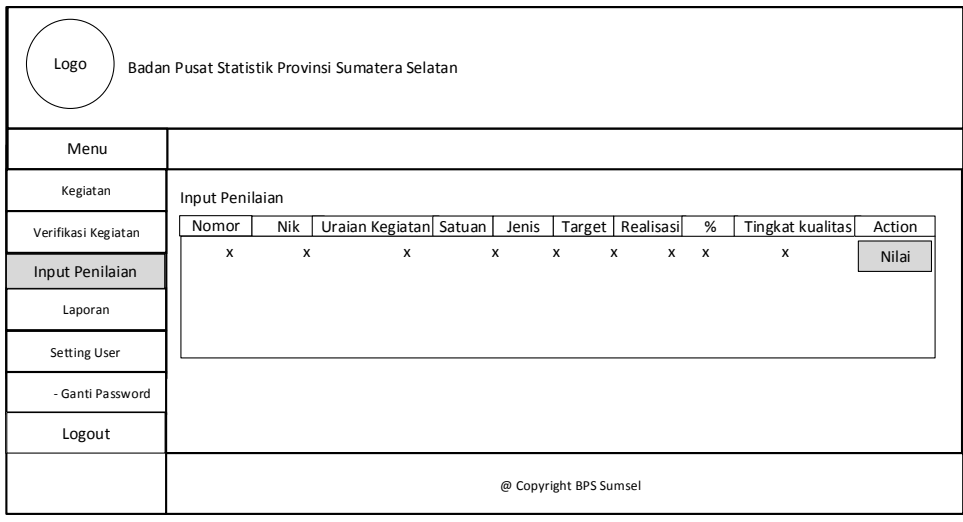

**Gambar 3.39** Input Penilaian Kabid

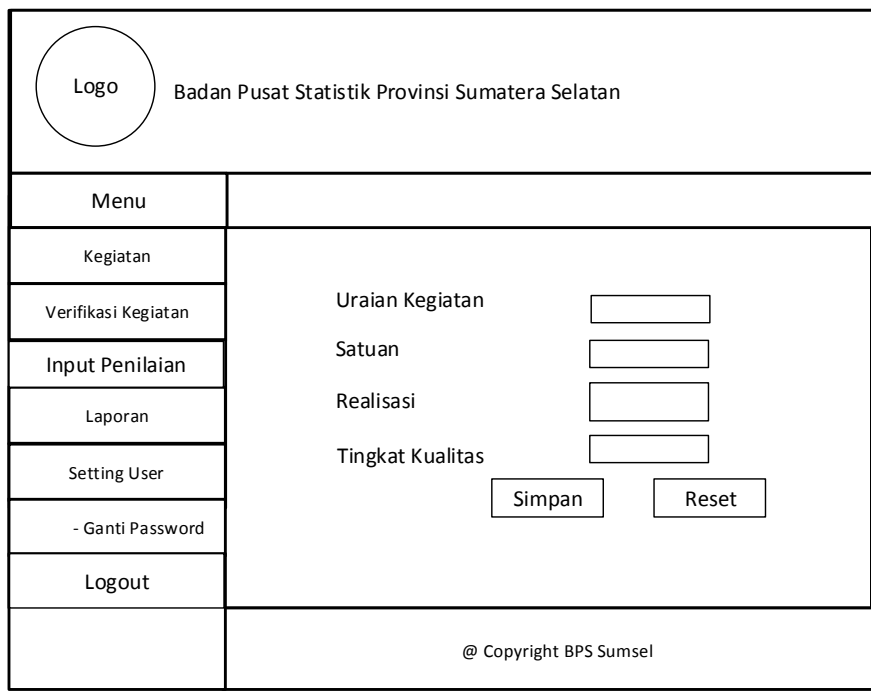

**Gambar 3.40** *Detail* Penilaian

#### **BAB IV**

#### **HASIL DAN PEMBAHASAN**

#### **4.1 Hasil**

Setelah melakukan perancangan maka tahap selanjutnya adalah hasil dan implementasi. Hasil yang didapatkan dari pembuatan sistem ini adalah adanya sistem penilaian Capaian Kinerja Pegawai (CKP) yang terintegrasi dengan memanfaatkan teknologi informasi sehingga penilaian CKP di lingkungan BPS Provinsi Sumatera Selatan dapat lebih optimal. Pada sistem ini terdapat beberapa pengguna yang berhak mengakses sistem yaitu, admin, staf, kasi, kabid, kepala BPS. Setiap pengguna memiliki hak akses masing-masing dimana setiap hak akses dibuat dengan disesuaikan kebutuhan pengguna. Admin berhak untuk mengelola data karyawan. Karyawan bisa melakukan penginputan data kegiatan dan melihat hasil penilaian masing-masing. Sedangkan Kasi, Kabid, Kepala BPS berhak melakukan penilaian.

#### **4.2 Implementasi**

Pada implementasi sistem, dilakukan oleh 5 pengguna yaitu Admin, Staf, Kepala Seksi, Kepala Bidang, Kepala BPS yang memiliki fungsi masing-masing.

#### **4.2.1 Antarmuka Halaman** *Login* **dan Ubah** *Password*

 Untuk setiap pengguna yaitu admin, Staf, Kepala Seksi, Kepala Bidang, Kepala BPS harus melewati halaman *login* dengan menggunakan *password* dan *username* dimana *username* dan *password* adalah nik pegawai, sebelum masuk kehalaman utama sesuai hak akses masing-masing dan pada saat admin, staf, kepala seksi, kepala bidang, kepala BPS login sebagai masing-masing pengguna,

pengguna dapat merubah password masing-masing seperti yang ditunjukkan pada Gambar 4.1.

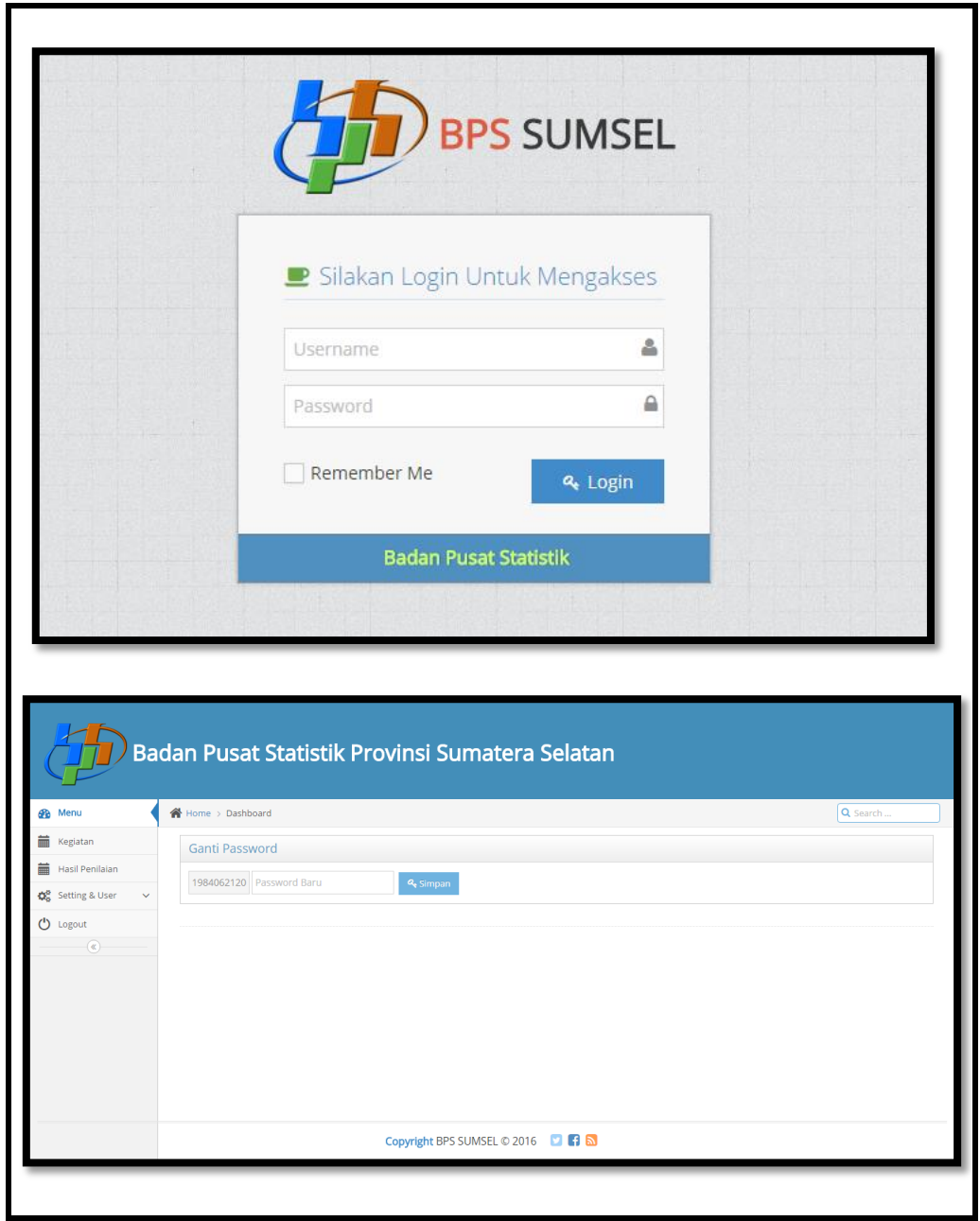

**Gambar 4.1** Halaman *Login* dan Ubah *Password*

#### **4.2.2 Antarmuka Bagi Admin**

#### **4.2.2.1 Halaman Utama Admin**

 Setelah melewati halaman *login*, dengan menggunakan nik sebagai *password* dan *username* admin akan masuk ke halaman utama admin, dimana pada halaman ini terdapat menu-menu yang digunakan untuk mengelola data karyawan, yaitu menambah data karyawan yang belum terdaftar pada sistem adapun data yang harus diisi ketika menambah karyawan baru ada nama, nik, jabatan ubah password, dan terdapat menu *deadline* kegiatan yang berfungsi untuk mengatur batas waktu karyawan harus melakukan input kegiatan setiap satu bulannya adapun *deadline* penilaian adalah batas dimana atasan harus melakukan penilaian dan terdapat menu untuk mengatur perubahan password bagi admin lalu terdapat menu logout. Adapun tampilan halaman utama admin seperti yang ditunjukkan pada Gambar 4.2.

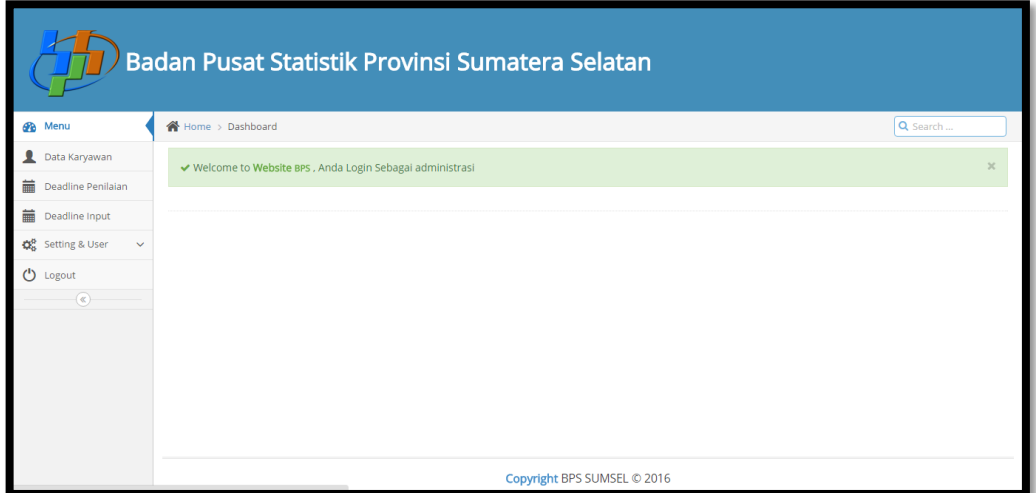

**Gambar 4.2** Halaman Utama Admin

### **4.2.2.2 Menu Data Karyawan**

Menu dimana admin telah menambah data karyawan baru yang belum terdaftar pada sistem dengan mengisi data keryawan dan menyimpan data karyawan. Dapat dilihat pada gambar 4.3.

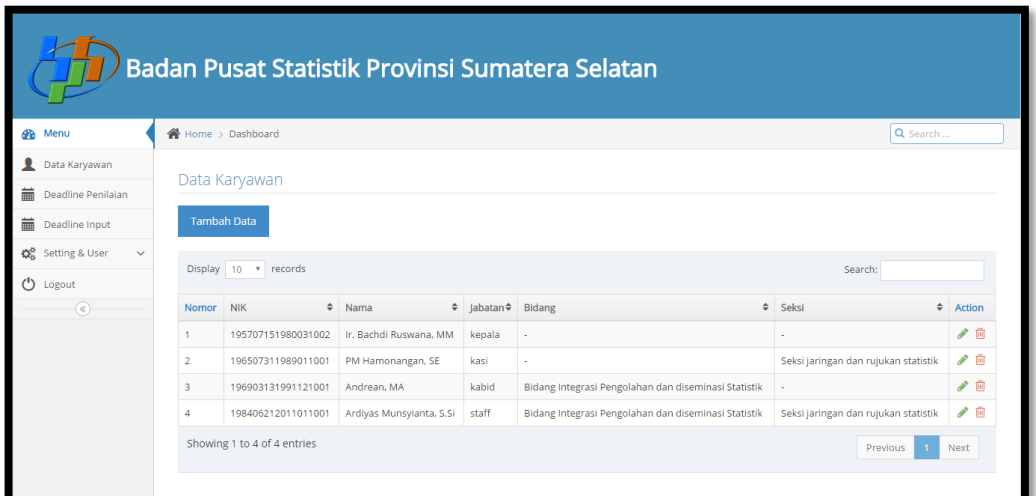

**Gambar 4.3** Menu Data Karyawan

#### **4.2.2.3 Menu Tambah Data Karyawan**

Menu tampilan dimana admin menambah data karyawan baru dengan mengisi beberapa data seperti nik, jabatan, nama, seksi, lalu dapat menyimpan data karyawan baru seperti yang ditunjukkan Pada Gambar 4.4.

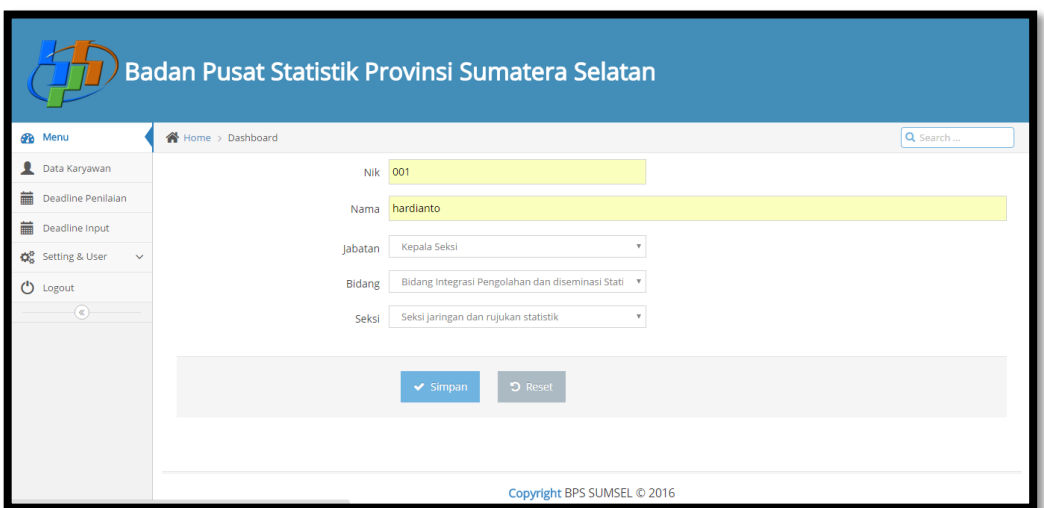

**Gambar 4.4** Menu Tambah Data Karyawan

## **4.2.2.4 Menu** *Deadline* **Penilaian**

Menu mengatur *deadline* penilaian berfungsi untuk atasan masing-masing, agar atasan masing-masing melakukan input penilaian sebelum batas waktu yang telah ditentukan dan pengaturan deadline ini diisi/diatur oleh admin tetapi kepala BPS yang menentukan batas waktunya. Halaman *deadline* dapat dilihat pada Gambar 4.5.

|                                               |                    | Badan Pusat Statistik Provinsi Sumatera Selatan |               |          |
|-----------------------------------------------|--------------------|-------------------------------------------------|---------------|----------|
| <b>B</b> Menu                                 | 各 Home > Dashboard |                                                 |               | Q Search |
| 2<br>Data Karyawan                            | Deadline Penilaian |                                                 |               |          |
| 萹<br>Deadline Penilaian                       |                    |                                                 |               |          |
| 藟<br>Deadline Input                           | <b>Tambah Data</b> |                                                 |               |          |
| Q <sub>8</sub> Setting & User<br>$\checkmark$ | Nomor              | Tanggal                                         | <b>Status</b> | Action   |
| ტ<br>Logout                                   | 1                  | 2016-02-29                                      | Aktif         | ✔ □      |
| $\left( \mathbf{K}\right)$                    | $\overline{2}$     | 2016-01-28                                      | non aktif     | ✔ 回      |
|                                               |                    | Copyright BPS SUMSEL @ 2016                     |               |          |

**Gambar 4.5** Menu *Deadline* Penilaian

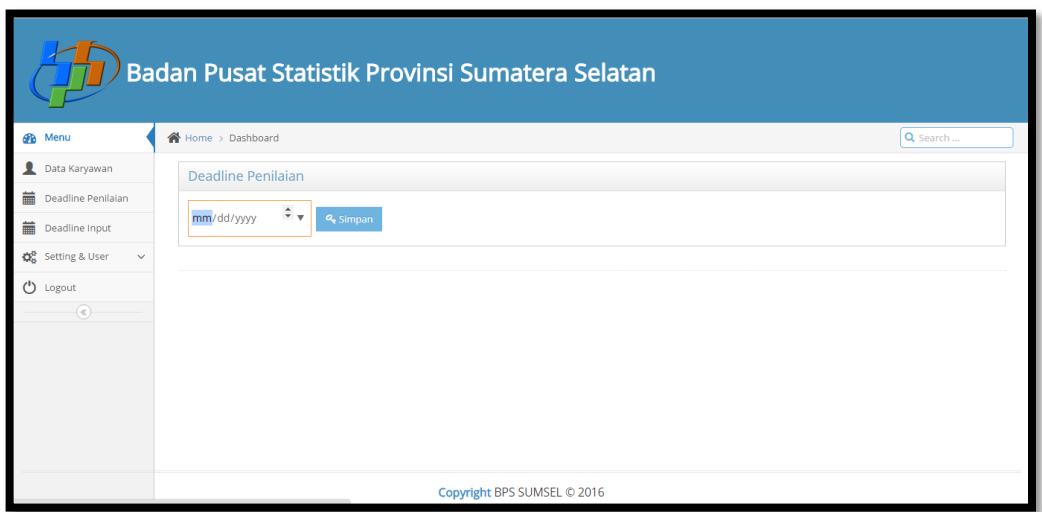

**Gambar 4.6** *Detail* Input Penilaian

## **4.2.2.6 Menu** *Deadline* **Input Kegiatan**

Menu mengatur *deadline* input kegiatan untuk karyawan, berfungsi sebagaimana setiap karyawan melakukan input kegiatan sebelum batas waktu yang telah ditentukan, halaman input kegiatan dapat dapat dilihat pada Gambar 4.7.

|                                               |                      | Badan Pusat Statistik Provinsi Sumatera Selatan |           |          |
|-----------------------------------------------|----------------------|-------------------------------------------------|-----------|----------|
| <b>B</b> Menu                                 | Home > Dashboard     |                                                 |           | Q Search |
| Data Karyawan                                 | Deadline Penginputan |                                                 |           |          |
| Deadline Penilaian                            |                      |                                                 |           |          |
| 藟<br>Deadline Input                           | <b>Tambah Data</b>   |                                                 |           |          |
| Q <sub>o</sub> Setting & User<br>$\checkmark$ | Nomor                | Tanggal                                         | Status    | Action   |
| $\bigcup$ Logout                              | $\mathbf{1}$         | 2016-01-27                                      | non aktif | ✔ 自      |
| $\circledast$                                 | $\overline{2}$       | 2016-02-25                                      | non aktif | ● 自      |
|                                               |                      | Copyright BPS SUMSEL © 2016                     |           |          |

**Gambar 4.7** Menu *Dedline* Input

Menu deadline input kegiatan ini berisi tanggal, bulan, tahun. Setelah dibuat, karyawan harus menginputkan kegiatan sebelum batas waktu yang ditentukan. Apabila karyawan telah melewati batas, maka karyawan tidak dapat menginputkan kegiatan lagi.

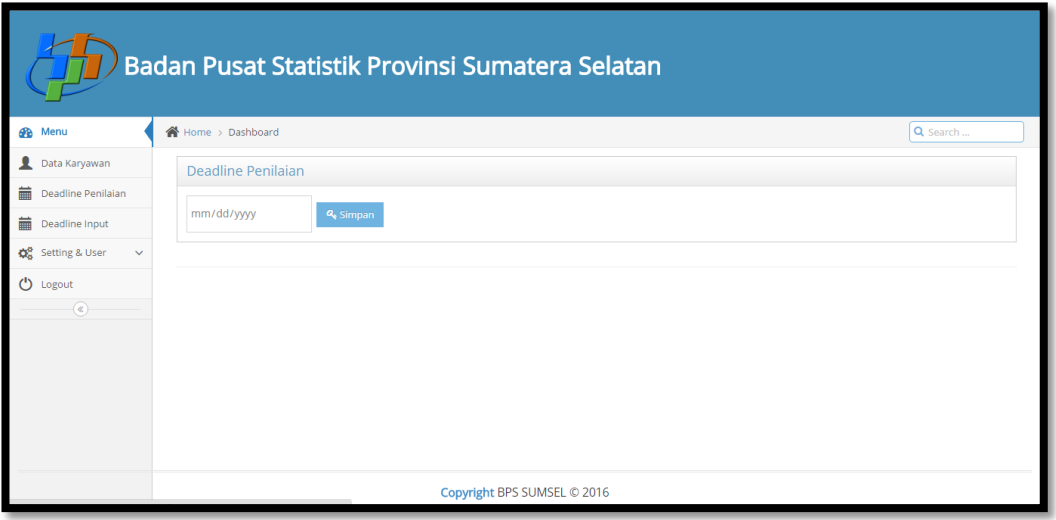

**Gambar 4.8** Menu Tambah *Deadline* Input

#### **4.2.2.8 Menu Ganti Password**

Halaman ganti *password* berisi *form password* baru yang mana setiap setiap pengguna memasukan *password* baru untuk menganti *password*, pada *password* pengguna nik menjadi *password* pengguna dan untuk keamanan data pribadi pada sistem, karyawan berhak mengubah *password* lama dengan password yang baru. Halaman ganti *password* dapat dilihat pada Gambar 4.9.

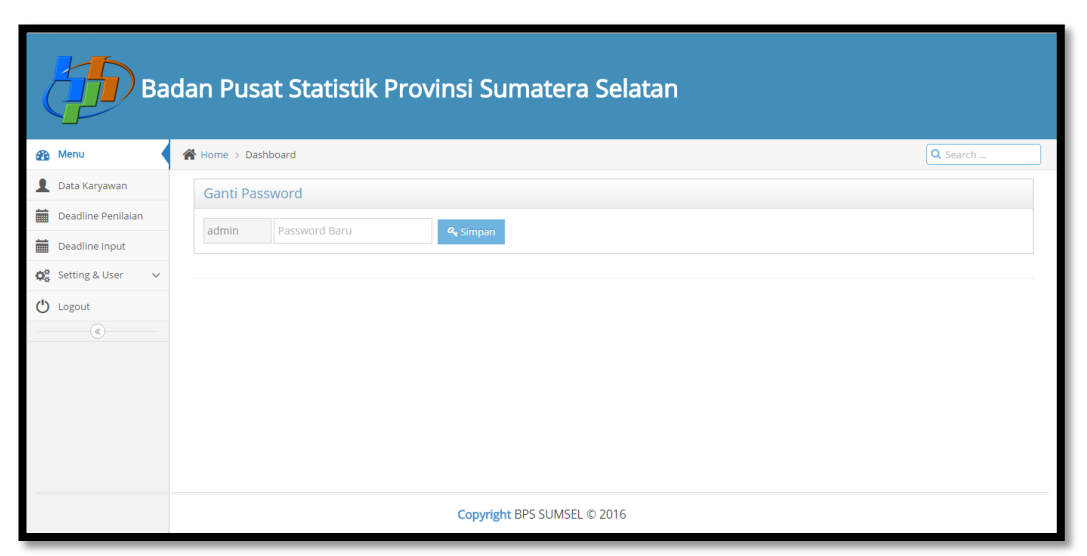

**Gambar 4.9** Menu Ubah *Password*

### **4.2.3 Antarmuka Bagi Kasi (Kepala Seksi)**

#### **4.2.3.1 Halaman Awal Kasi**

Setelah melewati halaman *login*, dengan menggunakan *username* dan *password* kepala seksi bisa masuk ke halaman utama kepala seksi. Pada halaman ini terdapat menu-menu yaitu menu kegiatan, verifikasi kegiatan staf, input penilaian staf, laporan/hasil penilaian, ganti *password*, dan *logout*. Halaman ini kepala seksi bisa mengelola sistem berdasarkan kebutuhannya seperti yang ditampilkan pada Gambar 4.10.

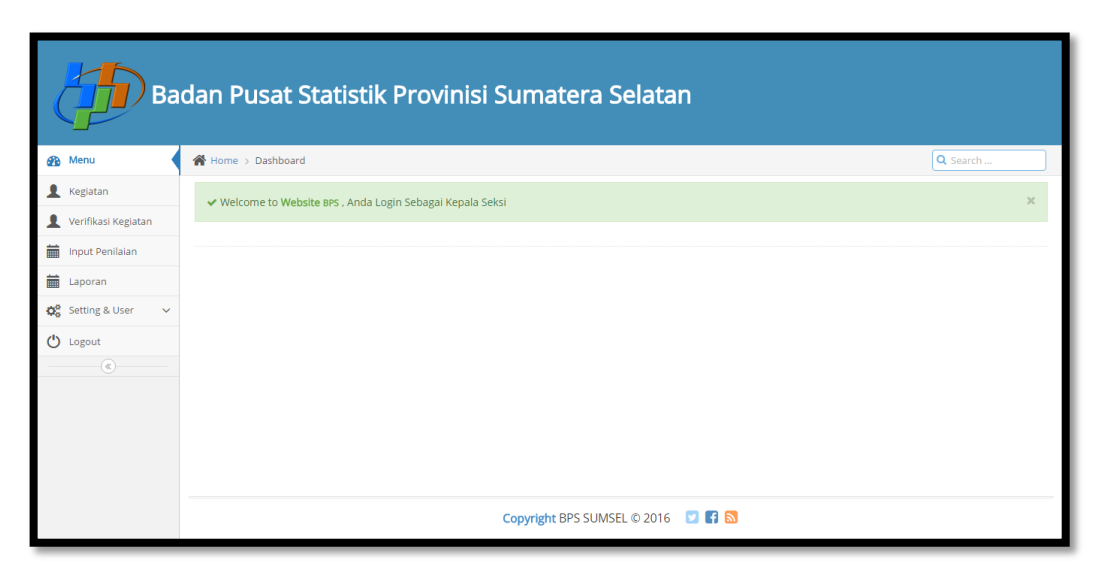

**Gambar 4.10** Halaman Awal Kepala Seksi

#### **4.2.3.2 Menu Kegiatan Kasi**

Pada menu kegiatan kepala seksi, kasi berhak menginputkan kegiatan yang akan dilakukan pada bulan yang akan datang. Kegiatan diinput akhir bulan sebelum pengerjaan lapangan dilaksanakan. Pada halaman ini terdapat uraian kegiatan yang akan diisi, satuan yaitu keterangan dari kegiatan tersebut apakah berupa jam, hari, database dll. Adapun target yang harus diinputkan oleh kepala kasi, target yaitu berapa hari, jam, PC, *database* dll. Tampilan halaman dapat dilihat pada Gambar 4.11.

|                                                      |                                      | Badan Pusat Statistik Provinisi Sumatera Selatan    |               |                   |                                        |
|------------------------------------------------------|--------------------------------------|-----------------------------------------------------|---------------|-------------------|----------------------------------------|
| <b>B</b> Menu                                        | Home > Dashboard                     |                                                     |               |                   | Q Search                               |
| ı<br>Kegiatan                                        |                                      |                                                     |               |                   |                                        |
| Verifikasi Kegiatan                                  | Data Kegiatan                        |                                                     |               |                   |                                        |
| 萹<br>Input Penilaian                                 | Waktu Penginputan Data Telah Selesai |                                                     | mm/dd/yyyy    |                   | <u>●</u> Cari                          |
| 萹<br>Laporan                                         | Display 10 v records                 |                                                     |               | Search:           |                                        |
| <b>CC</b> Setting & User<br>$\checkmark$             |                                      |                                                     |               |                   |                                        |
| (b) Logout                                           | <b>NIK</b><br>Nomor                  | + Uraian Kegiatan                                   | $\div$ Satuan | $\div$ Jenis<br>٠ | $\hat{\mathbf{v}}$<br>Action<br>Target |
| $\left( \alpha \right)$                              | 196507311989011001<br>$\mathbf{1}$   | Kompilasi dan Revalidasi Data SUSEDA 2014           | Database      | utama             | ✔ 回<br>Proses                          |
|                                                      | $\overline{2}$<br>196507311989011001 | Convert data SUSEDA 2014                            | Tabel         | utama             | ✔ 回<br>Proses                          |
|                                                      | 3<br>196507311989011001              | Pengawasan Perbaikan Data Lanjutan ST2013 Subsektor | jam           | utama             | ∥⋒<br>Proses                           |
|                                                      | 196507311989011001<br>$\Delta$       | Revalidasi Data ST2013 Subsektor                    | Database      | utama             | ∥偷<br>Proses                           |
|                                                      | Showing 1 to 4 of 4 entries          |                                                     |               |                   | Previous<br>Next                       |
| localhost/bps_sumsel/kasi/index.php?module=keqiatan# |                                      | Copyright BPS SUMSEL © 2016 <b>0 17 6</b>           |               |                   |                                        |

**Gambar 4.11** Menu Kegiatan Kepala Seksi

Halaman tampilan dibawah ini, merupakan tampilan ketika kepala seksi melakukan penginputan kegiatan yang akan dilakukan pada bulan yang akan datang. Dapat dilihat pada Gambar 4.12.

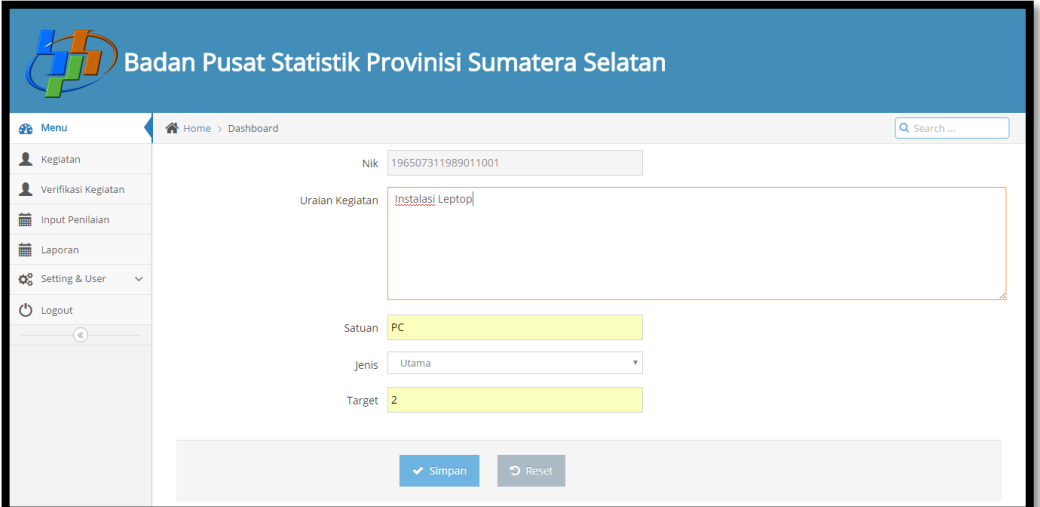

**Gambar 4.12** Menu Tambah Kegiatan

### **4.2.3.3 Verifikasi Data Kegiatan Staf**

Pada halaman ini kasi bisa memproses/memberikan persetujuan data kegiatan staf yang telah diinputkan oleh oleh staf. Pada persetujuan ini kasi hanya menekan button setuju/tidak setuju dengan rencana kegiatan yang akan dilakukkan. Tampilan halaman tersebut seperti yang ditunjukkan pada Gambar 4.13.

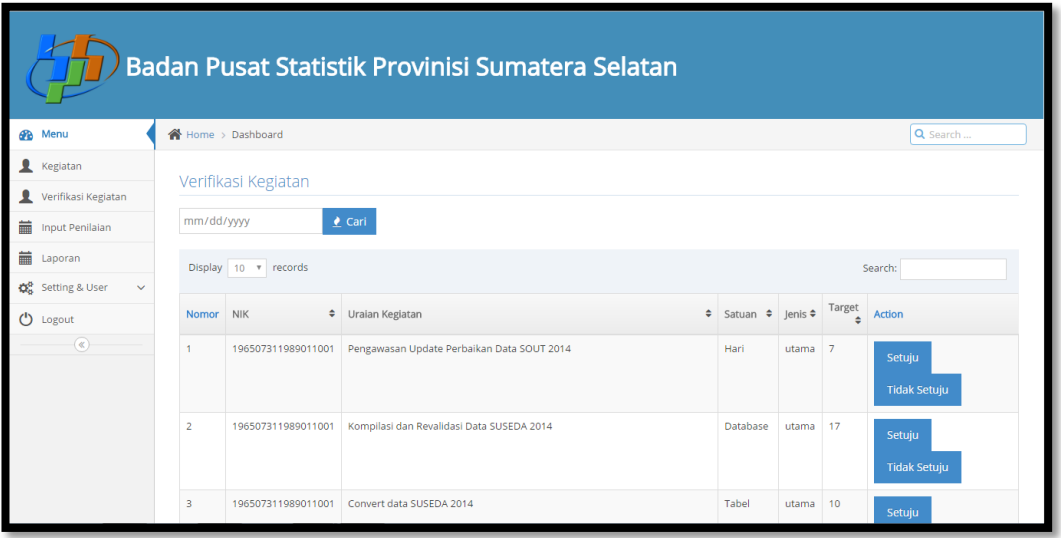

**Gambar 4.13** *Detail* Verifikasi

Pada halaman di bawah ini, adalah tampilan ketika kepala seksi ingin memberika verifikasi kegiatan stafnya seluruh data staf akan muncul pada halaman verivikasi kegiatan. Seperti yang ditujukan pada Gambar 4.14.

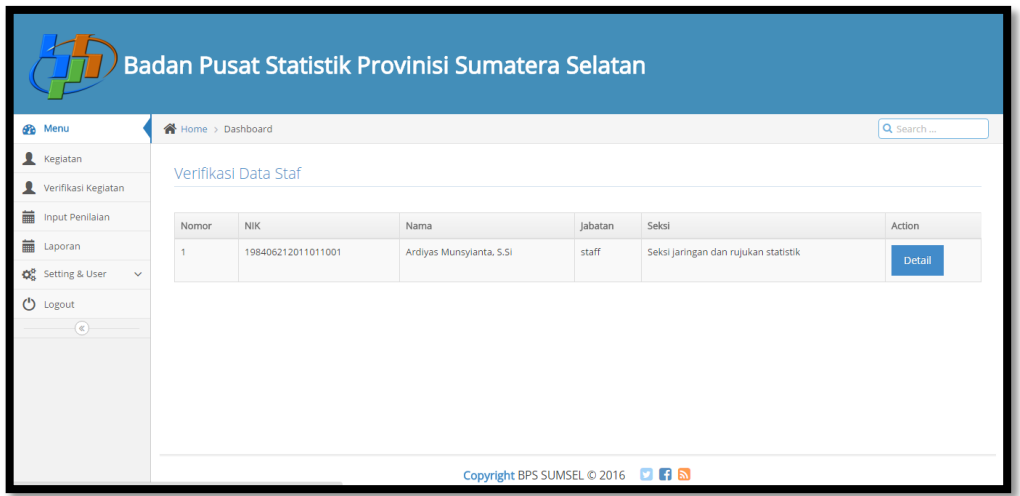

**Gambar 4.14** Halaman Lihat Karyawan

Tampilan dibawah ini merupakan tampilan ketika kepala seksi selesai memberikan persetujuan/verivikasi terhadap kegiatan stafnya. Dapat dilihat pada Gambar 4.15.

|                                          |                |                               | Badan Pusat Statistik Provinisi Sumatera Selatan |           |              |                |               |
|------------------------------------------|----------------|-------------------------------|--------------------------------------------------|-----------|--------------|----------------|---------------|
| <b>B</b> Menu                            |                | <sup>2</sup> Home > Dashboard |                                                  |           |              | Q Search       |               |
| Kegiatan                                 |                | Verifikasi Kegiatan           |                                                  |           |              |                |               |
| Ω<br>Verifikasi Kegiatan                 |                |                               |                                                  |           |              |                |               |
| 萹<br><b>Input Penilaian</b>              | mm/dd/yyyy     | <b>Cari</b>                   |                                                  |           |              |                |               |
| 藟<br>Laporan                             |                | Display 10 v records          |                                                  |           | Search:      |                |               |
| <b>OR</b> Setting & User<br>$\checkmark$ |                |                               |                                                  |           |              |                |               |
| (b) Logout                               | Nomor          | <b>NIK</b>                    | ♦ Uraian Kegiatan<br>$\div$                      | Satuan    | $\div$ Jenis | $\div$ Target  | $\div$ Action |
| $\left( \alpha \right)$                  |                | 198406212011011001            | Prepare vicon                                    | Hari      | utama        | 4              | selesai       |
|                                          | $\overline{2}$ | 198406212011011001            | Supervisor Entri PBDT2015                        | Hari      | utama        | 15             | selesai       |
|                                          | R              | 198406212011011001            | <b>Updating peta Digital</b>                     | wilayah   | utama        | 21             | selesai       |
|                                          | 4              | 198406212011011001            | Setting jaringan gedung baru                     | Network   | utama        | 6              | selesai       |
|                                          | 5              | 198406212011011001            | Setting PC Pengolahan                            | perangkat | utama        | 10             | selesai       |
|                                          | 6              | 198406212011011001            | Koordinasi pemindahan Modem Speedy 1Mb           | perangkat | utama        | 1.             | selesai       |
|                                          | 7              | 198406212011011001            | Setting wireless adapter                         | perangkat | utama        | $\overline{7}$ | selesai       |
|                                          | 8              | 198406212011011001            | Checking jaringan Speedy                         | Hari      | utama        | 19             | selesai       |

**Gambar 4.15** Tampilan Setelah Verifikasi

## **4.2.3.5 Input Penilaian Data Kegiatan Staf**

Pada halaman ini kasi melakukan input penilaian terhadap stafnya laman yang harus diisi yaitu berapa realisasi yang telah dicapai oleh stafnya setelah kegiatan yang dilakukan.

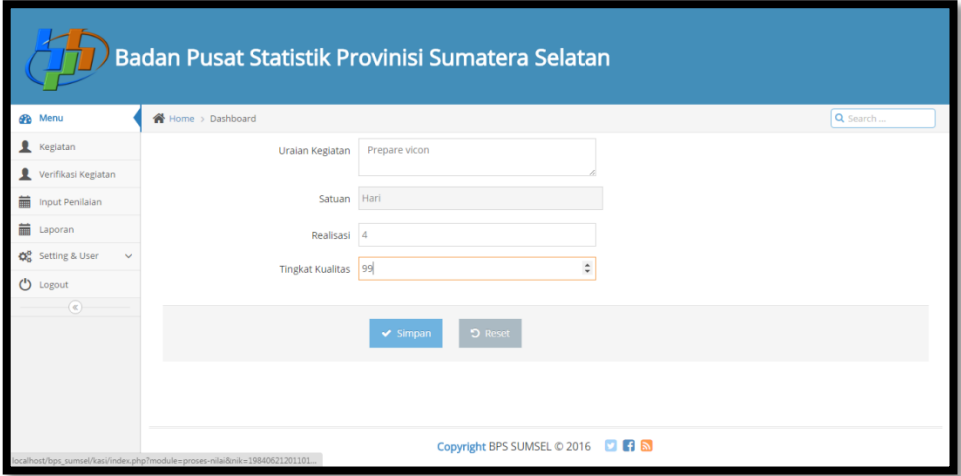

**Gambar 4.16** Input Penilaian Staf

Kemudian ada yang namanya laman penilaian dari segi tingkat kualitas, apakah dalam melakukan kegiatan tersebut memuaskan atau tidak, dan penilaian diberikan langsung dari kepala seksi seperti yang ditunjukkan pada Gambar 4.16.

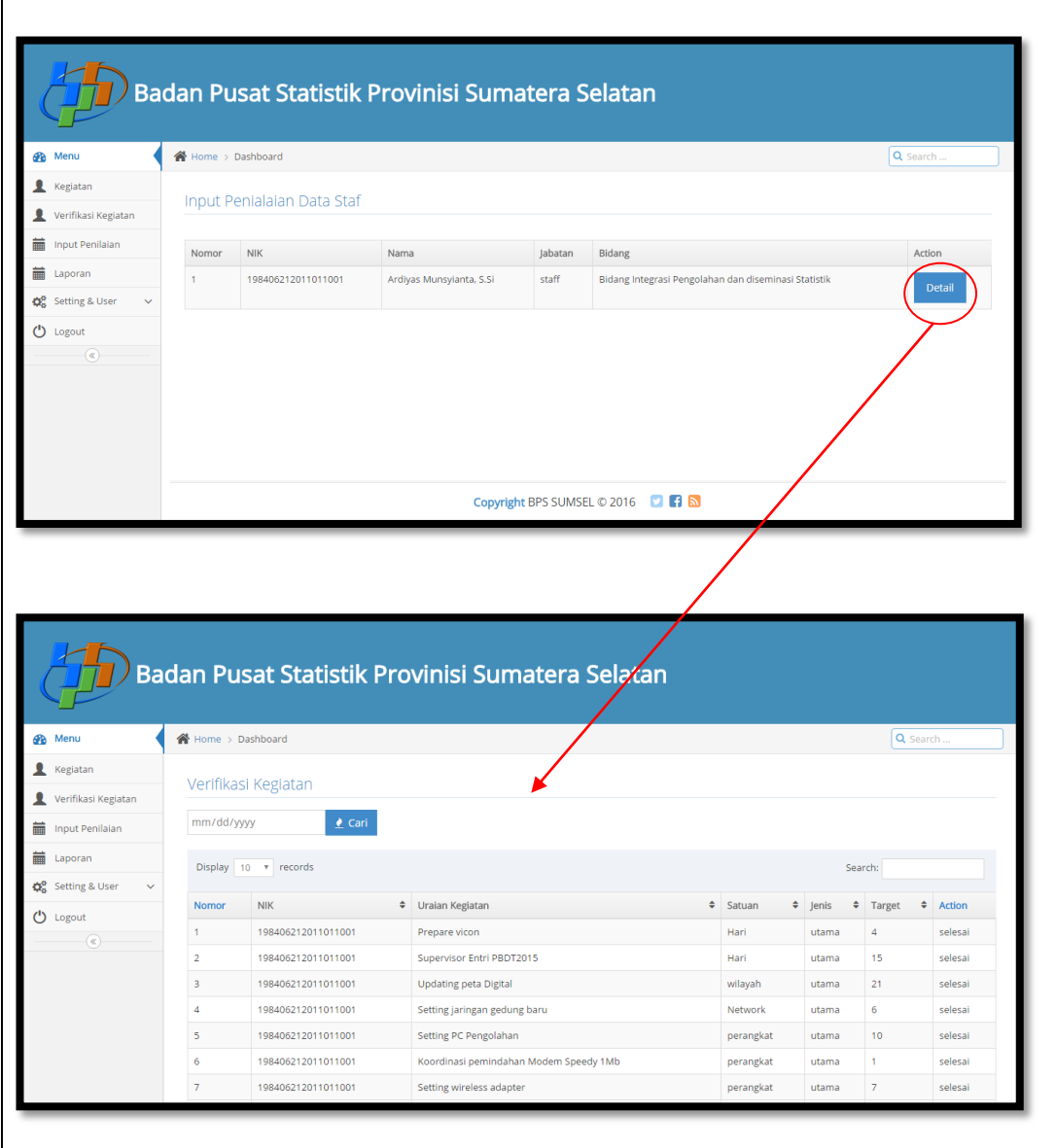

**Gambar 4.17** Input Penilain

#### **4.2.3.6 Menu Laporan Hasil Penilaian Kasi**

 Pada halaman ini pemberian penilaian kasi dinilai oleh kabid setiap laporan penilaian kasi, hanya kasi dan penilai yang bisa melihat seperti yang ditunjukkan pada Gambar 4.18.

|                                     |                         |                    | Badan Pusat Statistik Provinisi Sumatera Selatan                            |                 |       |                |                |     |                     |          |                          |
|-------------------------------------|-------------------------|--------------------|-----------------------------------------------------------------------------|-----------------|-------|----------------|----------------|-----|---------------------|----------|--------------------------|
| Menu<br><b>GRA</b>                  |                         | Home > Dashboard   |                                                                             |                 |       |                |                |     |                     | Q Search |                          |
| Kegiatan                            |                         |                    |                                                                             |                 |       |                |                |     |                     |          |                          |
| Verifikasi Kegiatan                 |                         | Hasil Penilaian    |                                                                             |                 |       |                |                |     |                     |          |                          |
| 蘦<br><b>Input Penilaian</b>         | mm/dd/yyyy              |                    | <b></b> Cari                                                                |                 |       |                |                |     |                     |          | <b><i>A</i></b> Download |
| 蘦<br>Laporan<br>œ<br>Setting & User | Nomor                   | <b>NIK</b>         | Uraian Kegiatan                                                             | Satuan          | lenis | Target         | Realisasi      | %   | Tingkat<br>Kualitas | Grade    | Status                   |
|                                     |                         | 196507311989011001 | Pengawasan Update Perbaikan Data SOUT 2014                                  | Hari            | utama | $\overline{7}$ | $\overline{7}$ | 100 | 98                  | A        | selesai                  |
| Ü<br>Logout<br>$(\alpha)$           | $\overline{2}$          | 196507311989011001 | Kompilasi dan Revalidasi Data SUSEDA 2014                                   | Database        | utama | 17             | 17             | 100 | 100                 | A        | selesai                  |
|                                     | $\overline{\mathbf{3}}$ | 196507311989011001 | Convert data SUSEDA 2014                                                    | Tabel           | utama | 10             | 10             | 100 | 100                 | A        | selesai                  |
|                                     | 4                       | 196507311989011001 | Pengawasan Perbaikan Data Lanjutan ST2013 Subsektor                         | jam             | utama | 24             | 24             | 100 | 98                  | A.       | selesai                  |
|                                     | 5                       | 196507311989011001 | Revalidasi Data ST2013 Subsektor                                            | Database        | utama | 15             | 15             | 100 | 100                 | A        | selesai                  |
|                                     | 6                       | 196507311989011001 | Mengirimkan data hasil perbaikan ST2013 Subsektor                           | <b>Database</b> | utama | 15             | 15             | 100 | 100                 | A        | selesai                  |
|                                     | $\overline{7}$          | 196507311989011001 | Pengawasan Pengolahan SUSEDA ke Musi Rawas                                  | Hari            | utama | 3              | $\overline{3}$ | 100 | 98                  | A        | selesai                  |
|                                     | 8                       | 196507311989011001 | Memperbaiki Koneksi VPN                                                     | perangkat       | utama | 1              | 1              | 100 | 100                 | A        | selesai                  |
|                                     | $\circ$                 |                    | 196507311989011001 Kompilasi data range harga dari BPS Kabupaten/Kota Untuk | <b>Berkas</b>   | utama | 15             | 15             |     | $100 - 100$         |          | solosai                  |

**Gambar 4.18** Tampilan Hasil Penilaian

#### **4.2.3.7 Menu Hasil Penilaian Kasi**

Pada gambar diatas adalah tampilan dimana kabid telah selsai memberikan penilaian terhadap kasi baik dari segi realisasi dan tingkat kualitas.

Terdapat kolom jenis dimana penjelasan dari kolom jenis yaitu pekerjaan tersebut dilakukan pada penginputan pertama atau kedua/kegiatan susulan yang diberi oleh atasan. Kolom target yaitu kolom yang menjelaskan berdasarkan satuan kegiatan berapa target yang digunakan untuk kegiatan tersebut, adapun penjelasan mengenai target tersebut yaitu sasaran, tujuan penjabaran dari suatu literatur yang akan dicapai. Pada kolom realisasi diisi berdasarkan kenyataan yang telah dilakukan berdasarkan target sudah terealisasi berdasarkan target atau belum.

Pada kolom persen nilai tersebut hasil dari pembagian realisasi dibagi target. Kemudian pada kolom tingkat kualitas pemberian nilain dilakukan oleh atasan penilai masing-masing berdasarkan pengawasan yang telah dilakukan oleh atasan.

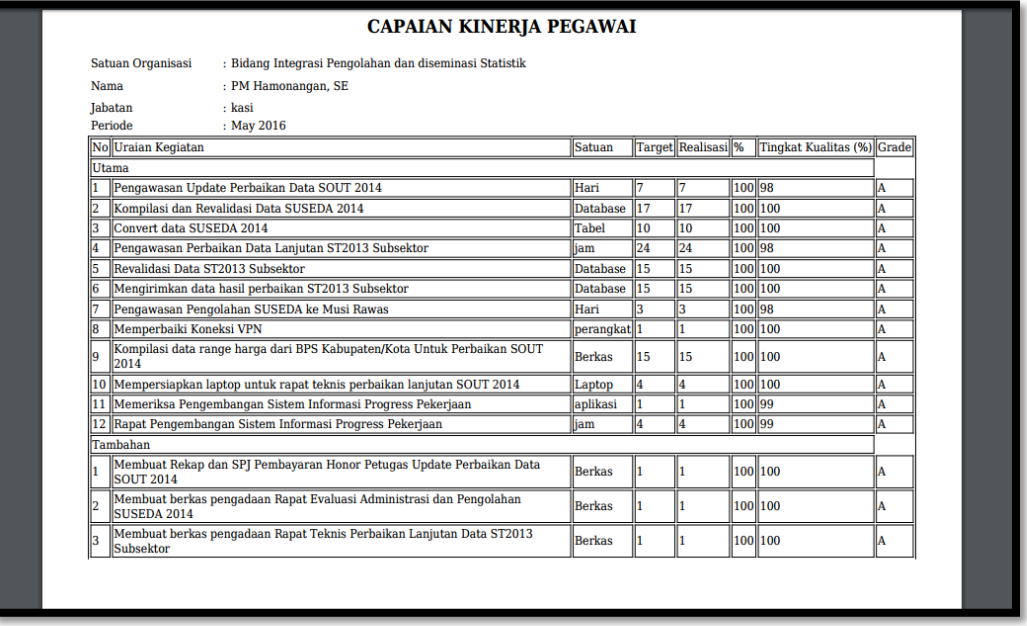

Nilai Tingkat<br>Kualitas

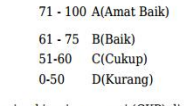

- · Hasil Capaian kinerja oegawai (CKP) digunakan sebagai salah satu bahan perhitungan tunjangan pegawai
- 
- Inau Capatan kuterja vegawat (CKF) utumakan senogar satu analah keterangan yang dibuat berdasarkan kegiatan<br>• target adalah angka yang dibuat berdasarkan kegiatan<br>• realisasi adalah hasil yang didapat berdasarkan kegiata • persen (%) kuantitas adalah hasil yang didapat dari hasil (realisasi : target) x 100

**Gambar 4.19** Hasil Penilaian Kasi

Hasil laporan tersebut dapat di download. Pada kolom kegiatan, menjelaskan setiap kegiatan yang dilakukan pegawai selama satu bulan, setelah kolom kegiatan terdapat kolom satuan, kolom satuan menjelaskan keterangan kegiatan , sebagai contoh pengawasan update perbaikan data SUSEDA 2014 maka kegiatan tersebut memiliki satuan hari, yang artinya berapa hari pengawasan tersebut dilakukan.

# **4.2.4 Antarmuka Bagi Staf 4.2.4.1 Halaman Login Staf**

Sebelum masuk ke halaman sebagai staf maka staf harus melakukan login dengan menggunakan *password* dan *username* lalu menekan tombol login Seperti yang ditunjukkan pada Gambar 4.20.

# **BPS SUMSEL** Silakan Login Untuk Mengakses Username Δ  $\Delta$ Password Remember Me & Login **Badan Pusat Statistik**

Gambar 4.20 Halaman Login Staf **4.2.3.2 Halaman Utama Staf**

 Setelah melewati halaman *login*, staf bisa masuk ke halaman utama staf terdapat beberapa menu ketika memasuki halaman awal staf seperti menu kegiatan, hasil penilaian, ubah *password* dan *logout.* Pada halaman ini staf bisa menginputkan uraian kegiatan, untuk persiapan bulan yang akan datang. Staf bisa menyimpan data kegiatan dan melihat data kegiatan apa saja yang telah diinput dan melihat hasil penilaian dari kepala seksi seperti yang ditunjukkan Pada Gambar 4.21.

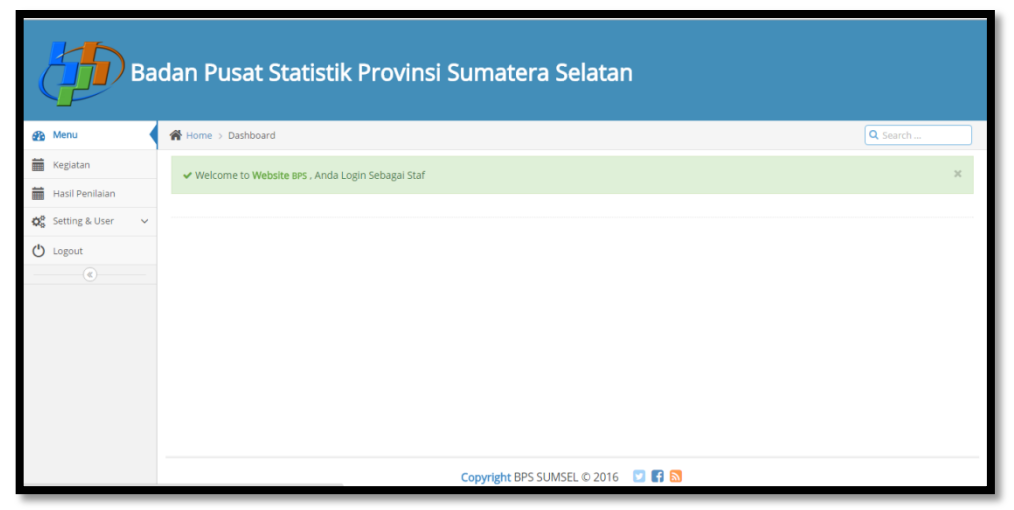

**Gambar 4.21** Halaman Utama Staf

Pada gambar dibawah ini menunjukan bahwa staf sedang melakukan input uraian kegiatan untuk bulan berikutnya, dengan mengisi uraian kegiatan, target, dan satuan kegiatan. Kegiatan ini akan dilihat oleh kepala seksi untuk diberi persetujuan/verifikasi atas kegiatan tersebut apakah kegiatan dapat dilakukan/tidak. Dalam halaman persetujuan, kepala seksi mempunyai dua pilihan, setuju/tidak setuju kegiatan itu dilakukan.

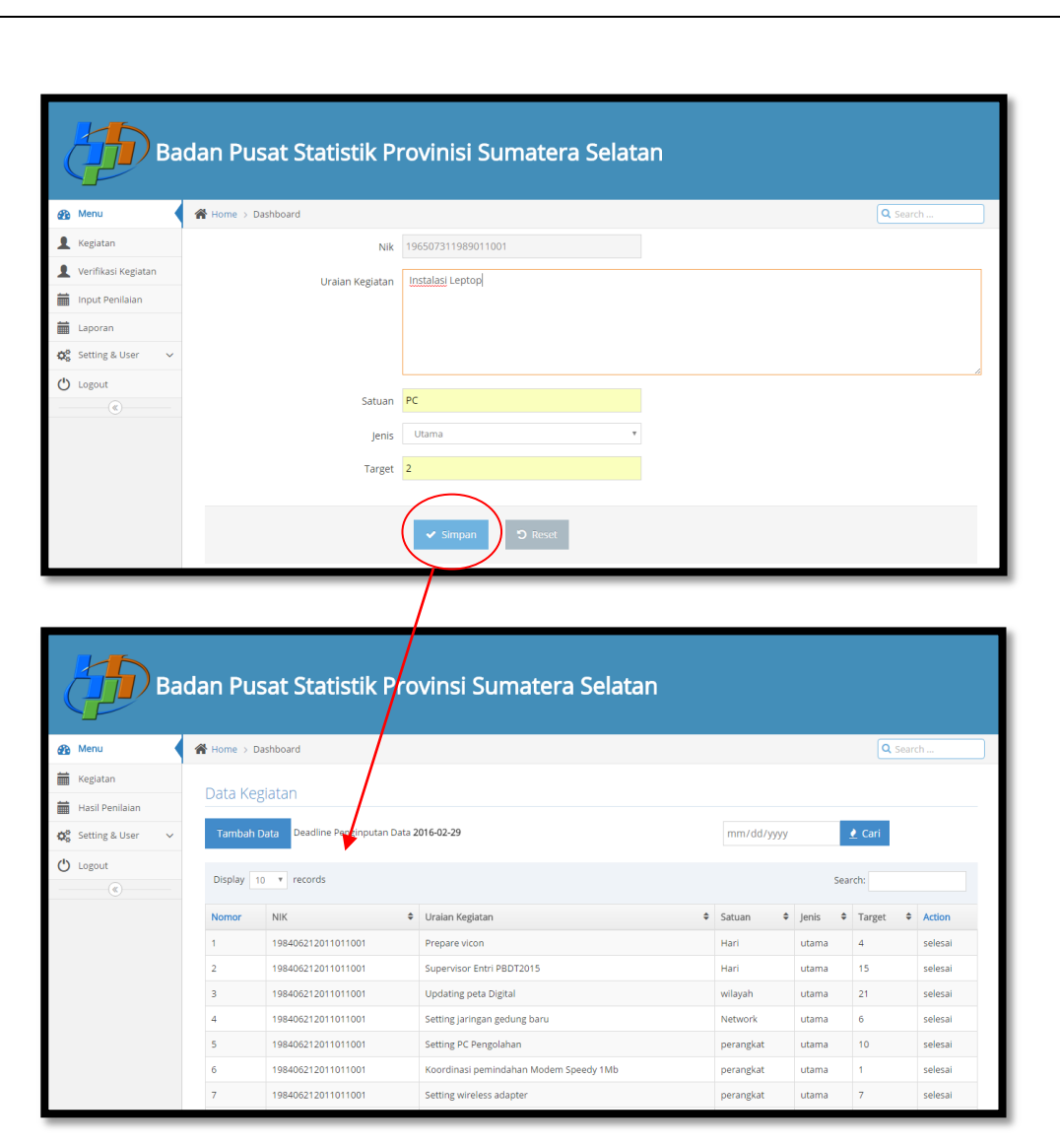

**Gambar 4.22** Halaman Input Kegiatan

#### **4.2.3.2 Halaman Edit Kegiatan**

Pada halaman ini karyawan bisa mengubah data kegiatan yang telah diinputkan dengan ketentuan bahwa kegiatan tersebut belum dilakukan persetujuan dari kepala kasi dan ketika kegiatan tersebut sudah dilakukan verifikasi/ persetujuan maka staf tidak bisa merubah kegiatan tersebut. Halaman tersebut seperti yang ditunjukkan pada Gambar 4.8.

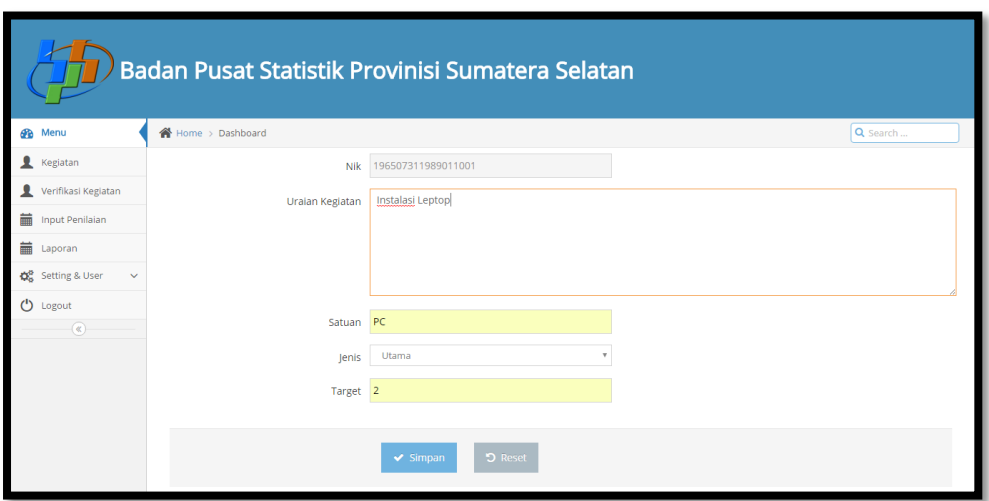

**Gambar 4.23** Halaman Edit Kegiatan

### **4.2.3.3 Halaman Lihat Hasil Penilaian**

 Pada halaman ini staf bisa melihat data-data hasil penilaian yang telah dilakukan oleh kasi dan dapat di *download* dengan menekan *button download* seperti yang ditunjukkan pada Gambar 4.24.

|                                   |                |                    | Badan Pusat Statistik Provinsi Sumatera Selatan |           |       |                 |                |     |                         |          |                 |
|-----------------------------------|----------------|--------------------|-------------------------------------------------|-----------|-------|-----------------|----------------|-----|-------------------------|----------|-----------------|
| <b>Ph</b> Menu                    |                | Home > Dashboard   |                                                 |           |       |                 |                |     |                         | Q Search |                 |
| 萹<br>Kegiatan                     |                |                    |                                                 |           |       |                 |                |     |                         |          |                 |
| 萹<br><b>Hasil Penilaian</b>       |                | Hasil Penilaian    |                                                 |           |       |                 |                |     |                         |          |                 |
| Co Setting & User<br>$\checkmark$ | mm/dd/yyyy     |                    | <u>●</u> Cari                                   |           |       |                 |                |     |                         |          | <b>Download</b> |
| (')<br>Logout                     | Nomor          | <b>NIK</b>         | Uraian Kegiatan                                 | Satuan    | Jenis | Target          | Realisasi      | %   | <b>Tingkat Kualitas</b> | Grade    | Status          |
| $\left( \alpha \right)$           |                | 198406212011011001 | Prepare vicon                                   | Hari      | utama | $\overline{4}$  | $\overline{4}$ | 100 | 99                      | A        | selesai         |
|                                   | $\overline{2}$ | 198406212011011001 | Supervisor Entri PBDT2015                       | Hari      | utama | 15              | 15             | 100 | 99                      | A        | selesai         |
|                                   | 3.             | 198406212011011001 | <b>Updating peta Digital</b>                    | wilayah   | utama | 21              | 21             | 100 | 100                     | A        | selesai         |
|                                   | 4              | 198406212011011001 | Setting jaringan gedung baru                    | Network   | utama | 6               | 6              | 100 | 100                     | A        | selesai         |
|                                   | 5              | 198406212011011001 | Setting PC Pengolahan                           | perangkat | utama | 10 <sup>°</sup> | 10             | 100 | 100                     | A.       | selesai         |
|                                   | 6              | 198406212011011001 | Koordinasi pemindahan Modem Speedy 1Mb          | perangkat | utama | 1               | 4              | 100 | 100                     | A        | selesai         |
|                                   | $\overline{7}$ | 198406212011011001 | Setting wireless adapter                        | perangkat | utama | $\overline{7}$  | $\overline{7}$ | 100 | 100                     | A        | selesai         |
|                                   | 8              | 198406212011011001 | Checking jaringan Speedy                        | Hari      | utama | 19              | 19             | 100 | 98                      | A        | selesai         |
|                                   | 9              | 198406212011011001 | Checking Jaringan VPN                           | Hari      | utama | 19              | 19             | 100 | 98                      | A        | selesai         |

**Gambar 4.24** Halaman Lihat Hasil Penilaian

Pada Gambar 4.24 pegawai bisa melihat rincian hasil penilaian dan cetak hasil penilaian yang didapat dengan cara klik link lihat nilai Pada Gambar 4.25

Hasil laporan tersebut dapat di *download*. Pada kolom kegiatan, menjelaskan setiap kegiatan yang dilakukan pegawai selama satu bulan, setelah kolom kegiatan terdapat kolom satuan, kolom satuan menjelaskan keterangan kegiatan , sebagai contoh *prepare vicon* maka kegiatan tersebut memiliki satuan hari, yang artinya berapa hari pengawasan tersebut dilakukan.

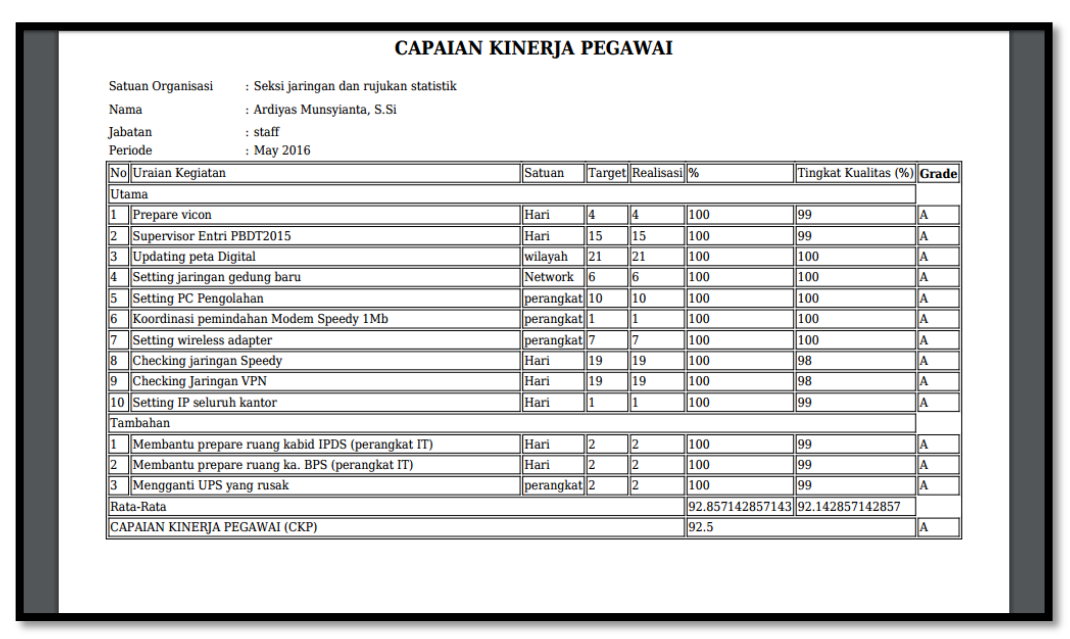

**Gambar 4.25** Hasil Penilaian

Terdapat kolom jenis dimana penjelasan dari kolom jenis yaitu pekerjaan tersebut dilakukan pada penginputan pertama atau kedua/kegiatan susulan yang diberi oleh atasan. Kolom target yaitu kolom yang menjelaskan berdasarkan satuan kegiatan berapa target yang digunakan untuk kegiatan tersebut, adapun penjelasan mengenai target tersebut yaitu sasaran, tujuan penjabaran dari suatu literatur yang akan dicapai. Pada kolom realisasi diisi berdasarkan kenyataan yang telah dilakukan berdasarkan target sudah terealisasi berdasarkan target atau belum. Pada kolom persen nilai tersebut hasil dari pembagian realisasi dibagi target. Kemudian pada kolom tingkat kualitas pemberian nilain dilakukan oleh atasan penilai masing-masing berdasarkan pengawasan yang telah dilakukan oleh atasan. *Grade* adalah acuan untuk hasil penilaian untuk seseorang yang dinyatakan memiliki kenerja amat baik, baik, cukup, kurang, sangat kurang.

## **4.2.5 Antarmuka Bagi Kabid (Kepala Bidang)**

#### **4.2.5.1 Halaman Login Kabid**

Tampilan sebelum masuk ke halaman sebagai Kepala bidang maka terlebih dahulu harus melakukan login dengan menggunakan password dan username maka akan muncul halaman utama kepala bidang. Terdapat banyak menu pada halaman kepala bidang diantaranya ada menu verifikasi, input penilaian untuk kepala seksi, menu input kegiatan, dan lihat hasil penilain Seperti yang ditunjukkan pada Gambar 4.26.

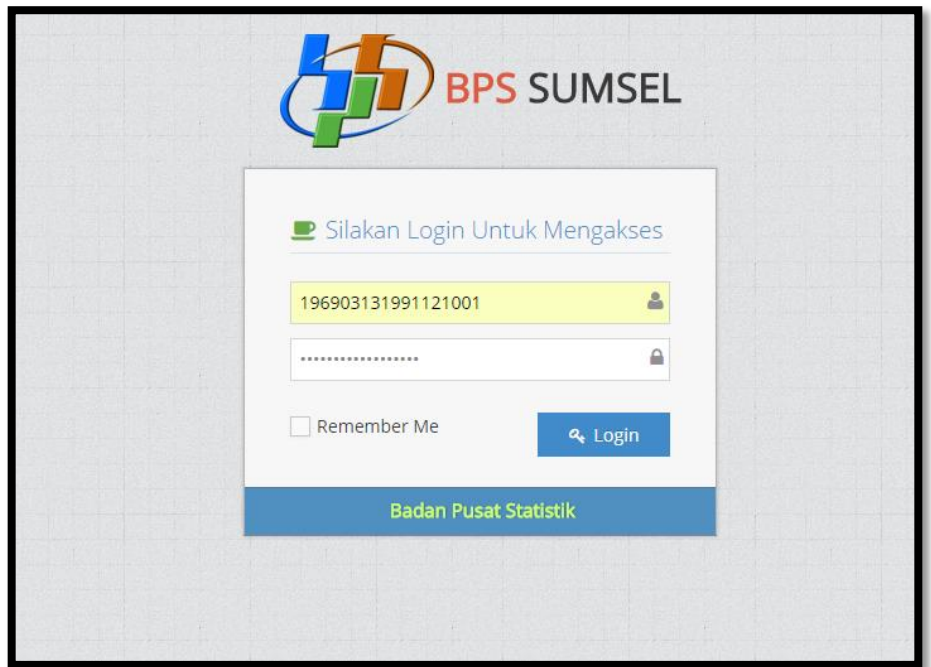

**Gambar 4.26** Halaman Login Kabid

#### **4.2.5.2 Halaman Utama Kabid**

 Setelah melewati halaman *login*, kabid bisa masuk ke halaman utama kabid. Pada halaman ini kabid bisa mengelola sistem seperti input uraian kegiatan, verifikasi kegiatan kepala seksi, lihat hasil penilaian dari kepala BPS, melakukan setting *password* dan *logout*. Seperti yang ditunjukkan pada Gambar 4.27.

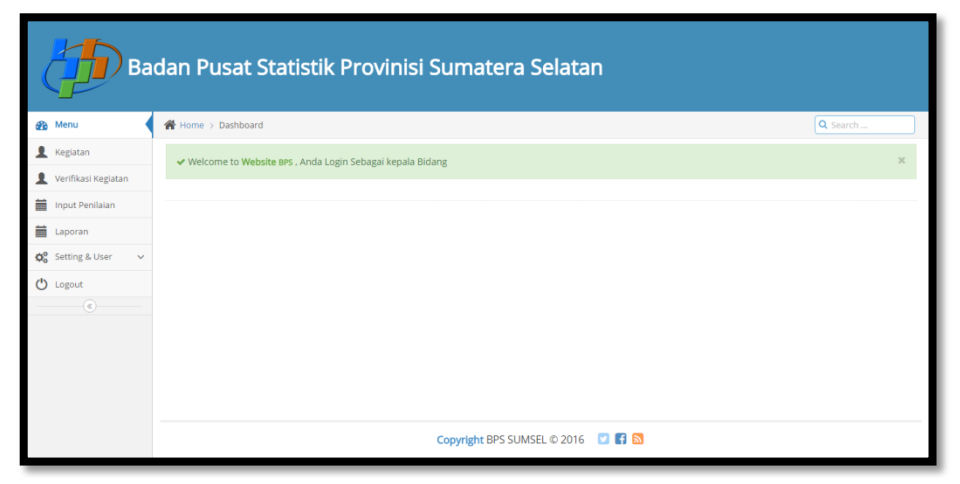

**Gambar 4.27** Halaman Utama Kabid

## **4.2.5.3 Menu Kegiatan**

Pada menu ini merupakan menu menginputkan data kegiatan, kegiatan bulan selanjutnya. Pada menu ini juga kabid bisa melihat data kegiatan kasi yang telah diinputkan dan melakukan persetujuan terhadap kegiatan tersebut seperti yang ditunjukkan pada Gambar 4.28.

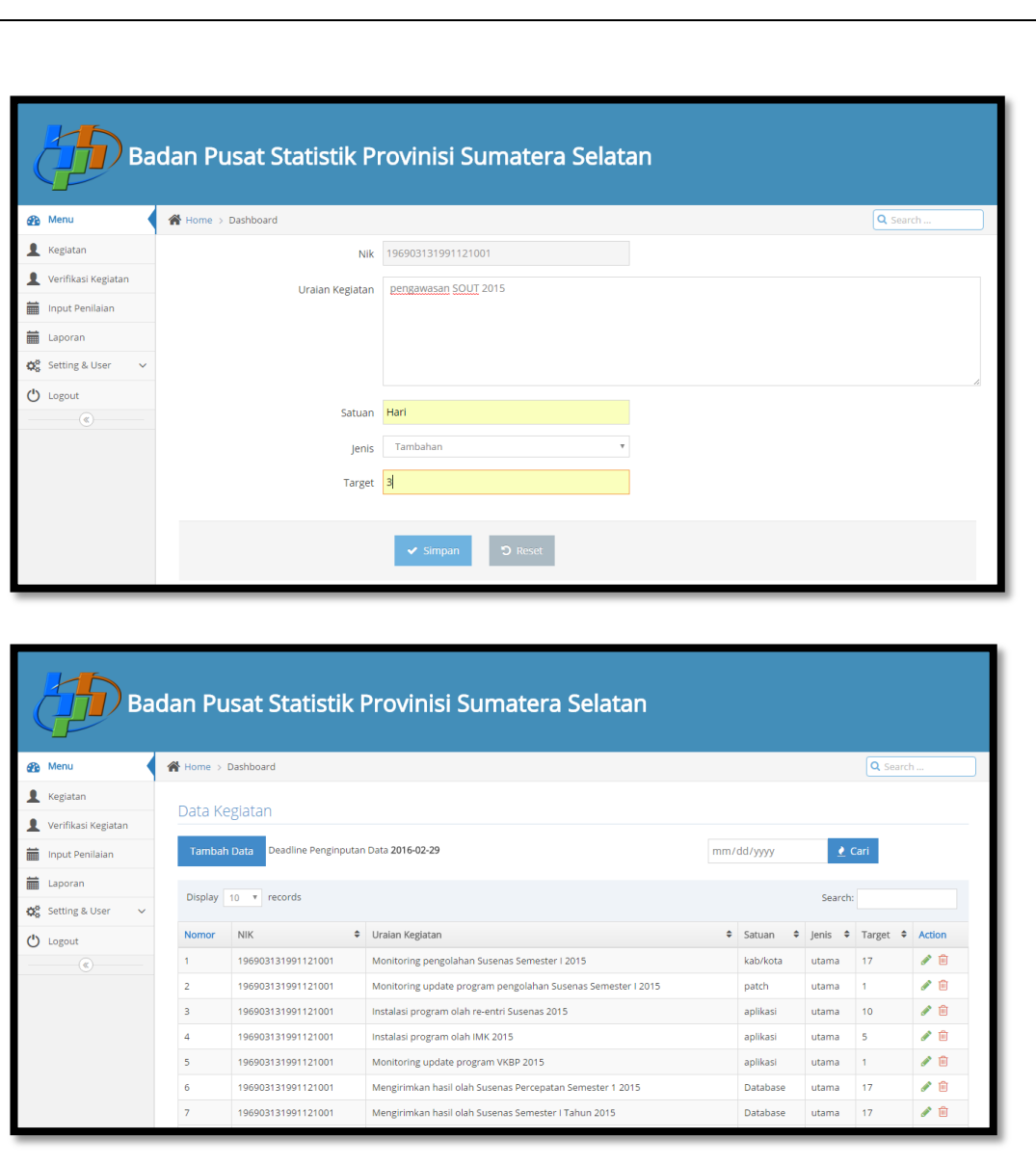

**Gambar 4.28** Menu Kegiatan & Tambah Kegiatan

### **4.2.5.4 Menu Verifikasi Data Kegiatan Kasi**

 Pada halaman ini kepala bidang memberikan persetujuan atas kegiatan yang telah diinputkan, ketika kepala bidang telah menyetujui maka kepala seksi tidak dapat merubah kegiatan tersebut. Kepala bidang hanya mempunyai dua pilihan setuju/tidak setuju terhadap kegiatan yang akan dilakukan seperti yang ditunjukkan pada Gambar 4.29.

|                                                                                       |                         |                      | Badan Pusat Statistik Provinisi Sumatera Selatan    |                    |               |          |                                |                                   |                   |
|---------------------------------------------------------------------------------------|-------------------------|----------------------|-----------------------------------------------------|--------------------|---------------|----------|--------------------------------|-----------------------------------|-------------------|
| <b>B</b> Menu                                                                         | Home > Dashboard        |                      |                                                     |                    |               |          |                                | Q Search.                         |                   |
| <b>Kegiatan</b>                                                                       |                         |                      |                                                     |                    |               |          |                                |                                   |                   |
| Verifikasi Kegiatan<br>Ω                                                              |                         | Verifikasi Kegiatan  |                                                     |                    |               |          |                                |                                   |                   |
| Input Penilaian<br>藟                                                                  | mm/dd/yyyy              |                      | <u>●</u> Cari                                       |                    |               |          |                                |                                   |                   |
| 萹<br>Laporan                                                                          |                         | Display 10 v records |                                                     |                    |               |          | Search:                        |                                   |                   |
| <b>QC</b> Setting & User                                                              |                         |                      |                                                     |                    |               |          |                                |                                   |                   |
| ტ<br>Logout                                                                           | <b>Nomor</b>            | <b>NIK</b><br>٠      | Uraian Kegiatan                                     | ≑ Satuan ≑ Jenis ≑ |               | Target   | Action                         |                                   |                   |
| $(\alpha)$                                                                            | $\mathbf{1}$            | 196507311989011001   | Pengawasan Update Perbaikan Data SOUT 2014          | Hari               | utama         | 7        | Setuju                         | Tidak Setuju                      |                   |
|                                                                                       | $\overline{\mathbf{2}}$ | 196507311989011001   | Kompilasi dan Revalidasi Data SUSEDA 2014           | Database           | utama         | 17       | Setuju<br><b>Tidak Set</b> jju |                                   |                   |
|                                                                                       | 3                       |                      | 196507311989011001 Convert data SUSEDA 2014         | Tabel              | utama 10      |          | Setuju                         |                                   |                   |
|                                                                                       |                         |                      |                                                     |                    |               |          |                                |                                   |                   |
|                                                                                       |                         |                      | Badan Pusat Statistik Provinisi Sumatera Selatan    |                    |               |          |                                |                                   |                   |
|                                                                                       | Home > Dashboard        |                      |                                                     |                    |               |          |                                | Q Search                          |                   |
|                                                                                       |                         | Verifikasi Kegiatan  |                                                     |                    |               |          |                                |                                   |                   |
|                                                                                       |                         |                      |                                                     |                    |               |          |                                |                                   |                   |
| Input Penilaian                                                                       | mm/dd/yyyy              |                      | <u>●</u> Cari                                       |                    |               |          |                                |                                   |                   |
| Laporan                                                                               |                         | Display 10 v records |                                                     |                    |               |          | Search:                        |                                   |                   |
|                                                                                       | Nomor                   | <b>NIK</b>           | ♦ Uraian Kegiatan                                   |                    | $\div$ Satuan |          |                                | $\div$ Jenis $\div$ Target $\div$ | A <sub>s</sub> on |
|                                                                                       | $\overline{1}$          | 196507311989011001   | Pengawasan Update Perbaikan Data SOUT 2014          |                    | Hari          |          | utama                          | $\overline{7}$                    | setuju            |
| $\left( \alpha \right)$                                                               | $\overline{2}$          | 196507311989011001   | Kompilasi dan Revalidasi Data SUSEDA 2014           |                    |               | Database | utama                          | 17                                | setuju            |
|                                                                                       | R                       | 196507311989011001   | Convert data SUSEDA 2014                            |                    | Tabel         |          | utama                          | 10                                | setuju            |
|                                                                                       | $\overline{4}$          | 196507311989011001   | Pengawasan Perbaikan Data Lanjutan ST2013 Subsektor |                    | jam           |          | utama                          | 24                                | setuju            |
|                                                                                       | 5                       | 196507311989011001   | Revalidasi Data ST2013 Subsektor                    |                    |               | Database | utama                          | 15                                | setuju            |
| <b>R</b> Menu<br><b>Kegiatan</b><br>Verifikasi Kegiatan<br>萹<br>臝<br>$\bigcup$ Logout | 6                       | 196507311989011001   | Mengirimkan data hasil perbaikan ST2013 Subsektor   |                    |               | Database | utama                          | 15                                | setuju            |

**Gambar 4.29** Menu Verifikasi Data Kasi

#### **4.2.5.5 Menu Input Penilaian Kasi**

Pada menu halaman ini kepala bidang memberikan penilaian terhadap kegiatan kepala seksi yang telah dilakukan, pada halaman ini akan muncul daftar nama kasi yang ada lalu kepala bidang akan memberikan penilaian dari segi kualitas dan realisasi seperti yang ditujukkan pada Gambar 4.30.

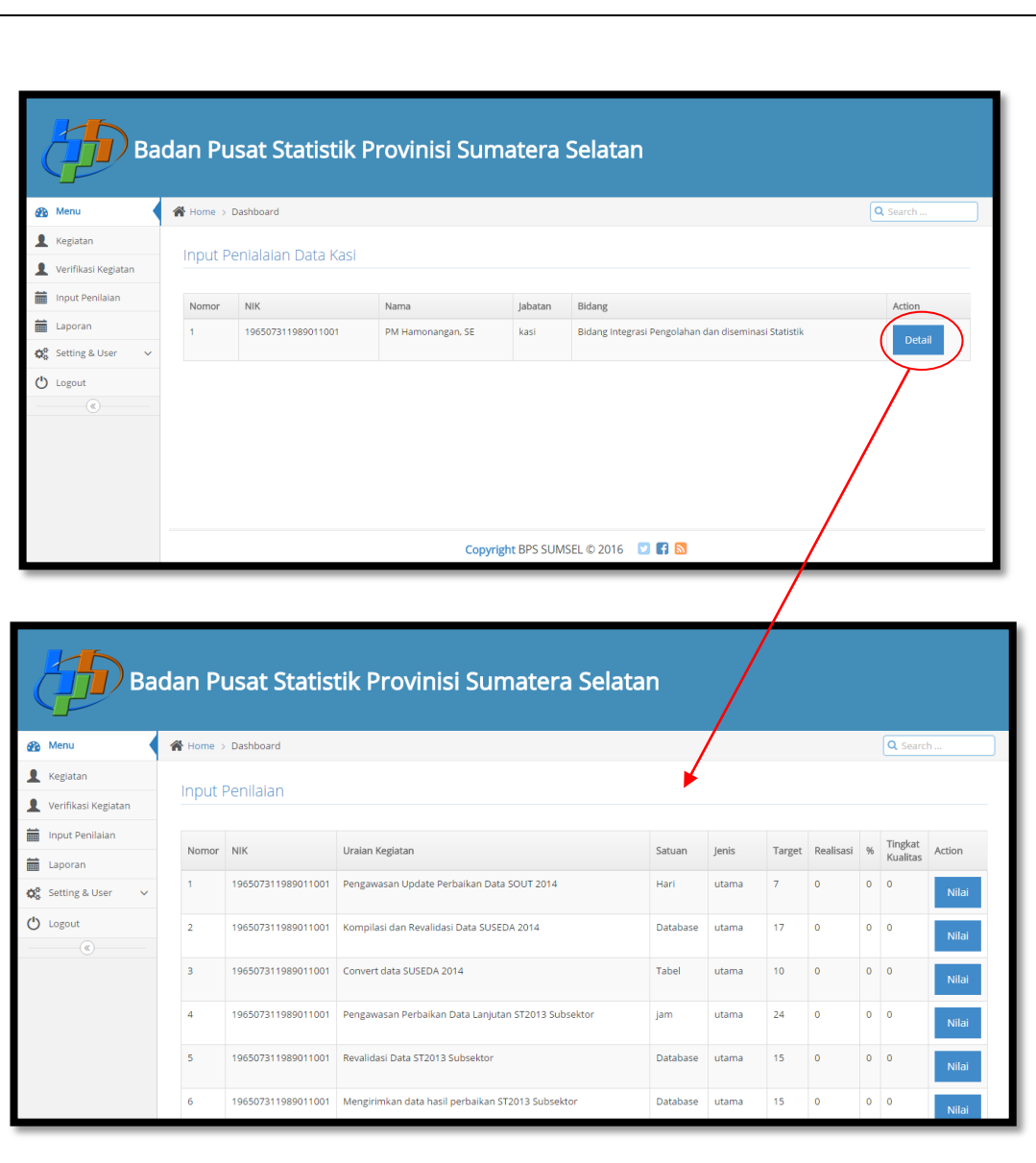

Gambar 4.30 Menu Input Penilaian

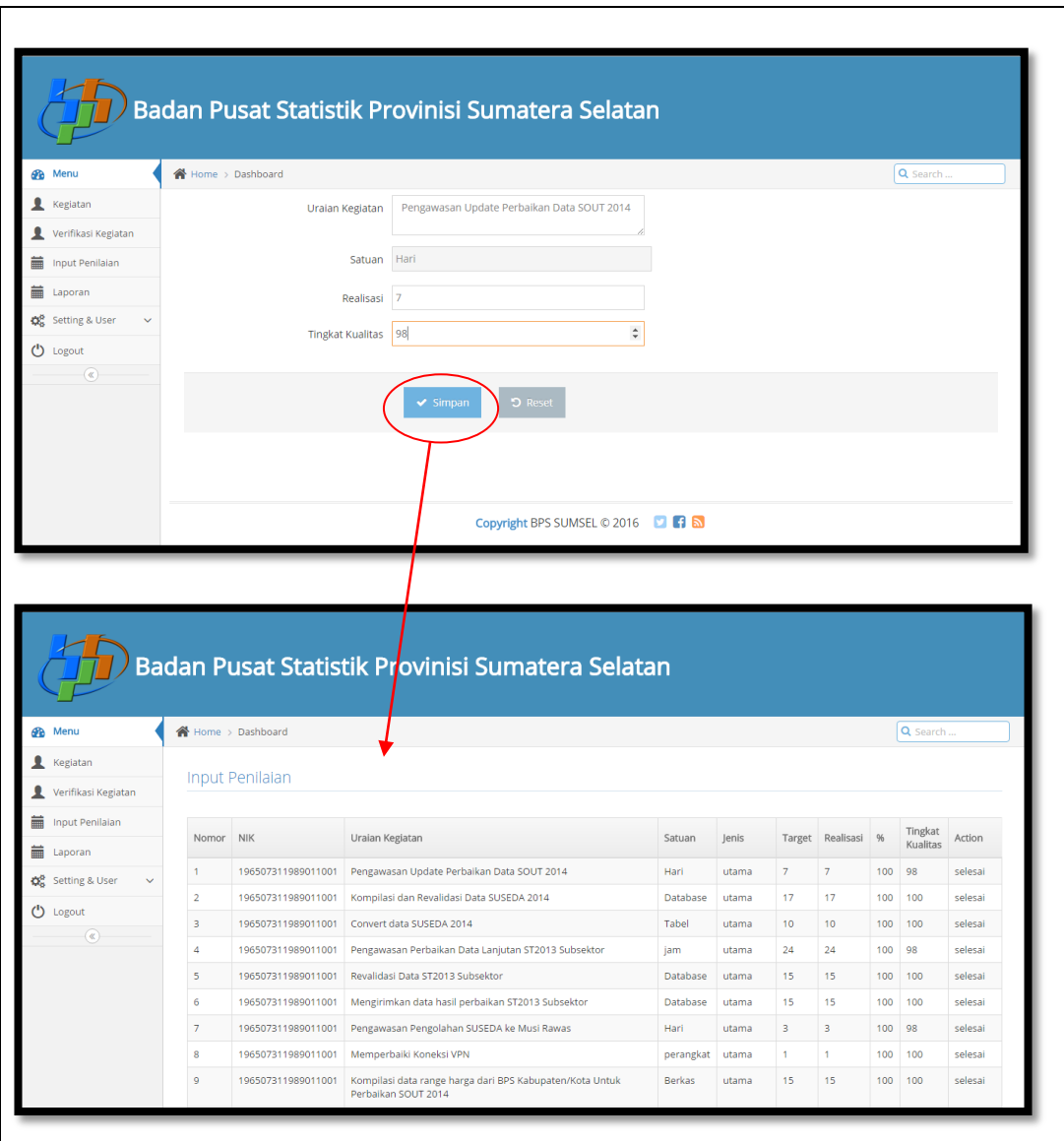

Gambar 4.31 Menu *Detail* Penilaian

Tampilan diatas merupakan halaman pada saat kepala bidang melakukan input penilaiann baik dari segi kualitas dan realisasi dan akan tampil halaman yang telah selesai diberikan penilaian.

#### **4.2.5.6 Menu Hasil Penilaian Kabid**

Menu hasil penilaian di bawah adalah hasil penilaian kepala bidang yang penilaiannya dilakukan oleh kepala BPS secara langsung, dari hasil yang telah dihitung/ hasil akhir CKP akan diserahkan kebagian kepegawaian untuk bahan pemberian tunjangan seperti yang ditunjukkan pada Gambar 4.32.

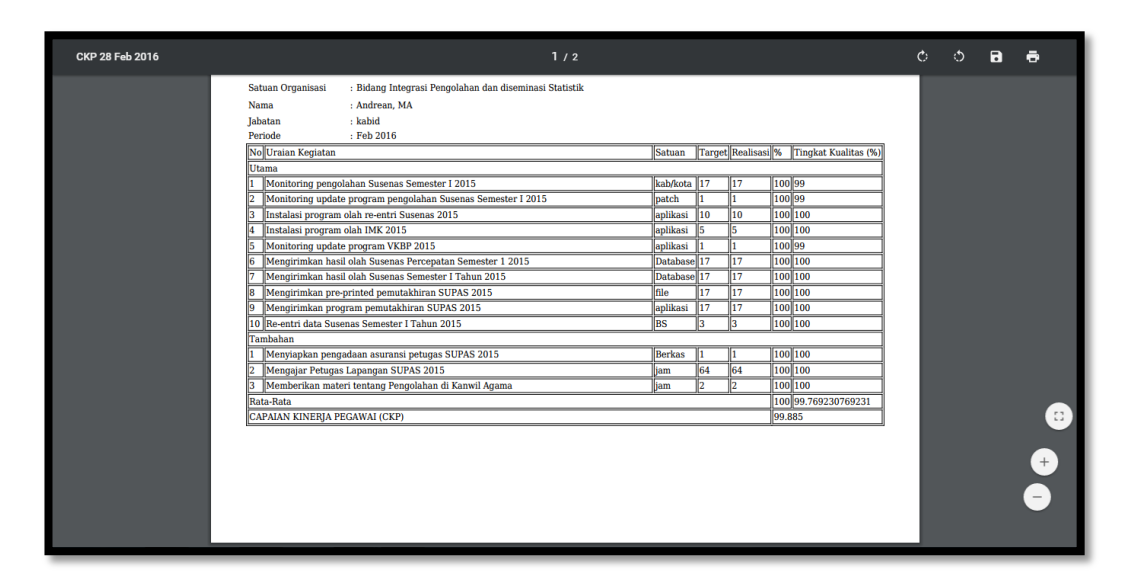

#### Gambar 4.32 Hasil Penilaian Kabid

Terdapat kolom jenis dimana penjelasan dari kolom jenis yaitu pekerjaan tersebut dilakukan pada penginputan pertama atau kedua/kegiatan susulan yang diberi oleh atasan. Kolom target yaitu kolom yang menjelaskan berdasarkan satuan kegiatan berapa target yang digunakan untuk kegiatan tersebut, adapun penjelasan mengenai target tersebut yaitu sasaran, tujuan penjabaran dari suatu literatur yang akan dicapai. Pada kolom realisasi diisi berdasarkan kenyataan yang telah dilakukan berdasarkan target sudah terealisasi berdasarkan target atau belum. Pada kolom persen nilai tersebut hasil dari pembagian realisasi dibagi target. Kemudian pada kolom tingkat kualitas pemberian nilain dilakukan oleh atasan penilai masing-masing berdasarkan pengawasan yang telah dilakukan oleh atasan.

# **4.2.6 Antarmuka Bagi Kepala BPS**

## **4.2.6.1 Halaman Login Kepala BPS**

Sebelum masuk ke website sebagai kepala bps maka terlebih dahulu harus melakukan login dengan menggunakan password dan username maka akan tampil halaman utama kepala BPS, akan terdapat banyak menu didalamnya seperti verifikasi kegiatan kepala bidang, input penilaian kepala bidang, setting password dan logout. Seperti yang ditunjukkan pada Gambar 4.33.

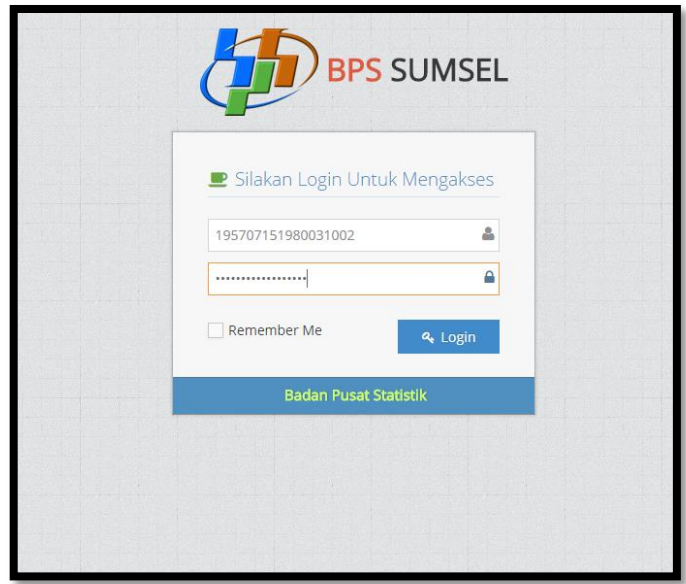

Gambar 4.33 Halaman *Login*

#### **4.2.6.2 Halaman Utama Kepala BPS**

Setelah melewati halaman *login*, kabid bisa masuk ke halaman utama kabid. Pada halaman ini kabid bisa mengelola sistem kepala BPS dapat melakukan penilaian terhadap kepala bidang dan melakukan verifikasi terhadap
kepala bidang, setting password dan melakukan logout sistem seperti yang ditunjukkan Pada Gambar 4.34.

| Badan Pusat Statistik Provinisi Sumatera Selatan |                                                                     |  |  |  |  |  |
|--------------------------------------------------|---------------------------------------------------------------------|--|--|--|--|--|
| <b>B</b> Menu                                    | Q Search<br>谷 Home > Dashboard                                      |  |  |  |  |  |
| Verifikasi Kegiatan                              | $\times$<br>↓ Welcome to Website BPS, Anda Login Sebagai Kepala BPS |  |  |  |  |  |
| imput Penilaian                                  |                                                                     |  |  |  |  |  |
| <b>前</b> Laporan                                 |                                                                     |  |  |  |  |  |
| Q <sub>8</sub> Setting & User<br>$\checkmark$    |                                                                     |  |  |  |  |  |
| $\bigcup$ Logout                                 |                                                                     |  |  |  |  |  |
| $^\circledR$                                     |                                                                     |  |  |  |  |  |
|                                                  |                                                                     |  |  |  |  |  |
|                                                  |                                                                     |  |  |  |  |  |
|                                                  |                                                                     |  |  |  |  |  |
|                                                  |                                                                     |  |  |  |  |  |
|                                                  |                                                                     |  |  |  |  |  |
|                                                  | Copyright BPS SUMSEL © 2016 <b>DIGITS</b>                           |  |  |  |  |  |

**Gambar 4.34** Halaman *Home*

### **4.2.6.3 Menu Verifikasi Data Kegiatan Kabid**

Pada halaman ini kepala BPS memberikan persetujuan atas kegiatan yang telah diinputkan sebelumnya. Ada dua pilihan oleh kepala bidang seperti yang ditunjukkan Pada Gambar 4.35.

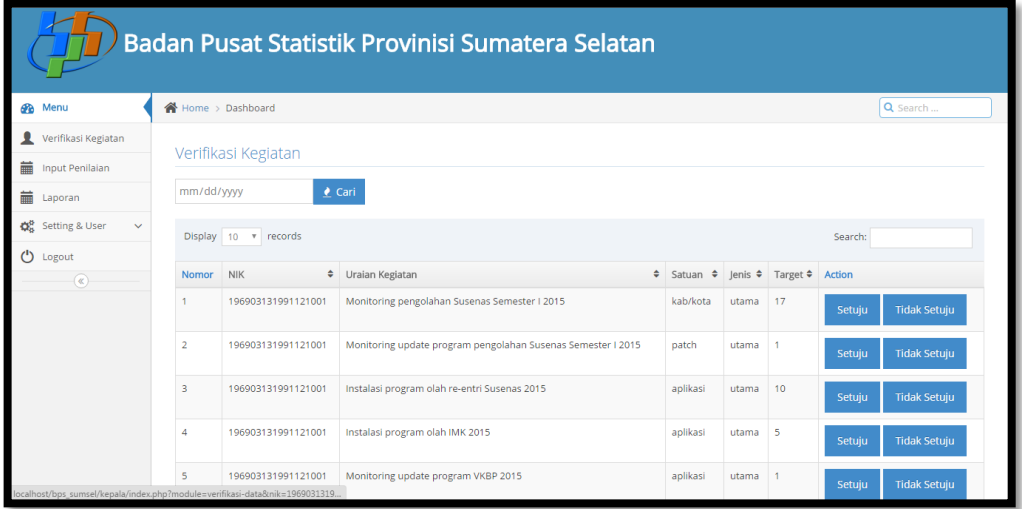

| Badan Pusat Statistik Provinisi Sumatera Selatan     |                                 |                    |                                                              |        |          |   |            |                 |        |  |
|------------------------------------------------------|---------------------------------|--------------------|--------------------------------------------------------------|--------|----------|---|------------|-----------------|--------|--|
| <b>B</b> Menu                                        | Home > Dashboard                |                    |                                                              |        |          |   |            | Q Search        |        |  |
| Verifikasi Kegiatan<br>萹<br><b>Input Penilaian</b>   | Verifikasi Kegiatan             |                    |                                                              |        |          |   |            |                 |        |  |
| 萹<br>Laporan                                         | Cari<br>mm/dd/yyyy              |                    |                                                              |        |          |   |            |                 |        |  |
| <b>C</b> <sup>8</sup> Setting & User<br>$\checkmark$ | Display 10 v records<br>Search: |                    |                                                              |        |          |   |            |                 |        |  |
| (b) Logout<br>$\left( \alpha \right)$                | Nomor                           | <b>NIK</b>         | + Uraian Kegiatan                                            | $\div$ | Satuan   | ÷ | ÷<br>lenis | Target <b>≑</b> | Action |  |
|                                                      |                                 | 196903131991121001 | Monitoring pengolahan Susenas Semester I 2015                |        | kab/kota |   | utama      | 17              | setuiu |  |
|                                                      | $\overline{2}$                  | 196903131991121001 | Monitoring update program pengolahan Susenas Semester I 2015 |        | patch    |   | utama      |                 | setuju |  |
|                                                      | $\overline{\mathbf{3}}$         | 196903131991121001 | Instalasi program olah re-entri Susenas 2015                 |        | aplikasi |   | utama      | 10              | setuju |  |
|                                                      | 4                               | 196903131991121001 | Instalasi program olah IMK 2015                              |        | aplikasi |   | utama      | 5               | setuiu |  |
|                                                      | 5                               | 196903131991121001 | Monitoring update program VKBP 2015                          |        | aplikasi |   | utama      |                 | setuju |  |
|                                                      | 6                               | 196903131991121001 | Mengirimkan hasil olah Susenas Percepatan Semester 1 2015    |        | Database |   | utama      | 17              | setuju |  |
|                                                      | $\overline{7}$                  | 196903131991121001 | Mengirimkan hasil olah Susenas Semester I Tahun 2015         |        | Database |   | utama      | 17              | setuju |  |

**Gambar 4.35** Verifikasi Data Kabid

#### **4.2.6.3 Menu Input Penilaian Kabid**

Pada menu halaman ini kepala bidang memberikan penilaian terhadap kegiatan kepala seksi, pada halaman ini akan muncul daftar nama kabid seperti yang ditujukkan pada Gambar 4.36.

| Badan Pusat Statistik Provinisi Sumatera Selatan   |                                          |                             |             |         |                                                      |          |  |
|----------------------------------------------------|------------------------------------------|-----------------------------|-------------|---------|------------------------------------------------------|----------|--|
| Menu<br>æ                                          | <b>N</b> Home > Dashboard                |                             |             |         |                                                      | Q Search |  |
| Verifikasi Kegiatan                                |                                          | Input Penialaian Data Kabid |             |         |                                                      |          |  |
| 藟<br><b>Input Penilaian</b>                        |                                          |                             |             |         |                                                      |          |  |
| 蘦<br>Laporan                                       | Nomor                                    | <b>NIK</b>                  | Nama        | Jabatan | Bidang                                               | Action   |  |
| Cost Setting & User<br>$\checkmark$<br>ტ<br>Logout | $\overline{1}$                           | 196903131991121001          | Andrean, MA | kabid   | Bidang Integrasi Pengolahan dan diseminasi Statistik | Detail   |  |
| $\circledast$                                      |                                          |                             |             |         |                                                      |          |  |
|                                                    |                                          |                             |             |         |                                                      |          |  |
|                                                    |                                          |                             |             |         |                                                      |          |  |
|                                                    |                                          |                             |             |         |                                                      |          |  |
|                                                    |                                          |                             |             |         |                                                      |          |  |
|                                                    | Copyright BPS SUMSEL © 2016 <b>1 1 6</b> |                             |             |         |                                                      |          |  |

Gambar 4.36 Input penilaian

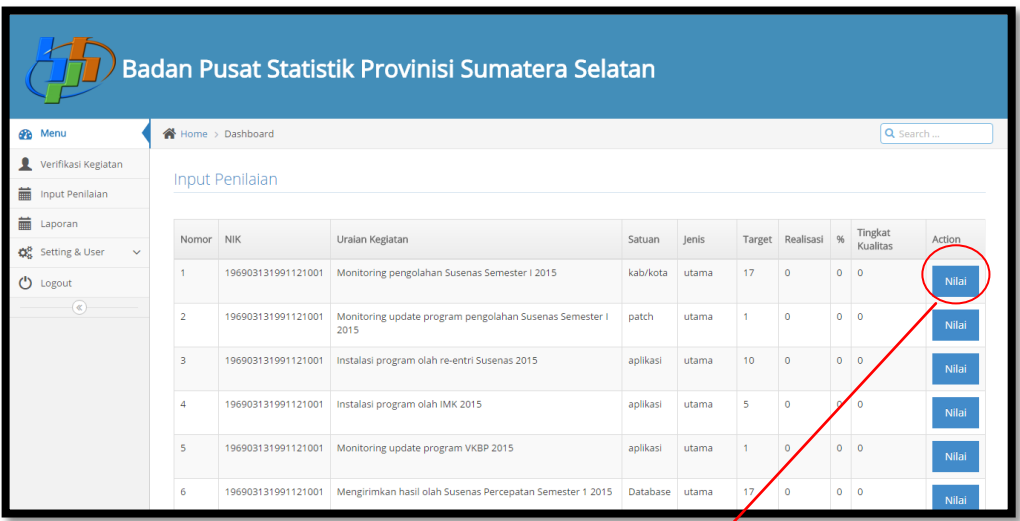

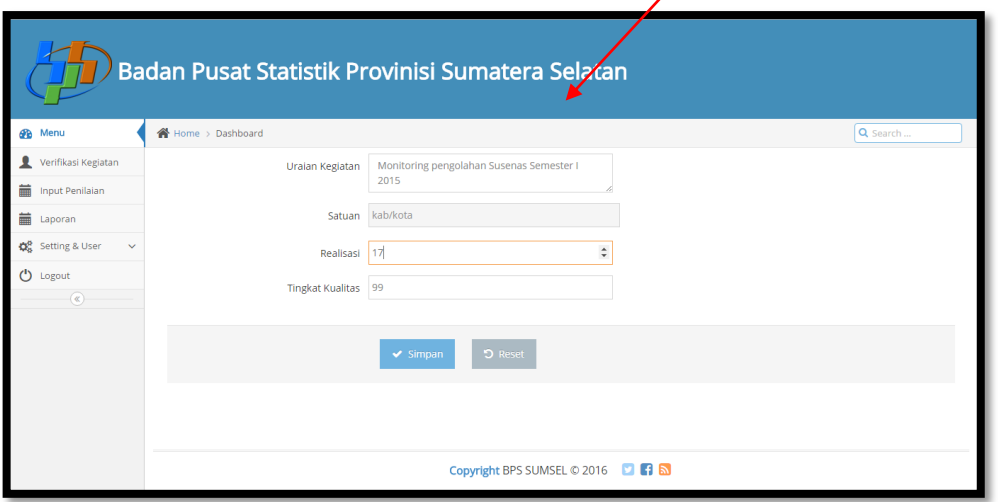

Gambar 4.37 *Detail* penilaian Kabid

Tampilan halaman diatas merupakan tampilan ketika kepala BPS melakukan penilaian terhadap kepala bidang, penilaian tersebut terdapat penilaian dari segi kualitas dan realisasi atas kegiatan yang dilakukan.

## **4.6.2.4 Tampilan Grafik CKP**

Grafik laporan yang ditunjukkan pada Gambar dibawah ini, menjelaskan tinggi rendahnya tingkat kinerja pegawai setiap bulannya. Pada grafik tersebut dijelaskan berapa nilai capaian kinerja pegawai yang didapat oleh setiap pegawai. Mengetahui pegawai mana yang memiliki kinerja yang baik berdasarkan pencapaiannya.

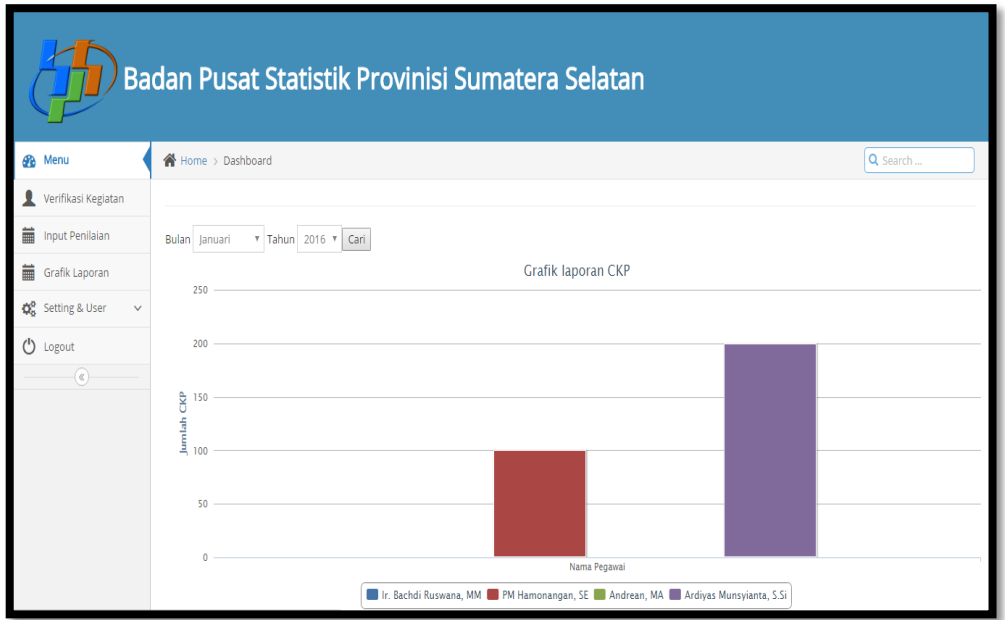

**Gambar 4.38** Grafik CKP

#### **4.3 Pengujian Sistem**

Setelah melakukan implementasi maka tahapan selanjutnya adalah pengujian sistem. Pengujian sistem menggunakan *black box testing¸*dimana pada pengujian ini yang dilihat adalah hasil keluaran harus sesuai dengan kebutuhan sistem. Pada pengujian ini dilakukan untuk setiap form yang ada.

#### **4.3.1 Pengujian Sistem Bagi Admin**

Pada pengujian sistem ini dikhususkan untuk bagian Admin. Dimulai dari pengujian halaman login, halaman karyawan yang terdapat form-form tertentu.

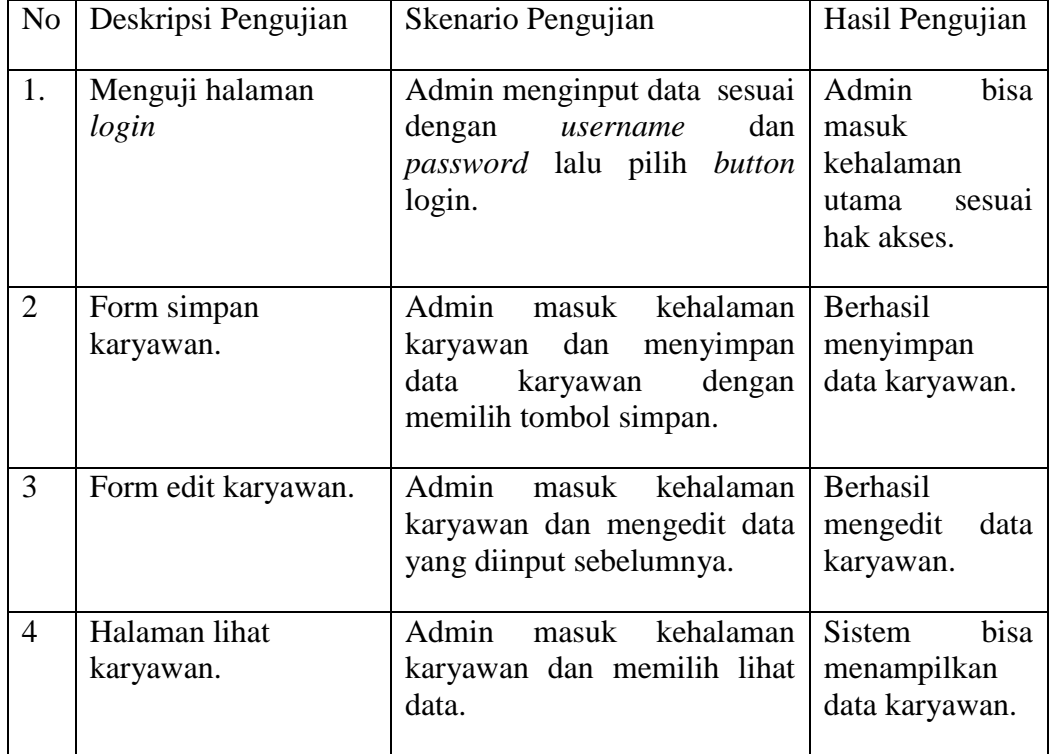

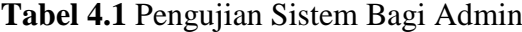

#### **4.3.2 Pengujian Sistem Bagi Staf**

Pada pengujian sistem ini dikhususkan bagi staf. Dimulai dari pengujian halaman login, input kegiatan, halaman lihat penilaian.

| N <sub>o</sub> | Deskripsi Pengujian                | Skenario Pengujian                                                                                       | Hasil Pengujian                                               |
|----------------|------------------------------------|----------------------------------------------------------------------------------------------------|---------------------------------------------------------------|
| 1.             | Menguji halaman<br>login           | Staf menginput data<br>sesuai<br>dengan <i>username</i><br>dan<br>password lalu pilih button<br>login.   | staf bisa masuk<br>kehalaman<br>utama<br>sesuai<br>hak akses. |
| 2.             | Form input kegiatan                | Staf masuk kehalaman input<br>penilaian dan menyimpan data<br>penilaian dengan memilih<br>tombol simpan. | Berhasil<br>menyimpan data<br>kegiatan.                       |
| 3.             | Halaman lihat<br>penilaian/laporan | Staf masuk kehalaman laporan<br>memilih<br>lihat<br>data<br>dan<br>laporan.                              | Sistem<br>menampilkan<br>data laporan.                        |

**Tabel 4.2** Pengujian Sistem Bagi staf

### **4.3.3 Pengujian Sistem Bagi Kasi (Kepala Kasi)**

Pada pengujian sistem ini dikhususkan bagi kepala seksi. Dimulai dari halaman login, halaman input kegiatan dan halaman lihat hasil penilaian yang terdapat form-form tertentu.

| N <sub>o</sub> | Deskripsi Pengujian                | Skenario Pengujian                                                                                                    | Hasil Pengujian                                                       |
|----------------|------------------------------------|----------------------------------------------------------------------------------------------------|-----------------------------------------------------------------------|
| 1.             | Menguji halaman<br>login           | Kepala seksi menginput data<br>sesuai dengan username dan<br>password lalu pilih button<br>login.                                                         | Kepala seksi<br>bisa masuk<br>kehalaman<br>utama sesuai<br>hak akses. |
| 2.             | Form simpan dan<br>input kegiatan. | seksi<br>Kepala<br>masuk<br>kehalaman<br>kegiatan<br>melakukan<br>dan<br>input<br>data<br>kegiatan<br>menyimpan<br>memilih<br>tombol<br>dengan<br>simpan. | Berhasil<br>menyimpan<br>data kegiatan.                               |

**Tabel 4.3** Pengujian Sistem Bagi kepala seksi

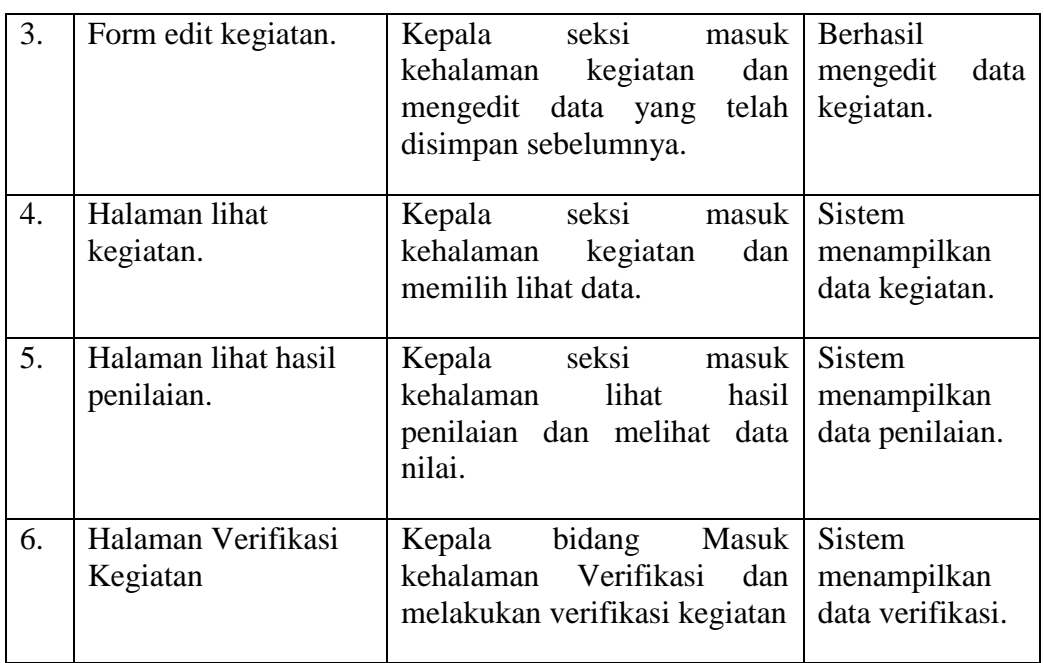

### **4.3.4 Pengujian Sistem Bagi Kasi (Kepala Kabid)**

 Pada pengujian sistem ini dikhususkan bagi kepala bidang, dimulai dari halaman login, halaman input kegiatan dan halaman lihat hasil penilaian yang terdapat form-form tertentu.

| N <sub>o</sub> | Deskripsi Pengujian                | Skenario Pengujian                                                                                                    | Hasil Pengujian                                                        |
|----------------|------------------------------------|----------------------------------------------------------------------------------------------------|------------------------------------------------------------------------|
| 1.             | Menguji halaman<br>login           | Kepala bidang menginput data<br>sesuai dengan <i>username</i> dan<br>password lalu pilih button<br>login.                                                  | Kepala bidang<br>bisa masuk<br>kehalaman<br>utama sesuai<br>hak akses. |
| 2.             | Form simpan dan<br>input kegiatan. | Kepala<br>bidang<br>masuk<br>kehalaman<br>kegiatan<br>melakukan<br>dan<br>input<br>kegiatan<br>menyimpan<br>data<br>tombol<br>memilih<br>dengan<br>simpan. | Berhasil<br>menyimpan<br>data kegiatan.                                |

**Tabel 4.4** Pengujian Sistem Bagi Kepala Bidang

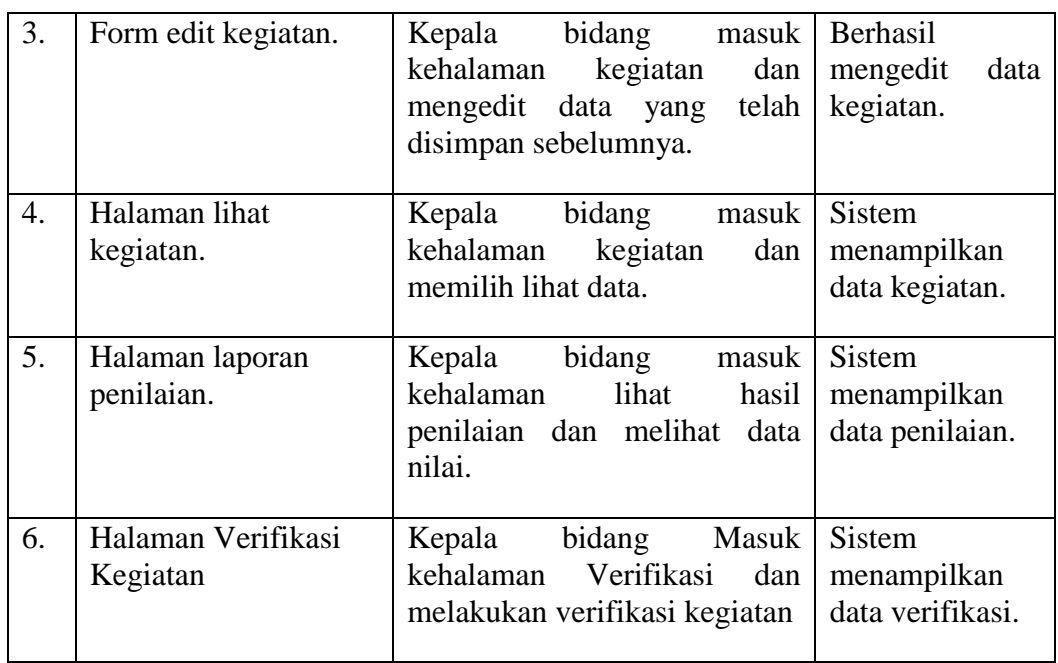

## **4.3.5 Pengujian Sistem Bagi Kepala BPS**

 Pada pengujian sistem ini dikhususkan bagi kepala bidang, dimulai dari halaman login, halaman input kegiatan dan halaman lihat hasil penilaian yang terdapat form-form tertentu.

| N <sub>o</sub> | Deskripsi Pengujian             | Skenario Pengujian                                                                                                    | Hasil Pengujian                                                     |
|----------------|---------------------------------|----------------------------------------------------------------------------------------------------|---------------------------------------------------------------------|
| 1.             | Menguji halaman<br>login        | Kepala bidang menginput data<br>sesuai dengan <i>username</i> dan<br><i>password</i> lalu pilih <i>button</i><br>login. | Kepala BPS<br>bisa masuk<br>kehalaman<br>utama sesuai<br>hak akses. |
| 4.             | Halaman Verifikasi<br>kegiatan. | <b>BPS</b><br>bisa<br>Kepala<br>masuk<br>kehalaman<br>kegiatan dan<br>melakukan<br>Verifikasi<br>kegiatan.              | <b>Sistem</b><br>menampilkan<br>verifikasi<br>kegiatan.             |
| 3              | Halaman Penilaian               | <b>BPS</b><br>melakukan<br>Kepala<br>penilaian bawahannya dan<br>melihat hasil penilaian.                               | Sistem<br>menampilkan<br>hasil penilaian                            |

**Tabel 4.5** Pengujian Sistem Bagi Kepala BPS

#### **BAB V**

#### **SARAN DAN KESIMPULAN**

#### **5.1 Kesimpulan**

 Berdasarkan hasil penelitian dan pengujian sistem Penilaian Capaian Kinerja Pegawai yang telah dilakukan oleh penulis, maka akan diambil kesimpulan :

Pembuatan sistem penilaian CKP *berbasis web* tersebut dibuat berdasarkan hasil pengumpulan data yang diterima dari instansi agar dapat memuat basis data yang menyimpan seluruh data CKP setiap pegawai. Sistem ini berbasis web sehingga setiap pegawai dapat melakukan entri data capaian hasil pekerjaan yang telah diselesaikan secara langsung dimana saja dan kapan saja. Kemudian atasan bersangkutan dapat memberikan persetujuan dan penilaian hasil pekerjaan bawahannya dimana saja dan kapan saja. Dengan adanya sistem tersebut, para pegawai dapat melihat progress capaian kinerjanya dari waktu ke waktu. Seorang atasan dapat melakukan evaluasi capaian kinerja bawahannya sesuai dengan periode yang ditentukan. Sistem juga dapat menghasilkan keluaran formulir Capaian Kinerja Pegawai (CKP) yang berguna nantinya diberikan kepada bagian kepegawaian untuk tunjangan pegawai.

#### **5.2 Saran**

 Saran yang dapat diberikan sehubungan dengan penelitian dan untuk dapat menunjang keberhasilan Penilaian Capaian Kinerja Pegawai (CKP) yaitu :

- 1. Dalam pengembangan selanjutnya diharapkan penilaian Capaian Kinerja Pegawai (CKP) dapat terhubung secara langsung dengan perhitungan Tunjangan Pegawai untuk pegawai Badan Pusat Statistik Prov. Sumsel
- 2. Diperlukan pengembangan lebih lanjut dalam pembuatan laporan maupun sistem.

#### **DAFTAR PUSTAKA**

- Al Fatta, Hanif.*Analisis &Perancangan Sistem Informasi*. Yogyakarta: Andi Offset. ISBN : 978-979-29-0216-7. 2007.
- Bahra Al, Ladjamudin.*Analisis Dan Desain Sistem Informasi*. Yogyakarta:Graha Ilmu. ISBN:979-756-038-8.2013.
- Kusrini.*Konsep dan Aplikasi Sistem Pendukung Keputusan.*.Yogyakarta : Andi Offset. ISBN:978-979-29-0152-8.2007.
- Peranginangin, Kasiman. *Aplikasi Web Dengan PHP dan MySQL*. Yogyakarta. Andi Offset. ISBN:979-763-526-0.2006.
- Pressman, Roger S.*Software Engineering A Practitioner's Approach - Fifth Edition*, New York, McGraw-Hill Companies.0073655783. 2001.
- Raharjo, Budi. Heryanto, Imam. Rosdiana. *Pemograman Web (HTML, PHP& MySQL*. Bandung. Modula. ISBN:978-602-8759-40-3. 2014.
- Sukamto, Sukamto Ariyani dan Shalahuddin, Muhammad. *Rekayasa Perangkat Lunak.* Bandung. Informatika. ISBN:978-602-1514-05-4.2013.
- Sutabri, Tata. *Analisis Sistem Informasi.*Yogyakarta. Andi Offset. ISBN:979-731- 232-1. 2004.
- Turban, Efrain., Aronson, Jay E., Liang, Ting Peng. *Decision Support System and Intelligent System*.Yogyakarta.Andi.ISBN:979-731-805-2(Jilid Lengkap).2003.

## **Lampiran 1.** Jumlah Pegawai Badan Pusat Statistik Palembang

#### Daftar Pegawai BPS Provinsi Sumatera Selatan

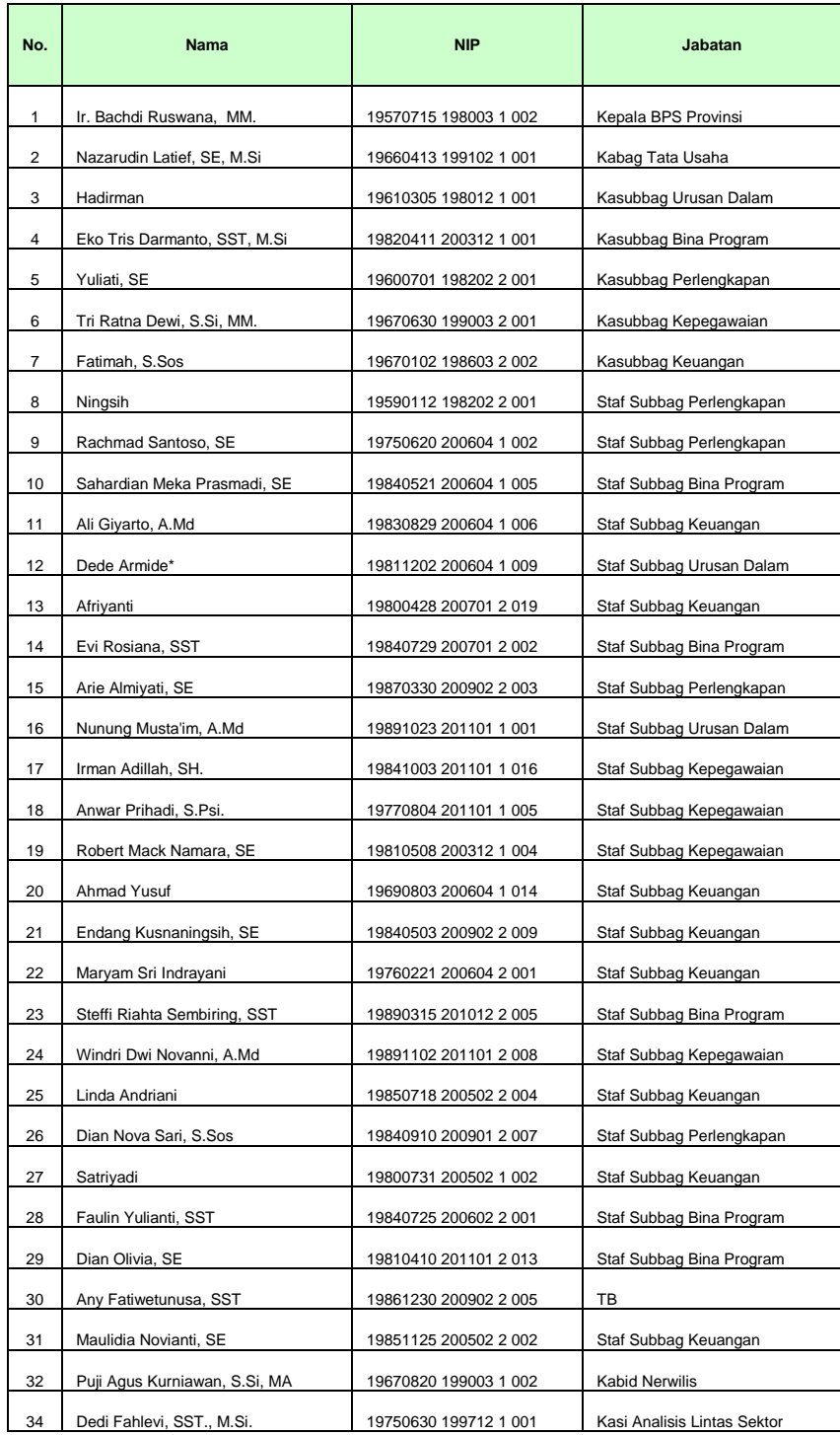

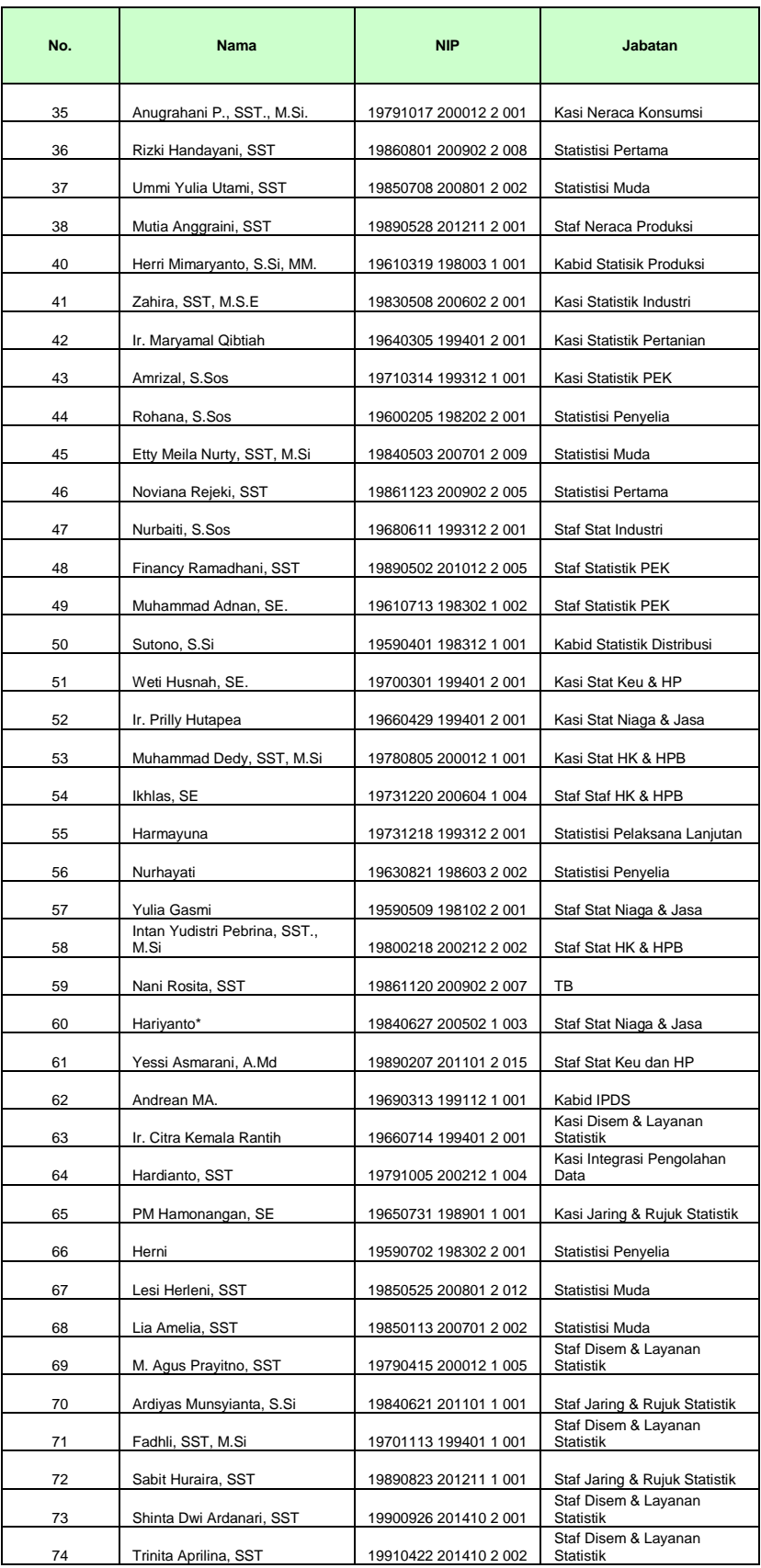

#### **Lampiran 2. Contoh CKP-T dan CKP-R Staf, Kasi, Kabid**

#### CAPAIAN KINERJA PEGAWAI TAHUN 2013

Satuan : Bidang Integrasi Pengolahan Data

Organisasi Statistik Propinsi Sumatera Selatan **CKP-R**

Nama : Hardianto, S.ST

Jabatan : Kasie IPD

Periode : 1 - 31 November 2014

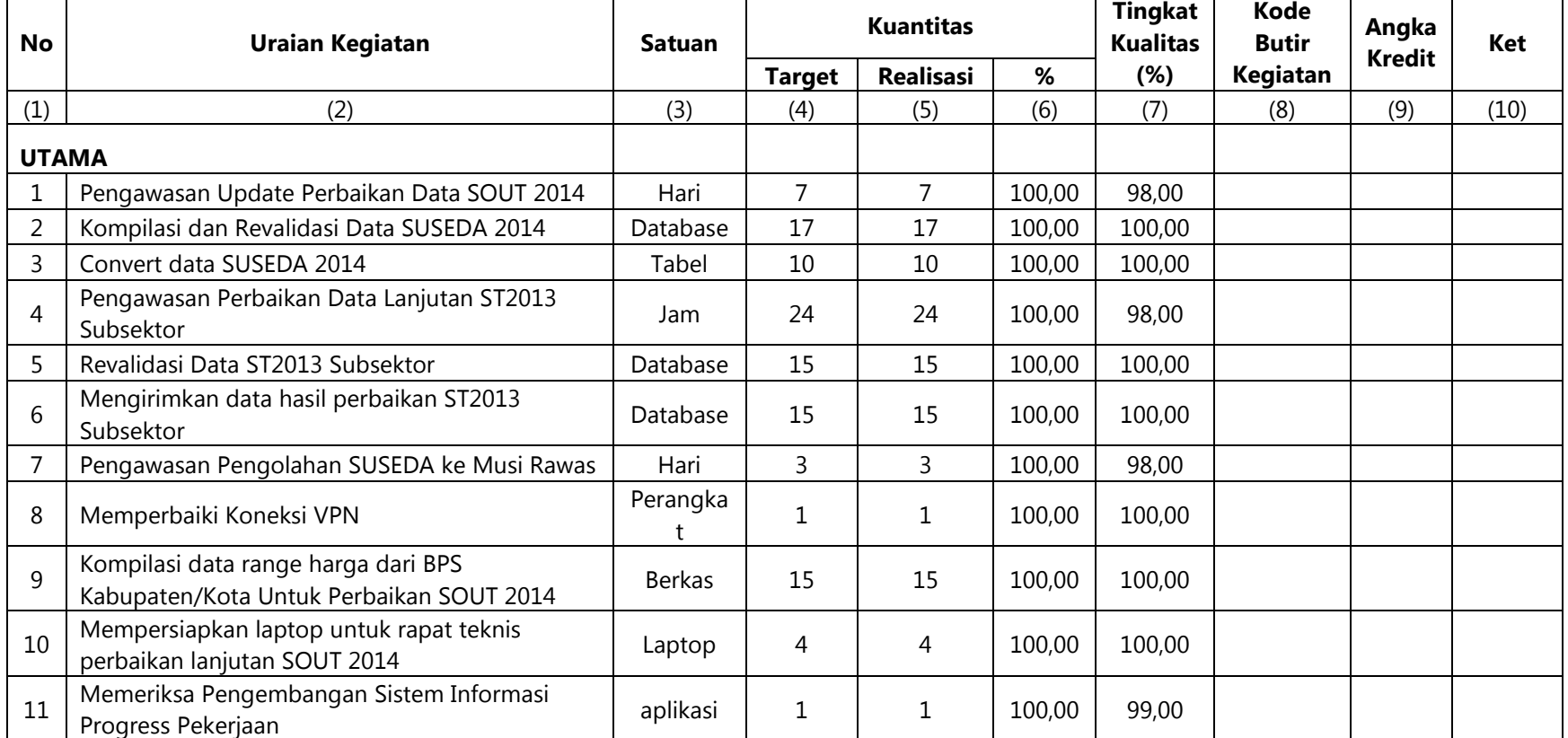

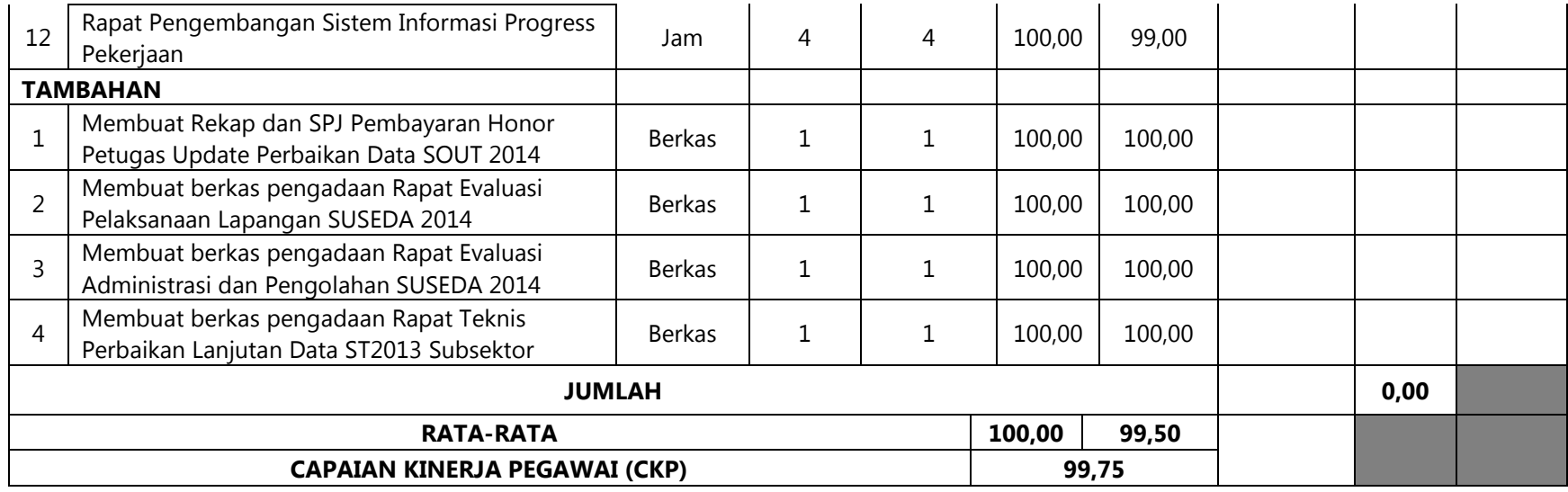

#### **Penilaian Kinerja**

**Tanggal : 3 November 2014**

Pegawai Yang Dinilai **Perindian Perindian Perindian Perindian Perindian Perindian Perindian Perindian Perindian Perindian Perindian Perindian Perindian Perindian Perindian Perindian Perindian Perindian Perindian Perindian** 

( Hardianto, S.ST ) NIP. 19791005 200212 1 004 ( Andrean, MA ) NIP. 19690313 199112 1 001

## **Lampiran 3.** Kegiatan Rutin BPS Sumsel

# **Kegiatan Rutin BPS Provinsi Sumatera Selatan**

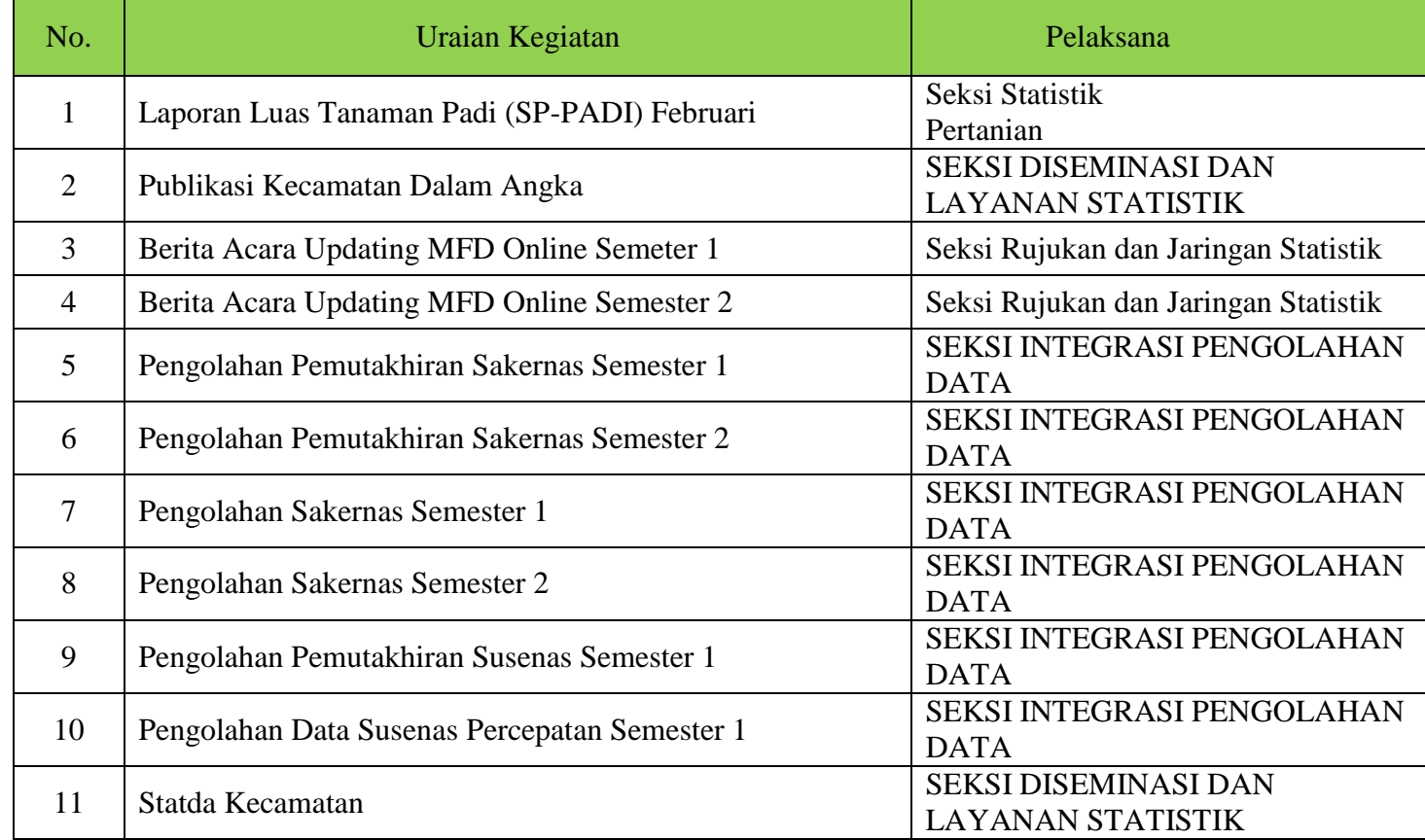

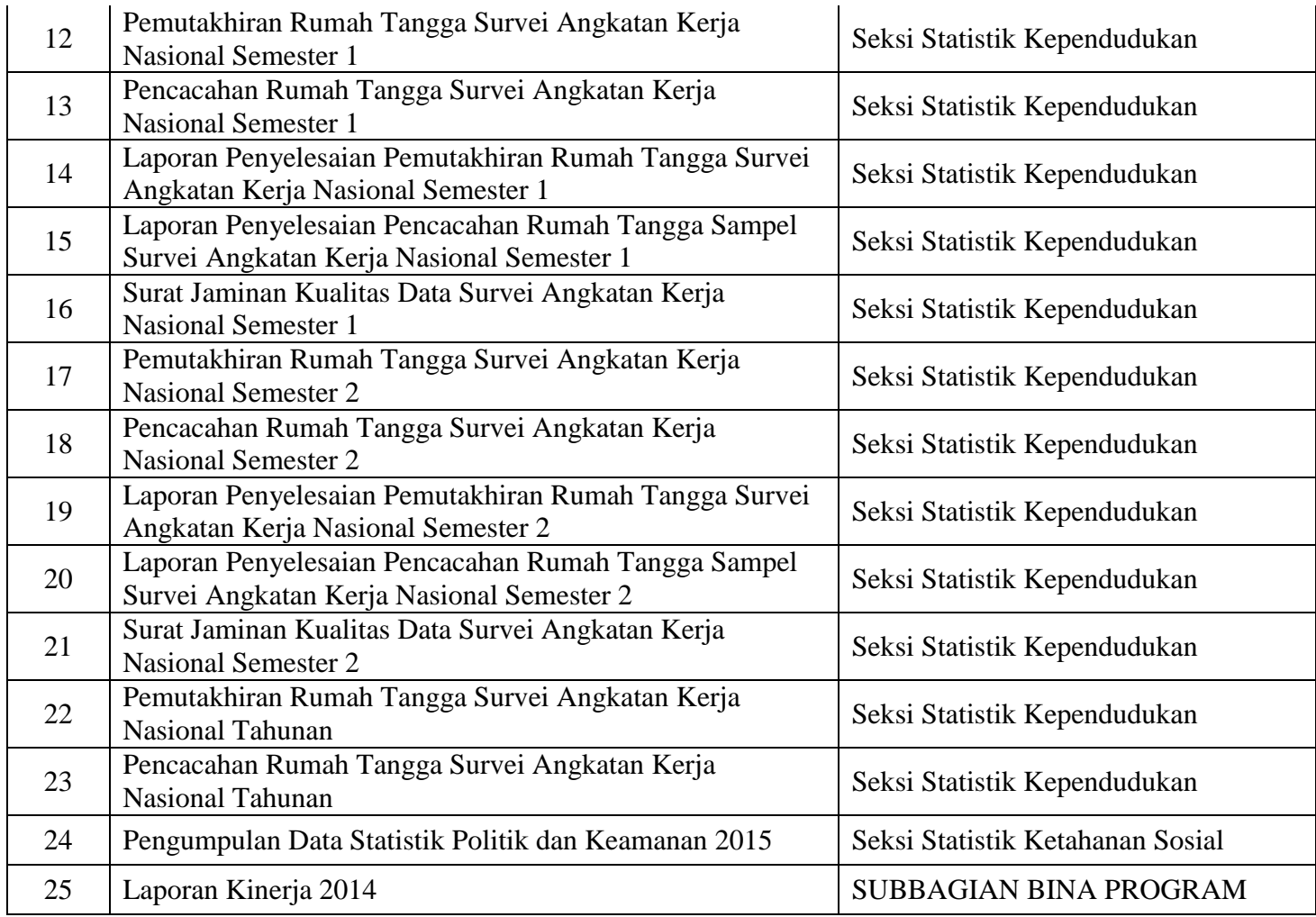

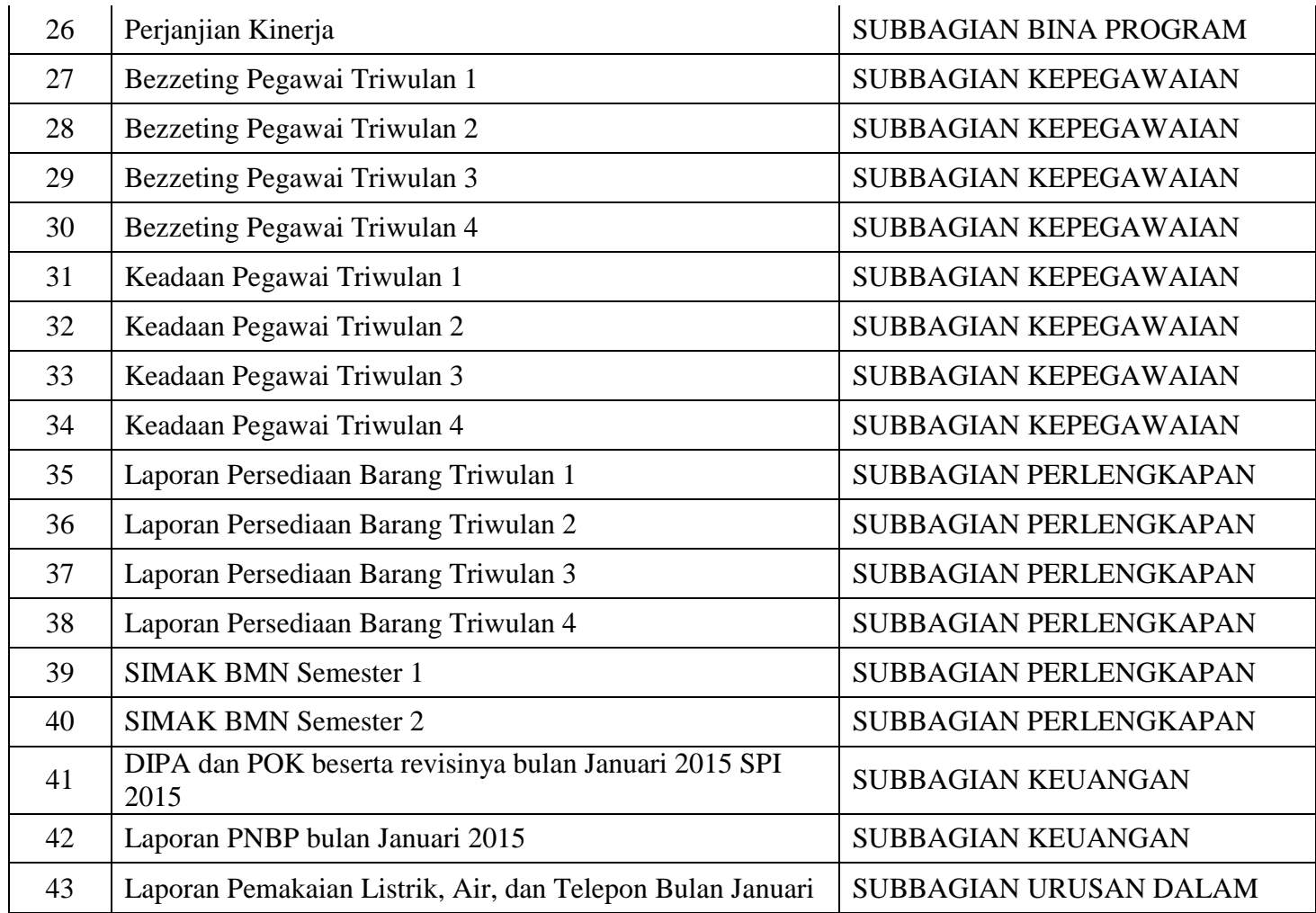

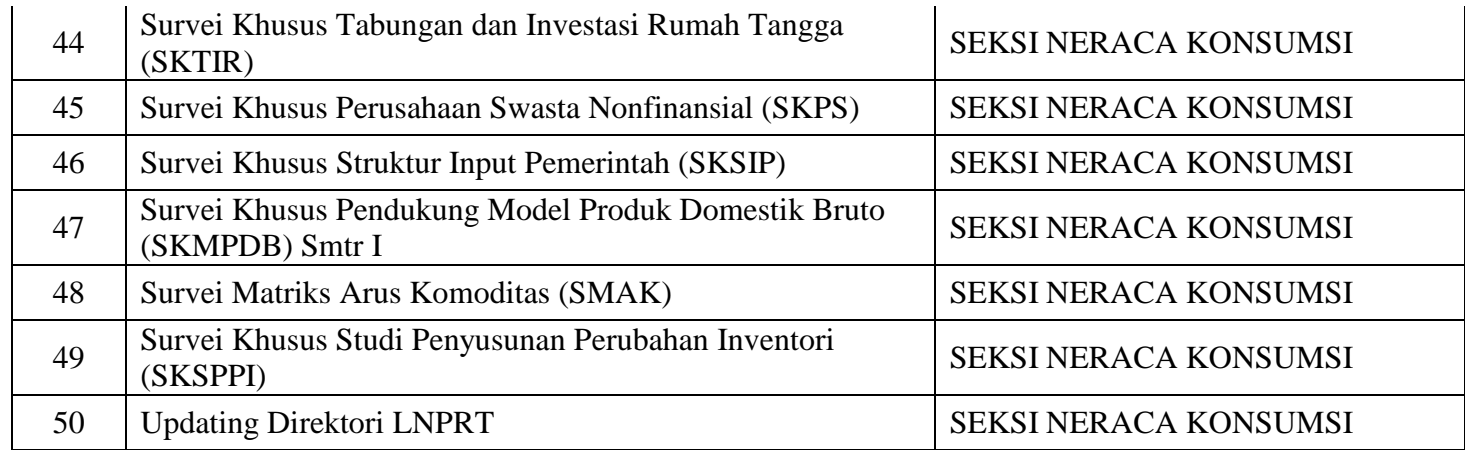

**Lampiran 4.** Hasil Wawancara

- melakukan rekapitulasi seluruh hasil penilaian CKP dalam setiap periode penilaian. - Melakukan rekapitulasi absensi kehadiran pegawai. " Bagian Tata Usaha khususnya sub bagian Keuangan ¥, Melakukan rekapitulasi dinas luar pegawai - Melakukan pembayaran tunjangan kinerja berdasarkan hasil penilaian CKP 3. Apa saja kendala yang dihadapi dalam proses penilaian CKP pegawai? 4. Dokumen apa saja yang digunakan dalam penilaian CKP pegawai? Dokumen yang digunakan adalah: • Form CKP-T form CKP-T memuat volume pekerjaan yang harus dapat diselesaikan dalam waktu satu bulan sesuai dengan kesepakatan dengan atasan masing-masing • Form CKP-R form CKP-R memuat presentase pekerjaan yang telah diselesaikan dan presentase kualitas dari pekerjaan yang telah diselesaikan tersebut. Rata-rata yang didapat dari presentase kuantitas dan kualitas pekerjaan yang telah diselesaikan tersebut menjadi penilaian Capaian Kinerja Pegawai dalam bulan tersebut 5. Laporan apa saja yang diperlukan oleh bagian kepegawaian dalam rangka penilaian CKP pegawai? Laporan yang diperlukan oleh sub bagian kepegawaian dalam rangka penilaian CKP pegawai: 1) Laporan hasil penilaian CKP-R 2) Laporan kehadiran pegawai 3) Laporan Dinas Luar Pegawai Mengetahui: Hardianto NIP. 197910052002121004

## RIWAYAT HIDUP PENULIS

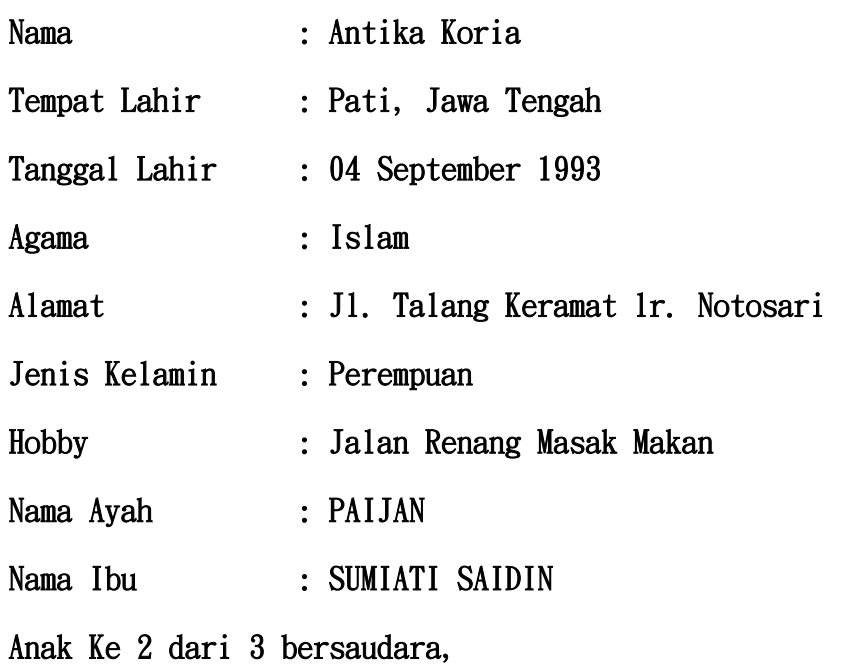

Nama Saudara :

- 1. BRIPKA Budi Hadoyo
- 2. Kasiatun AmKeb

Riwayat Pendidikan :

- SDN 5 Kenten Palembang
- SMP MANDIRI Palembang
- YPI Tunas Bangsa Palembang
- UIN Raden Fatah Palembang